## 11 Programmi su cassetta per radio ettronica ONANOU Anno XVII - Numero 10

ARROW-OF STATE L'AVVENTURA PIÙ BEELA

UTILITY/99 FONT<br>Per il tuo editor

MIDI/ECCO MESSAGG

GIOCO/L'INTRAMONTABILE<br>MICKEY MOUSE

**AMIGA/SCULPT 3D<br>PROVATO PER VOI** 

FAI DA TE **Accendi col** computer le luci tuo albero del

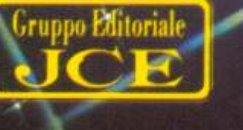

*pag. 6* 

*VOrrei sapere, vorrei proporre* 

*pag. 66* 

## k= Lt~~~~~==== \_::. Dicembr<sup>e</sup>*88-Gennaio1989*

## *Rubriche:* **3 7 MIDI: LA PRATICA**

*Dopo aver spiegato la teoria dello standard e del linguaggio MIDI, passiamo a esaminare qualche esercizio pratico per prendere confidenza con le applicazioni di alcuni messaggi MIDI.* 

## **42 SGBASIC**

*Un altro gruppo di istruzioni della super espansione SG Basic. Dopo le ultime istruzioni per* la *gestione della grafica si passa alle istruzioni dedicate alla stesura dei program mi.* 

## **12 MICKEY MOUSE**

*La star dei fumetti di Walt Disney entra anche nel vostro Commodore* 64 *attraverso un interessante gioco avventura adatto a tutte le età.* 

## **14 LA FRECCIA DELLA MORTE**

n *primo passo verso l'incantato mondo degli adventure. Un ottimo pretesto per acuire l'ingegno, per stuzzicare la fantasia e per imparare qualche parola in più d'inglese.* 

## **18 IL TROPPO E IL NULLA**

*Una utility per accessoriare* i *propri programmi con moltissimi nuovi caratteri e una per corredare ogni vostro disco di un boote1·-speedloader che non occupa spazio sulla directory.* 

## **44 TELEVIDEO NEL C64**

*Questa volta* il *fedele Commodore* 64 *fa le veci della scheda televideo installata sui televisori dell'ultima generazione.* 

## **48 BASICTEST 2**

*Ecco il secondo programma didattico che vi permetterà di compiere un ulteriore passo in avanti nell'apprendimento del Basic. In questa seconda parte sono ancora di scena gli identificatori, ma le linee di prograrnma proposte sono molto più complicate.* 

## **22 UN NATALE ELETTRONICO**

*Lampadine, f aretli, pupazzi luminosi ... Tutte le luci del tuo albero di Natale, grande o piccolo che sia, si accenderanno in magica armonia con Xmas Gest II'.* 

## **50 BLOOD VALLEY**

*Questo gioco si basa sul fantastico libro di avventure nel quale si narra delle potenze nemiche che combattono Blood Valley. Venite collocati nella sinistra e tetra Valle di Gad,* 

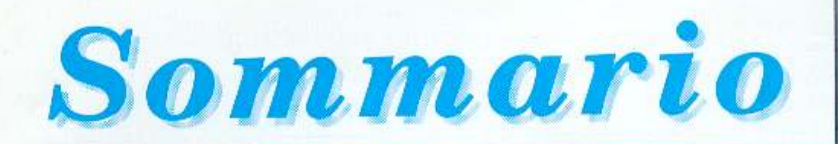

*abitata dagli esseri più terribili e perfidi: vampiri, gnomi, banditi, demoni e da Archveult e* i *suoi seguaci,* i *tiranni della valle.* 

## 52 STREET FIGHTER

*Eccoci alle prese con un gioco energico, in cui bisogna mostrare grinta e voglia di farsi valere: un 'ottima conversione di un famoso <sup>g</sup>ioco da bar per sfogare in modo innocuo gli istinti bellicosi che albergano in tutti noi.* 

## 54 SHOOT'EM UP CONSTRUCTION KIT

*In questa puntata vedremo come si costruisce lo scenario del gioco e come si realizzano gli effetti sonori.* 

## 57 INTEGRALI

La *massima espressione della Computer Graphics <sup>è</sup>rappresentata dai programmi di Ray-tracing. Sculpt* 3D *ne* è *un validissimo esempio.* 

## Caricate così i programmi della cassetta allegata:

*Riavvolgete il nastro e digitate LOAD seguito da RE-TURN sulla tastiera del C64 e PLAY sul registratore. Verrà cancato il programma di presentazione con il menu dei programmi. Digitate RUN seguito dalla pn.>timone del tasto RETURN. Terminata la presentazione, per caricare uno qualsiasi dei programmi è sufficiente digitare:* 

*LOAD "NOME PROGRAMMA" seg111to dalla pressione del tasto RETURN.*  *Responsabile Editoriale Divisione Informatica*  Francesca Marzotto

*Direttore responsabile*  Paolo Romani

*Caporedattore*  Marco Gussoni

*Responsabile grafico Desktop Publishing*  Adelio Barcella

*Impaginazione elettronica*  Denise De Matteis

*Collaboratori*  Paolo Gussoni, Dolma Poli, Isa Sestini ,\_ ,-

*Segretaria di redazion<sup>e</sup>* Patrizia Angelo

Foto di copertina - Walter Battistessa

 $Testi, Programmi, Fotografie e Disegni$ Riproduzione vietata Copyright.<br>Qualsiasi genere di materiale inviato in Redazione, anche se non pubblicato non verrà in nessun caso restituito.

*RadioELETTRONICA&COMPUTER*<br>Rivista mensile, una copia L. 7.500, numeri arretrati<br>il doppio del prezzo di copertina.<br>Publicazione mensile registrata presso il<br>Tribunale di Milano n. 112 del 17/3/72.

*Fotolito:* Bassoli • Milano.

Stampa: GEMM Grafica srl, Paderno Dugnano (MI).

**Diffusione**: Concessionario esclusivo per l'Italia A.&G. Marco SpA, Viu Fortezza 27 - 20126 Milnno. Spedizione in abb. post. gruppo III/70.

*Abbonamenti:* Annuale L. 60.000, estero L. 80 000

RadioELETTRONICA & COMPUTER è titolare<br>in esclusiva per l'Italia dei testi e dei progetti di<br>Radio Plans e Electronique Pratique, periodici<br>del gruppo Societé Parisienne d'Edition.

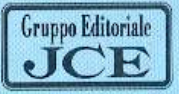

Gruppo Editoriale JCE srl *Sede legale, Direzione, Redazione, Amministrazione*<br>Via Ferri 6 - 20092 Cinisello Balsamo (MI)<br>Tel. 02/61.73.441 - 61.72.671 - 61.72.641- 61.80.228<br>Telex 352376 JCE MIL I - Telefax 61.27.620

*Direzione Amministrativa* Walter Buzzavo

*Pubblicità e Marketing*  Gruppo Editoriale JCE - Divisione Pubblicità<br>Via Ferri 6 - 20092 Cinisello Balsamo (MI)<br>Tel. 02/61.20.586 - 61.27.827 - 61.23.397 - 61.29.0038

*Concessionario eslusivo per Roma, Lazio e centro sud:*  UNION MEDIA srl - Via G.B. Martini, 13 00198 Roma - Tel. 06/8119803-4<br>Telex 63026 UNION 1 - Telefax 06/5810537

 $A**bbon**amenti e *Spedizioni*$ Daniela Radicchi

I versamenti vanno indirizzati a:<br>Gruppo Editoriale JCE srl, Via Ferri 6<br>20092 Cinisello Balsamo (MI), mediante l'emissione<br>di assegno circolare, cartolina vaglia o utilizzando il<br>c.c.p. n. 351205. Per i cambi di indirizzo e indicare insieme al nuovo anche il vecchio indirizzo.

Proprietario: Editronica srl. Esercente l'impresa giornahstica: GRUPPO EDITORIALE JCE srl-Fanno parte del Gruppo Editoriale JCE srl: *,/CE srl.* - *-editronica ..* rl. *Ediniedia srl.* 

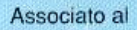

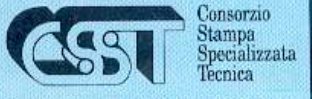

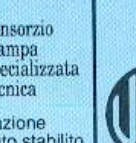

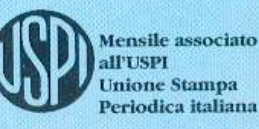

Testata in corso di certificazione<br>obbligatoria secondo quanto stabilito<br>dal Regolamento del C.S.S.T.

### **Applicativi Geos**

Continuiamo a parlare della serie di programmi applicativi legati al sistema operativo Geos.

Nel numero scorso abbiamo visto GeoWrite, un sofisticato word processor atto alla facile composizione di qualsiasi documento. È possibile operare ulteriormente sui testi creati con GeoWrite con due nuovi programmi dei quali ci occuperemo questa volta: GeoSpell e GeoFont, esaminiamoli con attenzione:

### • **GeoSpell.**

Può capitare a tutti di commettere qualche piccolo errore di ortografia, magari per disattenzione; per questo, dopo aver redatto un testo, si è di solito co<sup>s</sup>tretti a rileggere il tutto con un notevole spreco di tempo e di energie; se poi il testo è in inglese le difficoltà aumentano notevolmente. Un'alternativa a tutto

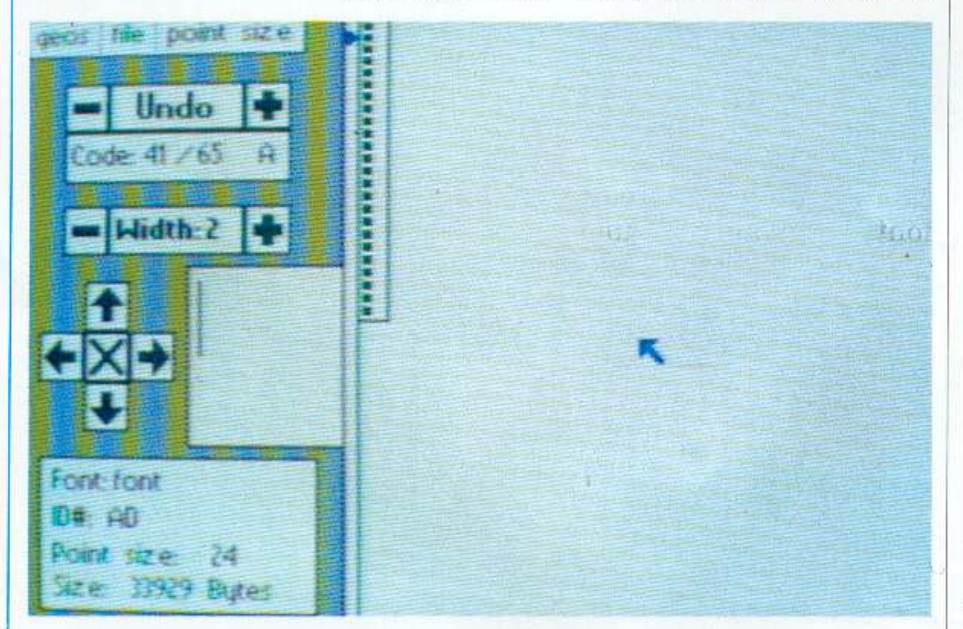

questo è GeoSpcll, un programma capace di sostituirvi nella rilettura e segnalarvi una ad una le parole sospette d'errore. Esso è infatti programmato per rilevare tutti quei termini che discordano dalle regole ortografiche della lingua inglese; non è detto che essi siano veramente sbagliati, poiché ad esempio anche i tradizionalissimi britamùci hanno spesso accettato nel loro vocabolario parole di origine straniera che non rispettano i canoni della loro lingua. Il programma si limita ad individuare quei termini ch<sup>e</sup> hanno tutta l'aria di non essere scritti correttamente; dopodiché sta a voi decidere se effettivamente si tratta di parole inesatte <sup>o</sup>particolari, in modo da poter intervenire per lasciarle o eliminarle.

L'operazione per ottenere tutto ciò è molto semplice, come del resto è immediato l'utilizzo di qualsiasi programma di Geos; appena caricato GeoSpell dal disco di lavoro (il sistema operativo Geos non permette di lavorare sul disco originale sia per mancanza di spazio sia per evitare spiacevoli modifiche) appare la lista di Lutti i documenti composti con GeoWrite contenuti nel disco; a questo punto è sufficiente segnalare il file che interessa affinché il programma inizi a scandagliarlo da cima a fondo. Fatto ciò nella parte inferiore dello schermo appare lo stralcio del testo che contiene il primo dei presunti errori di ortografia individuati; quest'ultimo viene evidenziato anche in un apposito riquadro denominato Current Word Field (campo dell'attuale termine); le possibilità di intervento che si offrono all'utente sono quattro: accettare la parola così com'è scritta, accettare la parola per tutto il testo, sostituire la parola con quella che si è scritta nel Current Word Field, sostituire la stessa parola anche nel testo che segue. Senza altri interventi il programma modificherà il testo in base all'opzione scelta.

Un notevole aiuto nell'individuare il vocabolo appropriato da sostituire <sup>a</sup> quello errato è dato dalla presenza di un dizionario con ben 28.000 termini, rintracciabili immediatamente grazie ad un semplicissimo metodo di consultazione: si seleziona l'iniziale della parola cercata e si scrolla con degli appositi cursori la lista dei termini fino a trovare quello cercato; oppure, metodo ancora più immediato, si scrive nel Current Word Field la parola che interessa e, attivando l'opzione Find, si visualizza quella parte di dizionario contenente il termine cercato o le parole simili ad esso.

Queste operazioni, come tutte le altre del sistema operativo Geos, sono tutt<sup>e</sup> possibili con il semplice utilizzo del joystick, posizionando il cursore sulla casella dell'opzione desiderata. Anche Geo-SpelJ, e non poteva essere diversamente, rientra quindi nell'ottica del "what you get is what you see", il metodo di lavoro che ha decretato il successo di Geos.

Ritornando <sup>a</sup>parlare di dizionari non bisogna dimenticare la possihilità di crearne uno proprio, inserendo magari vocaboli di uso specialistico o termini che si intende utilizzare frequentemente e che non sono inclusi nel vocabolario principale di GeoSpell. Il dizionario persona-

le può essere continuamente visionato e aggiornato. Quest'ultima possibilità può essere operata direttamente dalla schermata di lavoro per mezzo delle opzioni Add (aggiungere una parola) e Cut (eliminare una parola).

Durante l'operazione di ricerca dei possibili termini errati GeoSpell, oltre a controllare se la parola si concilia con le regole di ortografia, confronta anche la parola cercata con quella eventualmente contenuta nel dizionario; se trova delle discrepanze il programma inserisce automaticamente il vocabolo nella "lista nera dei sospettati". Se eventualmente è stato creato un dizionario personale il controllo avviene anche in esso.

L'aggiunta di nuovi termini al vocabolario personale può essere effettuata, come già detto, per mezzo della casella Add: attivandola appare una nuova schermata con la parola da aggiungere nel Current Word Field; le opzioni di questo nuovo quadro permettono l'inserimento della parola in questione grazie a una procedura di facile e veloce utilizzo. In particolare se si vuole immettere nel dizionario personale un certo numero di termini con la stessa radice, basta digitare la radice in questione e selezionare i suffissi desi-<br>derati fra quelli che appaiono nella tabella apposita.

Il dizionario personale può ricevere fino ad un massimo di 10.000 termini.

GeoSpell accetta ogni tipo di testo editato con GeoWrite, sia composto in 40 colonne sia in 80 . In quest'ultimo caso si rende necessaria la modifica del formato del testo poiché il programma opera solo in 40 colonne. In ogni caso il passaggio al nuovo formato non è automatico e l'utente viene preventivamente interrogato sulla reale volontà di effettuarlo.

### • **GeoFont.**

Dopo esserci occupati della sostanza dei documenti creati con GeoWrite occupiamoci anche delJa loro forma; GeoFont, il secondo programma di cui è dotato il paccbetto applicativo, permette di creare nuovi font da aggiungere a quelli già inseriti in Geos.

Anche questa operazione risulta estremamente immediata: dopo aver richiamato il programma è sufficiente selezionare l'opzione Create A New Font per far apparire la schermata di lavoro.

Essa è formata da un display per la composizione del nuovo carattere e da una serie di caselle attivabili dajoystick per una rapida gestione del font.

Nello schermo di lavoro sono sempre evidenziati i codici decimali ed esadecimali corrispondenti alla particolare lettera o simbolo che si sta creando. Per esempio la lettera A maiuscola viene sempre contraddistinta dai codici 41/65.

Il passaggio al carattere (e quindi al codice) successivo o precedente è effettuabile attraverso l'opzione Undo.

I font che si vogliono creare possono appartenere ad una vasta gamma di formati: GeoFont accetta caratteri fino alJe dimensioni di 48 x 48 pixels. In ogni caso il numero di pixels che si desidera usare per l'altezza e la larghezza dei font può essere deciso utilizzando due diversi comandi, uno direttamente dalla schermata di lavoro (larghezza), l'altro dal Command Menu che appare in alto allo schermo (altezza).

La schermata è completata da un sistema di cursori che permette di centrare (o decentrare) il carattere creato nel rettangolo che ne determina il formato.

Inoltre esistono due ulteriori quadri, uno per vedere le reali dimensioni del font (come apparirà una volta utilizzato in GeoWrite), l'altro per permettere l'identificazione del carattere su cui si sta operando (nome font, ID, altezza, bytes occupati).

L'inserimento dei pixels nel display è di facile esecuzione e soprattutto veloce: i punti che comporranno il carattere possono essere immessi in modo continuo con un semplice spostamento della manopola del joystick nella direzione desiderata, a differenza di altri font-editor nei quali i pixe]s vengono inseriti uno per volta.

Anche la cancellazione dei punti avviene nella stessa maniera: basta premere due volte il tasto Fire affinché il cursore cambi da giallo a rosso; a questo punto basta passare il cursore sui pixels da cancellare perché ciò avvenga.

Un ulteriore cursore a lato del display indica la linea sotto la quale non è possibile inserire dei punti. Esso può essere spostato per tutta l'altezza del font.

Con GeoFont si può intervenire anche sui fonts creati in precedenza; selezionando nel file iniziale la casella Open appare la lista di tutti i file di caratteri contenuti nel disco. Evidenziandone uno esso viene caricato ed è pronto per le variazioni. Ogni modifica avviene secondo le

medesime procedure riguardanti la creazione dei fonts. Per richiamare un particolare carattere fra quelli caricati è sufficiente digitarlo direttamente da tastiera.

Concludiamo con qualche cenno sul Command Menu. Esso ha la funzione di permettere di interagire con il resto del sistema operativo Geos: la lista di comandi denominata File dà la possibilità di ritornare al Desktop (e quindi a GeoWrite) e di salvare su disco i fonts creati o modificati. La casella Point size rende possibile la creazione di nuovi formati e la visione di quelli creati in precedenza.

Insomma sia GeoSpell che GeoFont sono dei complementi utilissimi a chi vuole usare in modo professionale la vide-

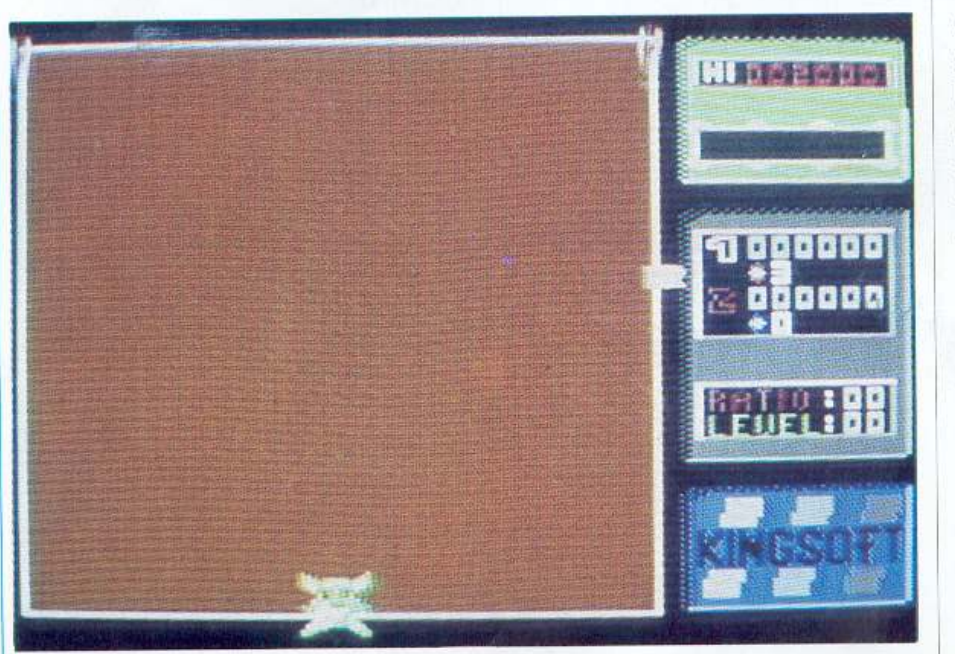

oscrittura. Infatti fra i word processor utilizzabili con il Commodore 64 non ne esiste uno che offra le stesse prerogative di GeoWrite e dei suoi applicativi nella gestione dei testi.

### **Giochi**

Passiamo ora a dare uno sguardo alle novità nel mercato del software ricreativo, in altre parole, diamo un'occhiata ai <sup>g</sup>iochi di que<sup>s</sup>ti ultimi tempi. In circolazione ci sono alcuni programmi interessanti, alcuni che hanno fatto la loro apparizione come videogames nelle sale giochi, altri creati appositamente per il Commodore ma non per questo meno divertenti dei precedenti.

• **Maniax.** Iniziamo pr<sup>o</sup>prio da uno del primo tipo, Maniax, una creazione della Anco. Come accade quasi sempre è sufficiente un'idea di base semplice cd originale per dare vita a un gioco che non ha nulla da invidiare ai complicatissimi ed elaboratissimi programmi che si incontrano spesso nelle videoteche; anzi, si può sicuramente affermare che in fatto di giocabilità Maniax li supera abbondantemente. Con ciò non vogliamo dire che questo gioco non si presenti in una veste ricercata. A1 contrario, esso è infatti corredato di un ottimo sottofondo musicale <sup>e</sup> di una parte grafica molto buona.

Scopo del gioco è scoprire a poco a poco, tassello per tassello, un'immagine che si cela sotto il quadro di gioco. Per ottener<sup>e</sup> ciò dovrete descrivere, con un cursore co<sup>m</sup>andato dal joystick, una linea che, una volta chiusa, farà apparire sulla superficie che delimita una parte dell'immagine cercata. Se fosse tutto qui non ci sarebbe difficoltà nel completare il quadro; il problema è la presenza di un piccolo mostriciattolo verde il quale, guastafeste com'è, non pensa ad altro che a intercettare la vostra linea: se riesce a toccarla prima che abbiate finito di racchiudere un'area perdete una vita.

Ma non è finita, al dispettoso mostro fanno compagnia altre creature, più piccole ma altrettanto perfide: esse vagano per la ragnatela che state componendo per eliminarvi con un semplice contatto. Come se non bastasse ogni tanto la linea che state chiudendo si accende come una miccia per esplodere quando la fiamma vi raggiunge.

In questa lotta su tre fronti a voi non re<sup>s</sup>ta che essere lestissimi nel chiudere la linea, magari circoscrivendo una superficie misera pur di salvarvi una vita.

A mano a mano che si descrive una linea si ottiene un punteggio che può essere incrementato intercettando con il cursore gli oggetti che vagano per lo schermo (cuori, lettere eccetera). Il contatto con altre figure comporta invece conseguenze negative: ad esempio un triangolino grigio provoca l'ìmmobilità del cursore per alcuni secondi, con grande probabilità di essere distrutti.

Quando si è scoperta gran parte del quadro (è sufficiente riportare alla luce solo una certa percentuale di esso) si passa allo schermo successivo, non prima però di aver incamerato i punti derivanti dal completamento del livello e il bonus che si ottiene nel caso si sia concluso il <sup>t</sup>utto prima del tempo pre<sup>s</sup>tabilito.

È possibile giocare a Maniax anche in due persone, alternandosi al computer, in modo da cimentarsi in avvincenti sfide: per questo basta selezionare l'apposita opzione prima di iniziare la gara.

• **Hummdinger.** La seconda proposta di questo mese è un pregevole gioco spaziale della Mr. Chip Software.

La sostanza è piuttosto ordinaria: si tratta infatti di sparare sugli oggetti volanti che appaiono a scaglioni sul video. Ad alimentare l'interesse per questo gioco ci pensano però alcune variazioni sul tema come la possibilità di rifornirsi e di scegliere lo scenario successivo a quello completato.

Nel gioco siete rappresentati da un astronauta dotato, oltre che di razzi antigravitazionali per potersi muovere, anche di una certa quantità di energia vitale. Il contatto con gli oggetti da colpire provoca una sensibile diminuzione di questa energia; ovviamente più nemici si riesce ad eliminare servendosi del laser <sup>a</sup> disposizione, maggiore sarà il punteggio conseguito.

Sia l'energia vitale che quella del laser possono essere in parte recuperate: ogn<sup>i</sup> volta che si riesce a distruggere un'ondata avversaria cade dall'alto dello schermo una strana figura a forma di fiore al centro della quale appare una lettera: **B** (rifornimento di armi), **F** (rabbocco di energia). Per aggiudicarseli basta intercettare il fiore prima che tocchi il suolo, operazione difficile visto il non troppo agevole controllo dell'astronauta.

A volte può capitare che l'oggetto per il rifornimento sia contraddistinto dalla lettera E. In questo caso, toccandolo, ci si procura una nuova vita da aggiungere alle cinque di partenza.

Alla fine di ogni livello sullo schermo appare un castello a metà fra il medievale e l'avveniristico: su di esso si possono notare cinque numeri, ad ognuno dei quali corrisponde un nuovo scenario per il proseguimento del gioco; per selezionarne uno basta saltare sul numero corrispondente.

Scopo del gioco, strano ma vero, è ag<sup>g</sup>iudicarsi il maggior numero di punti possibile in modo che il giudizio finale che iJ computer sistematicamente elargisce non sia troppo scarso. I possessori dei mi<sup>g</sup>liori punteggi potranno scrivere il loro nome nella lista degli high scores.

Per concludere qualche cenno sulla

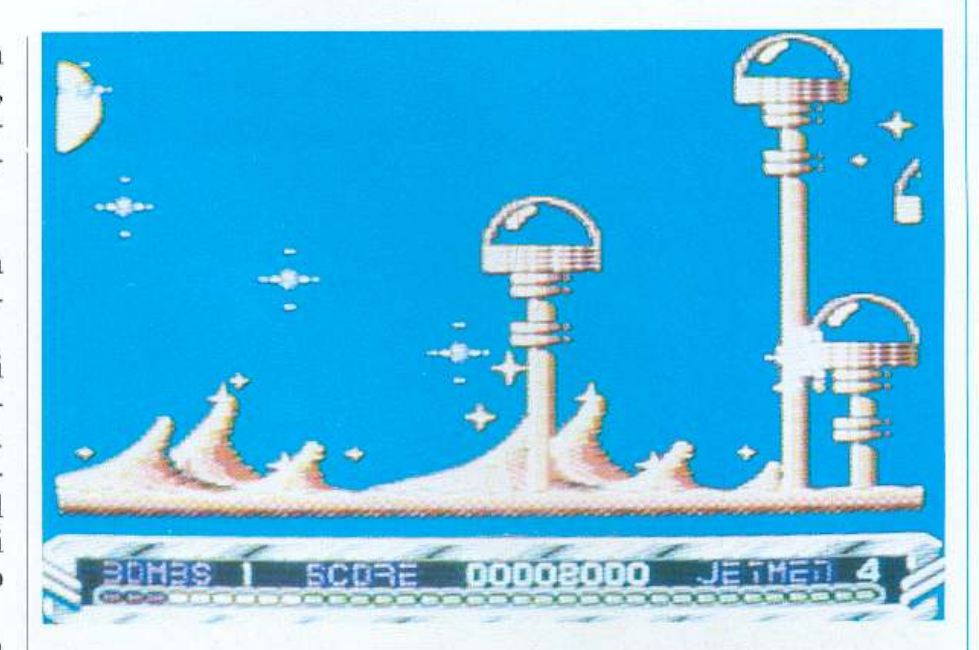

grafica, buona, sulla musica, abbastanza raffinata e sugli effetti sonori, molto azzeccati.

• **Bubble** Ghost. Ed ecco un simpaticissimo quanto divertente programma della Ere International. Se non avete mai visto un fantasma, per giunta giocherellone, questa è la volta buona; il <sup>g</sup>ioco tratta appunto di un fantasma che cerca in tutti i modi di condurre una bolla di sapone per le numerose stanze che compongono il castello in cui vive sospingendola con il solo aiuto di un potente soffio. Durante il cammino è però costretto a fare i conti con i numerosi oggetti appuntiti che arredano le stanze; ad ostacolarlo ancora di più contribuiscono anche altri fattori, come passaggi angusti o candele accese, il calore delle quali fa scoppiare la bolla.

L'abilità del giocatore (e ce n'è veramente bisogno) consiste nel disporre il

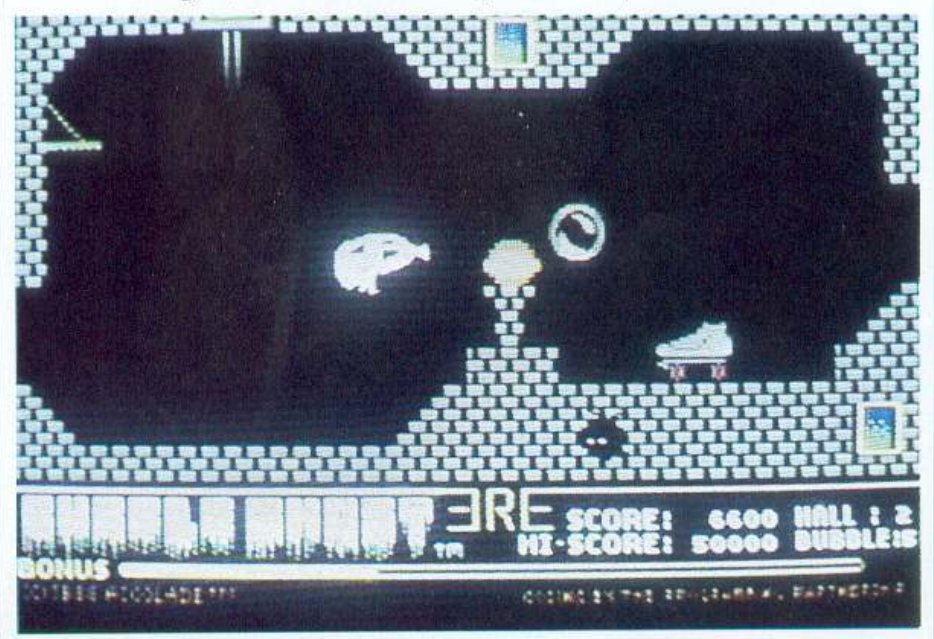

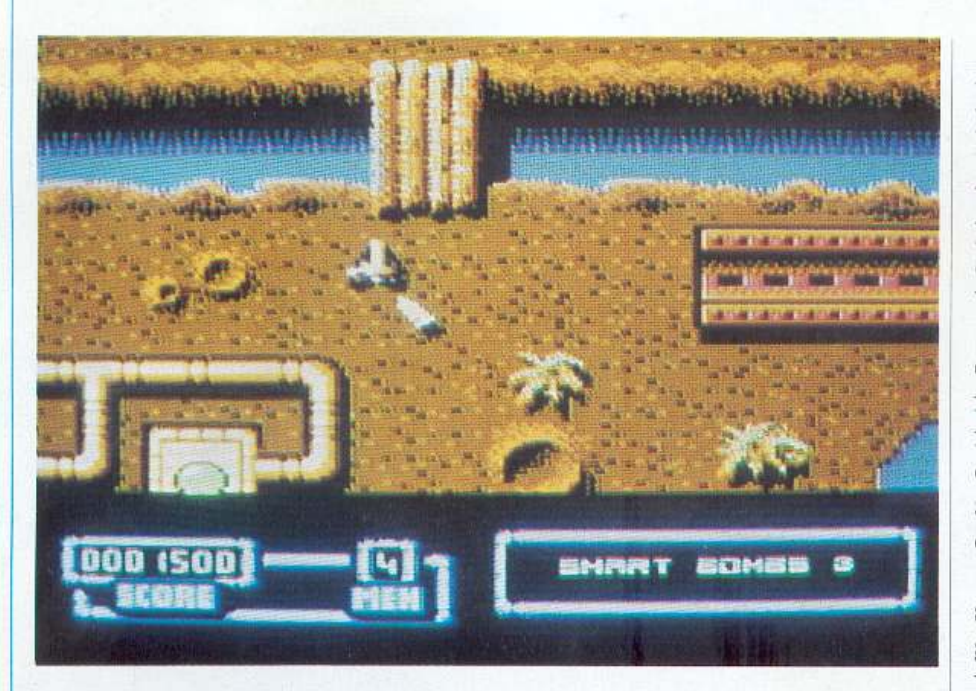

fantasma molto velocemente dietro la bolla in movimento, pronto a soffiare nella direzione desiderata.

Vi assicuriamo che non è così facile come sembra. La difficoltà sta soprattutto nel sistemare il fantasma nella posizione corretta, magari ruotandolo su se stesso, prima che la bolla si infranga da qualche parte.

Ad ogni stanza superata corrisponde un certo punteggio; inoltre se se ne oltrepassa una prima che scada il tempo prestabilito ci si aggiudica anche un bonus proporzionale ai secondi rimasti.

A volte per completare un quadro non basta semplicemente condurre la bolla all'uscita, ma bisogna anche compiere un'operazione supplementare senza la quale non si potrebbe proseguire; ad esempio quando si incontra la già citata candela accesa bisogna ricordarsi, prima di passarci sopra, di andare a spegnerla sempre servendosi del soffio.

Bubble Ghost offre anche la possibilità di fare pratica in una delle 34 stanze di cui dispone. Per questo basta scegliere l'apposita opzione nel menù iniziale e scrivere il numero corrispondente al quadro desiderato (il numero cresce con Ja difficoltà).

È possibile giocare in due (uno alla volta) e fermare la partita in qualsiasi momento. Un'ulteriore opzione permette di spegnere il sottofondo musicale. Nel complesso è un ottimo gioco, anche dal punto di vista della grafica e della musica. Degni di nota il realismo del soffio e le simpatiche smorfie di-gioia o di disperazione del fantasma quando porta a termine un quadro o perde una bolla.

• **Marauder.** Terminiamo parlando di un gioco di guerra spaziale proposto dalla Arcanum Software.

Siete a bordo del vostro veicolo cingolato e vagate per un pianeta ostile dove il passatempo preferito dagli abitanti consiste nello spararvi addosso. Inutile sottolineare che voi dovete fare altrettanto.

Non si può certo dire che il pregio di questo gioco sia l'originalità ma sicuramente gli amanti del genere troveranno motivo di apprezzamento nel tentativo dell'ideatore di apporre alcune modifiche allo schema sempre uguale di questo tipo di giochi.

Innanzitutto bisogna segnalare la presenza nel quadro di gioco di alcuni bersagli particolari, lampeggianti, che una volta colpiti permettono di usufruire di un bonus oppure provocano alcuni pericolosi disagi. I primi possono essere veicoli regalati., rifornimenti di bombe, dotazioni di scudi difensivi, i secondi laser fuori uso o comandi del joystick invertiti.

La vicenda si svolge in tre diversi scenari, un paesaggio desertico-lunare e due basi spaziali, ai quali si accede consecutivamente; ognuno di essi è infestato da una miriade di mezzi o appostamenti nemici, tutti armati fino all'inverosimile.

A volte può capitare di non riuscire a respingere gli attacchi a causa della molteplicità dei fronti su cui combattere; in questo caso, quando non ci sono più alternati ve, si può far uso delle cosiddette smart bombs, bombe capaci di disintegrare ogni postazione nemica che appare sul quadro di gioco.

L'uso di queste armi va fatto con estrema economia perché ne avete a disposizione solo tre (a meno che non ve ne siate aggiudicate altre con un bonus).

In basso al video vi assiste continuamente un piccolo computer di bordo che vi mantiene aggiornati sulle smart bombs a disposizione, vi indica che tipo di bonus (o malus)vi siete procurati e vi avverte quando state per subire un attacco aereo. Ovviamente per ogni avamposto nemico annientato vi aggiudicate dei punti; ogni 20.000 punti ottenete un veicolo in omaggio.

Durante il gioco avete la possibilità di scegliere se eliminare la musica di sottofondo per giocare con i soli effetti sonori. Più che soddisfacente anche la parte grafica.

> **Massimiliano Del Rio Gianni Arioli**

## $Gioco$

*La star dei fumetti di Walt Disney entra anche nel vostro Commodore 64 attraverso un interessante gioco-avventura adatto a tutte le età.* 

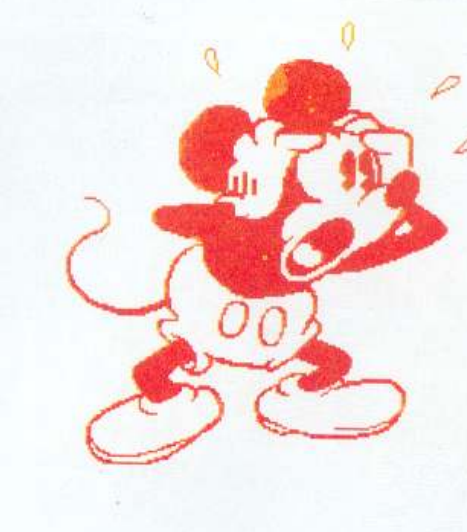

## **Mickey mouse**

Finalmente Topolino è diventato un interessante gioco-avventura per il nostro Commodore 64, costituendo così un simpatico passatempo per grandi e piccini.

La prima apparizione di Topolino sul grande schermo è stata nel 1928. In sessant'anni di tempo il popolare roditore ha subito una profonda trasformazione di carattere psicologico, ambientale <sup>e</sup> grafico. Passando dal grande al piccolo schermo, dai famosi gior-

## Ambientazione

La storia, alquanto strana, comincia con la visita di mago Merlino aDisneyland. Un brutto giorno però, le quattro malvage streghe del nord, del sud, dell'est <sup>e</sup> dell'ovest si riunirono per escogitare un piano allo scopo di rubare al famoso mago la <sup>s</sup>ua prodigiosa bacchetta magica.

Un brutto giorbo, il mago, tornando <sup>a</sup>casa, non trovò più la sua bacchetta magica: preoccupatissimo per le con-

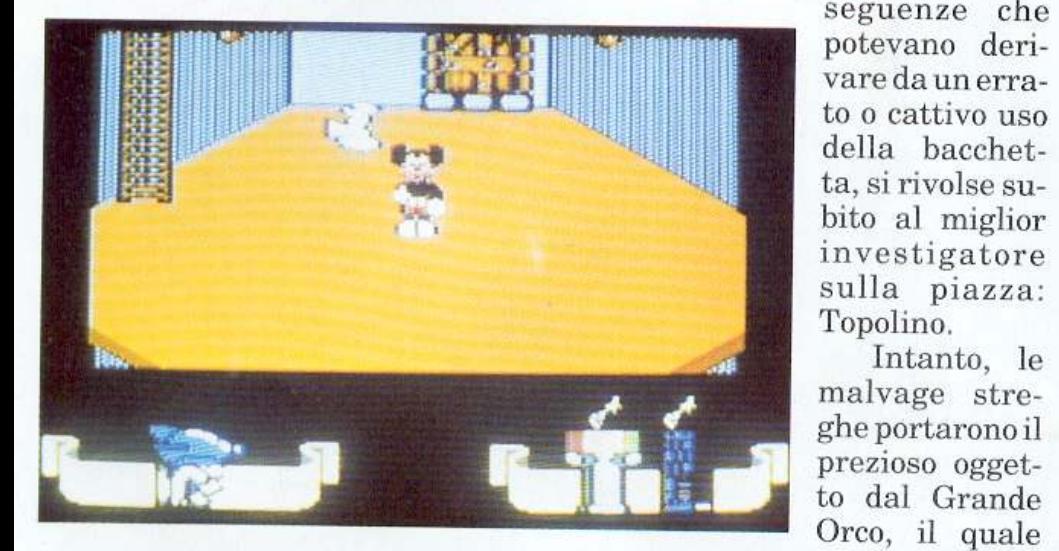

naletti a ogni sorta di immagine (riprodotto su magliette <sup>e</sup> adesivi), è diventato il cartone animato più conosciuto e amato dal pubblico. Ora, in occasione del sessantennale, ha superato se stesso diventando un videogioco.

re la bacchetta in quattro parti <sup>e</sup> ne consegnò una a ogni strega. Successivamente le streghe si rifugiarono nel meraviglioso castello di Disneyland, ognuna in una torre, con l'intenzione di dominare la magnifica cittadina.

Intanto, le

riuscì a spezza-

Mago Merlino, parlando con Topolino della gravità del problema, lo convince ad accettare l'incarico e gli dona una bottiglia di liquido magico che, se spruzzato sui fantasmi con una speciale pistola, ha il potere di distruggerli.

Anche le streghe però possiedono questo liquido e lo usano per creare fantasmi di tutte le dimensioni: scheletri, folletti cattivi e Frankenstein giganteschi.

Non tutte queste creature malvage possono essere distrutte con il liquido magico e quindi Topolino ha <sup>a</sup>sua disposizione anche un'arma più rudimentale: un martellone che, se picchiato in testa alle creature, le trasforma.

Mille peripezie attendono quindi il nostro investigatore impegnato nel recupero delle quattro parti della bacchetta ma<sup>g</sup>ica: inoltre, dopo aver sconfitto le streghe, si troverà di fronte il Grande Orco... buona fortuna!

### Come si gioca

La presentazione è molto colorata e consente di scegliere fra musica o effetti sonori (basta premere il tasto Control) durante il corso della partita. Per muovere Topolino sullo schermo è necessario usare il joystick ma serve anche la tastiera: infatti, premendo la barra spaziatrice, il nostro ero<sup>e</sup>cambierà l'arma usata da pisto-

I *Gioco* 

la che spruzza liquido magico a martello e viceversa. Lo schermo <sup>è</sup>ben fatto, molto curato sia negli sprites che nei fondali, che presentano grafica tridimensionale e scrolling in tutte le dimensioni.

Il vostro scopo è naturalmente quello di recuperare la bacchetta magica divisa in quattro parti e, per far ciò, dovete perlustrare la torre nelle quale vi trovate, in lungo e in largo. Gli esseri malvagi che girano per i piani della torre devono essere abbattuti usando una delle due armi. Una volt<sup>a</sup> distrutti, lasciano al loro posto numerosi oggetti, tra cui anfore piene di liquido che ricaricano il serbatoio dellapistoladi Topolino o oggetti che gli conferiscono speciali poteri, come una maggior velocità, o scudi difensivi. Altre volte, invece, viene lasciata sul pavimento una chiave: questo è l'oggetto più importante in quanto consente di attraversare le porte <sup>c</sup>he si trovano su ogni piano. Ogni torre cela quattro quadri speciali che, solo se <sup>s</sup>uperati, consentono di chiudere la porta e di evitar<sup>e</sup> che altri mostri entrino nel castello. Vediamoli in dettaglio:

• Il primo è un labirinto. Topolino è visto dall'alto e deve recuperare tutto il necessario per chiudere definitivamente le porte (martello, chiodi, legna...).

• Nel secondo quadro il nostro eroe dovrà scontrarsi con un demone che tenta di rompere una tubatura dell'acqua. Ogni goccia

che cade a terra si trasformerà in un mostro cattivo e solo chiudendo tutte le falle con dei tappi potrà superare indenne il livello.

• La terza prova consiste nel tirare i martelli contro le bolle che escono da una conduttura.

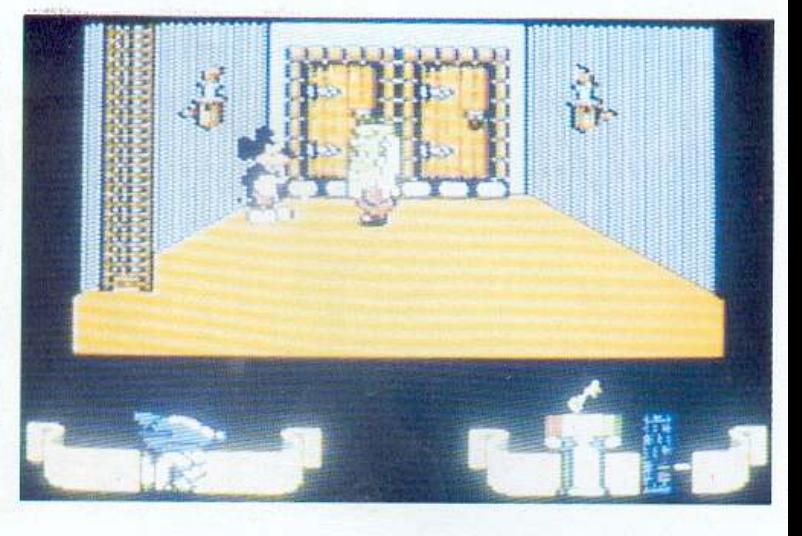

• Nell'ultimo quadro un fantasma volante tenterà di acchiappare Topolino mentre cerca di chiudere quattro rubinetti che si trovano su piattaforme mobili.

Dopo aver superato tutte <sup>e</sup> quattro le prove, le porte verranno sigillate e passerete a una nuova e più impegnativa torre, avendo finalmente conquistato una parte della bacchetta.

Completata la quarta e ultima torre, il Grande Orco comincerà <sup>a</sup> darvi la caccia: difendervi sarà un vero e proprio problema!

In basso allo schermo vi è il panneJlo dati. A sinistra si trova il disegno dell'arma usata da Topolino, al centro il punteggio e a destra il liquido magico a disposizione e l'altezza dal suolo nella quale si trova Topolino. Sopra la pi<sup>s</sup>tola o il martello, comparirann<sup>o</sup> delle icone che attribuiranno speciali poteri a Topolino. Le chiavi

in suo possesso compaiono invece sulla destra.

### Consigli e conclusioni

Malgrado possa sembrare un gioco banale, creato appositamente per bambini, non è affatto vero. Per alcuni il primo livello potrà risultare facile ma, proseguendo, le torri saranno così affollate di creature malvage che vi sarà difficile persino muovervi senza incontrarle. La musica di sottofondo riproduce il famoso brano "L'apprendista st<sup>r</sup>egone" ed è realizzata molto bene. Per finire, due importanti consigli: state attenti a mantenere sempre molto pieno il serbatoio del liquido magico; inoltre, quando troppe <sup>c</sup>reature nemiche affollano la stanza in cui siete, abbandonatela al più presto: potrebbe diventare troppo pericoloso. Buona ricerca!

### Oscar Maeran

## *Per trasferire i programmi di RE&C* -------------

Molti lettori hanno incontrato difficoltà nell'eseguire le operazioni di trasferimento dei programmi da nastro a disco. L'uti-<br>lity Dsave richiedeva infatti di specificare due indirizzi che definivano la zona occupata dal quenza di operazioni non era sempre uguale per tutti i programmi, perciò molti lettori inesperti non hanno potuto operare tut $i$ i i trasferimenti desiderati. In questo numero è disponibile sulla cassetta allegata una nuova utility denominata Dsave v2. Dopo il caricamento del solito menù all'inizio della cassetta, tutti coloro che vorranno trasferire i programmi sul disco do*uranno carica.re e lanciare Dsaue v2.* il *<sup>m</sup>enu offre tre possibilità:* 

1 - La cassetta verrà letta e il primo programma incontrato caricato. A questo punto viene chiesta conferma per il trasferimento sul disco, dopodiché si passerà al caricamento del successivo programma sulla cassetta e così via.

*<sup>2</sup>*· *Scegliendo la seconda opzione, znuece, verranno saluati* su *d/.ljco tutti i programrm automaticamente, senza selezioni*  da parte dell'utente. In questo caso bisogna ricordare che difficilmente tutti i programmi sulla cassetta di RE&C staranno su una sola facciata del disco su cui vengono trasferiti, perciò a un certo punto il trasferimento si bloccherà e il drive segnalerà errore per mancanza di spazio. Vi consigliamo quindi di utilizzare l'opzione 1 anche se volete trasferire tutti i program-<br>mi della cassetta.

,'J • *("ul'sta opzione consente di visionare la dirP<'tory del elisco.* 

## *Adventure*

*Il primo passo verso l'incantato mondo degli adventure. Un ottimo pretesto per acuire l'ingegno, per stuzzicare la fantasia e per imparare qualche parola in più d'inglese.* 

## **La freccia della morte**

Inizia in questo numero di *Radio Elettronica&Computer* una rubrica che tenterà di avvicisonaggi ben definiti, con deterrninate caratteristiche fisiche e psi cologiche e con alcune abilità par-

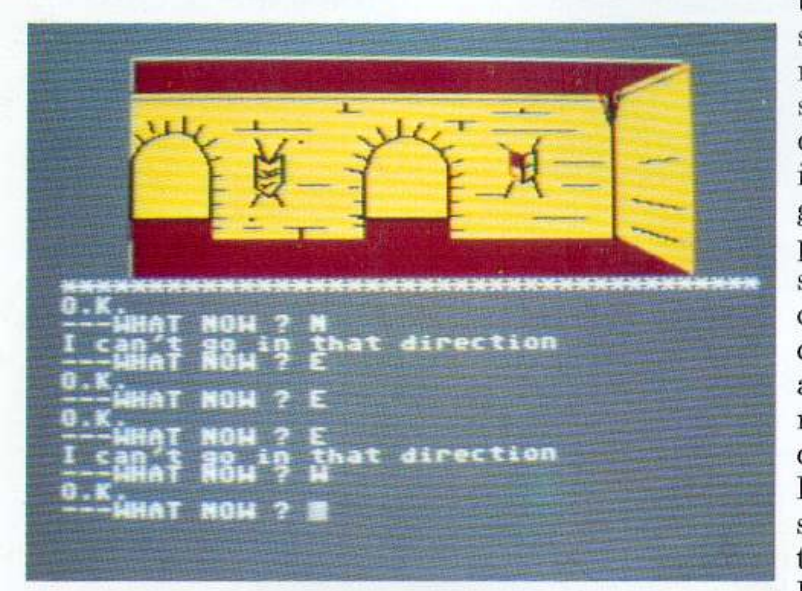

nare il lettor<sup>e</sup>al fantastico mondo dei giochi di ruolo. Il gioco di ruolo, o Roleplaying, nasce negli Stati Uniti all'inizio degli anni '80. Il capostipite e il più popolare tra i Roleplayings è senz'altro Dungeons & Dragons, distribuito in Italia dalla Editrice Giochi.

## Il gioco **di ruolo**

Che cosa è un gioco di ruolo? L'idea da cui nasce è un concetto di gioco del tutto innovativo, geniale ne11a sua semplicità: uno dei giocatori, il Dungeon Master, non prende attivamente parte al gioco ma ne è l'arbitro, il creatore e il regista, colui che interpreta le regole a cui gli altri giocatori debbono sottostare.

Tutti i giocatori, tranne il Master, interpretano il ruolo di permia o frustra il comportamento di ogni personaggio.

Supponiamo che per qualche ragione il personaggio di un giocatore decida di scalare una pare-

te rocciosa: il Master stabilisce, conoscendo la forza e l'agilità di questo personaggio e la difficoltà del pendio, quale probabilità egli ha di arrivare in cima senza cadere. Stabilita la probabilità, il verificarsi o meno di un evento viene simulatoconil ti-

ticolarmente sviluppate. Il ruolo del Master è invece quello di ideare il tempo e il luo go nei quali i personaggi agiscono e trarre le conclusioni a <sup>c</sup>ui giungono attraverso le loro azioni e il tiro dei dadi. Il Dungeon Master rappresenta nel gioco il Fato che pre-

ro dei dadi. Se il personaggio dovesse cadere il Master stabilisce in base alla sua corporatura la probabilità che questi ha di sopravvivere. Se un personaggio deve attraversare un fiume a nuoto, la sua agilità e la sua abilità natatoria gli possono permettere di arrivare all'altra sponda senza intoppi. Un personaggio particolarmente intelligente giungerà più facilmen te alla soluzione di un enigma, mentre uno dotato di un grande fascino conquisterà con facilità il cuore di una gentildonna. Ci sono precise regole che sovraintendono ai combattimenti, quanto al resto le decisioni sono lasciate alla totale discrezione del Master.

Come molti altri roleplayings, Dungeons & Dragons è ambientato in un'epoca dal sapore medioevale, ispirata alla saga di Tolkien, con maghi e guerrieri, elfi <sup>e</sup> nani, draghi, castelli, sotterranei

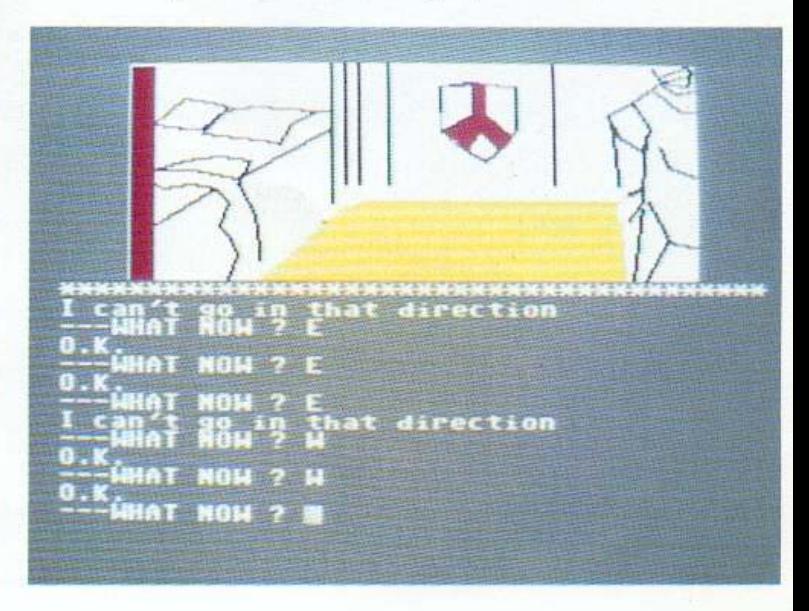

e favolosi tesori. Ma esistono anche giochi di ruolo con le più diverse ambientazioni: Fantascienza, Spy story, Western.

Dall'idea del gioco di ruolo prendono vita bookgames e adventures per computer. I bookgames, libri-gioco, sono volumetti dove la vicenda narrata può essere alterata da scelte che il lettore compie al posto del protagonista, ognuna delle quali conduce a un diverso finale. Infatti, a differenza di un libro comune, un bookgame non deve essere necessariamente letto seguendo la numerazione delle pagine; ogni pagina riporta in fondo comportamenti che il protagonista può assumere nella situazione sopra descritta e a ogni scelta segue un rimando <sup>a</sup>numeri di pagina diversi. La grande limitazione dei bookgames sta nella limitata possibilità di scelte. La natura stessa dcl libro, il cui rapporto con il lettore è di tipo unilaterale, lo rende un oggetto assai poco versatile. Viceversa, per la sua notevole varietà di impiego, il computer si presta meglio a questo scopo.

Si può ritenere che gli adventures per computer siano, per le possibilità che offrono, una via di mezzo tra i rolcplayings e i bookgames. La flessibilità di decisione di un Dungeon Master non può essere riprodotta o anche solo imitata da un elaboratore elettronico; d'altro canto un computer offre per sua natura una grande varietà di scelte.

### Come si gioca <sup>a</sup> un adventure

Dopo aver caricato il programma e averlo fatto girare, comparirà sul video la descrizione di un luogo, gli oggetti presenti e le direzioni in cui è possibile dirigersi. Il programma è in questo momento il vostro Master, voi siete il protagonista di una storia di cui conoscete solamente l'inizio. Immedesimatevi nella situazione che vi viene descritta sul monitor, proiettati in un luogo sconosciuto, senza progetti da inseguire; a meno che non vogliate subito arrendervi alla sfida dell'ignoto, è probabile che tenterete di esplorare questo luogo. Esplorandolo,

se i vostri passi non vi condurranno sulla strada sbagliata e se la fortuna vi assisterà, potrete apprendere lo scopo per il quale vi trovate in questi strani posti e quindj, se vorrete, potrete tentare di raggiungere la fme dell'avventura in cui siete

stati catapultati. Tutto questo vi sarà possibile colloquiando con il computer tramite la tastiera e il video.

Uno dei maggiori problemi

degli adventures è il problema del lessico. Il programma utilizza un piccolo dizionario nel quale sono elencate le parole che permettono al giocatore di agire all'interno delle situazioni in cui, di volta in volta, incappa. Poiché questo dizionario è limitato, può capitare che certe azioni non siano realizzabili in quanto non previste dal programma. Può anche capitare che una azione non sia attuabile con l'uso di una certa frase bensì con una frase simile. Occorre in questi casi, specialmente all'inizio, parecchia pazienza. Con un po' di esperienza comincerete a comprendere il meccanismo che sottende alla risoluzione degli adventure.

### L'adventure di questo mese

Presentiamo in questo numero la prima parte di un classico adventure game dal titolo The Arrow Of Death (La freccia dell<sup>a</sup>

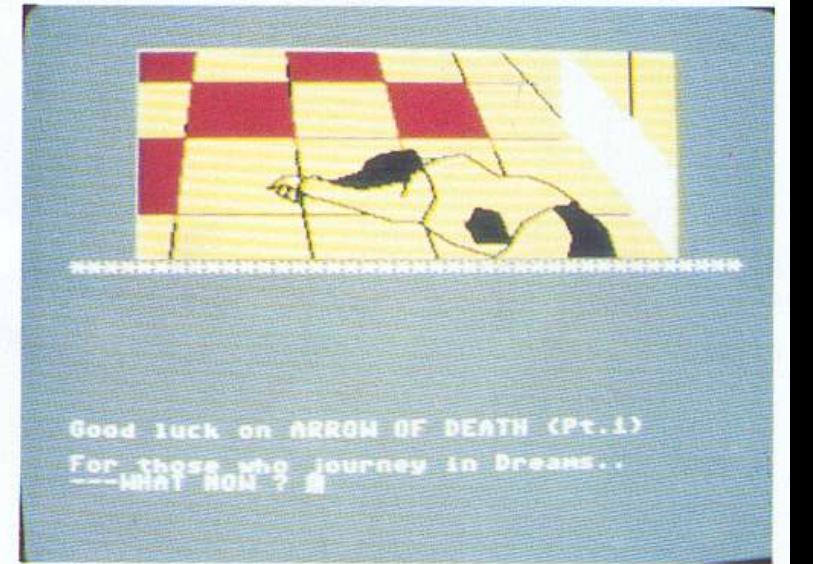

morte). Purtroppo, come la maggior parte degli adventures, questa avventura è disponibile solamente in inglese. È quindi necessaria una discreta conoscenza di questa lingua. La limitatezza dei vocaboli usati, comunque, permette anche a chi avesse solo un'infarinatura di inglese di interpretare correttamente le situazioni proposte.

Dopo aver dato il Run, il programma vi chiederà se volete iniziare da una posizione salvata in precedenza. È infatti possibile salvare su nastro la situazione che avete raggiunto nell'adventure. Rispondendo negativamente si presenterà il luogo d'inizio della avventura. Nella parte alta del monitor vedrete ritratto il luogo in cui vi trovate, nella parte bas-

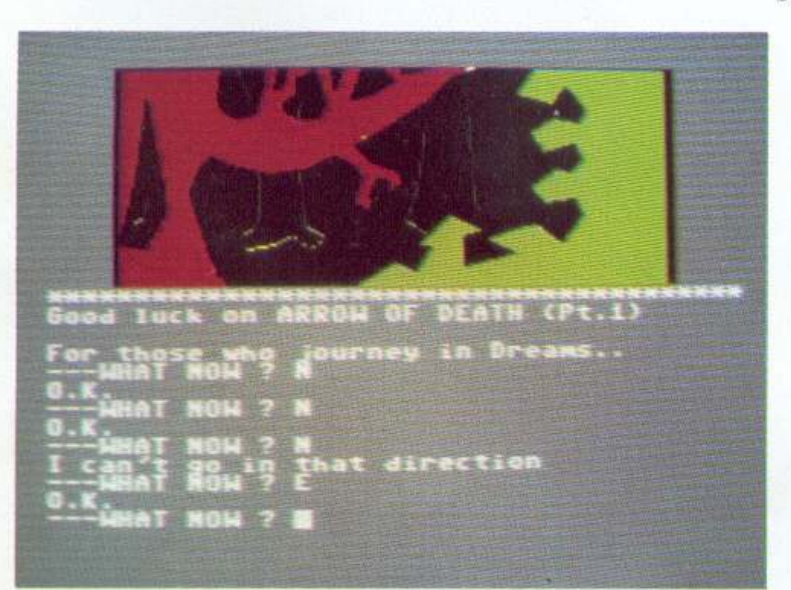

## *Ad venture*

sa <sup>c</sup>omparirà la scritta "What now?", seguita daJ cursore lampeggiante. Questa scritta indica che il personaggio che impersonate attende ordini da eseguire. Noterete in seguito che la metà superiore del video è adibita esclusivamente alla descrizione dei luoghi, mentre nella metà inferiore avviene il dialogo tra voi e il calcolatore. Premendo il tasto <sup>R</sup>eturn l'immagine scomparirà per Jasciare posto a un testo descrittivo dello stesso luogo. Il testo è, in genere, molto più dettagliato rispetto a quanto si può capire dall'immagine, cd è indispensabile per procedere nell'avventura.

Per ritornare all'immagine grafica basterà premere nuovamente te, dovete scrivere "Go" seguito dalla direzione scelta senza premettere iJ to. Supponiamo che nella descrizione del luogo si parli di una porta; per passare attraverso questa è necessario impartire l'ordine "Go door".

La descrizione che il programma dà dell'ambiente circostante tralascia volutamente i dettagli. A volte questi possono risultare molto utili alla risoluzione del gioco ed è possibile conoscerli ordinando al vostro personaggio *di* osservare un luogo o un oggetto. Siete in una stanza, a una parete è appeso un quadro, sul video vi viene segnalata la sua presenza omettendo però il soggetto che ritrae. Per poterlo conoscere è suffi-

ciente che scriviate "Look picture".

Per procedere in modo assennato nell'avventura è necessario mettere in luce ogni particolare e portarsi appresso ogni oggetto che ritenete utlle al vostro scopo. Capita spesso di giungere in un

Return. Il testo che compare reca nella parte più alta la descrizione dcl luogo, più in basso vi è l'elenco degli oggetti che potete vedere e quindi vi è la scritta Exits seguita dalle direzioni nelle quali è possibile allontanarsi.

Il computer attende che voi impartiate un ordine al personaggio. dall'oggetto. Per prendere una penna, per esempio, dovrete scrivere "Take the pen" o, più semplicemente, "Take pen". Se intendete spostarvi dal luogo dove vi trova te per accedere a una delle usciluogo dal quale è impossibile tornare indietro e nel quale è necessario utilizzare un oggetto che ci si è dimenticati di prendere. Poiché la capacità del vostro zaino è limitata, vi troverete, prima o poi, a dovervi liberare degli oggetti che ritenete superflui. Per posare la penna che precedentemente avete preso dovete ordinare "Leav<sup>e</sup> pen".

I comandi qui sotto elencati non sono ordini diretti al vostro personaggio ma possibilità che il programma fornisce all'utente:

Inventary: visualizza sul monitor la lista degli oggetti contenuti nello zaino.

• Save: memorizza su nastro la situazione a cui è giunto il personaggio.

• Quit:vi riportaallecondizioni di inizio.

• **Help:** fornisce consigli per la risoluzione dell'avventura.

Poiché per arrivare alla fine di questa avventura è necessario utilizzare numerosi altri verbi, vi capiterà spesso di incappare in messaggi di errore. Come abbiamo già detto una delle maggiori limitazioni degli adventures su compu ter è data dal lessico e dalla sintassi. Il linguaggio utilizzat<sup>o</sup> dall'utente per comunicare con il programma è un ristrettissimo sottoinsieme della lingua inglese. I messaggi di errore vi permettono di ricostruire, attraverso i vostri errori, la grammatica e il dizionario di questo linguaggio.

I messaggi di errore sono *di* tre tipi:

• "I don't know what a dragon is": questa scritta significa che l'uso della parola Dragon non è contemplato dal programma.

• "I don't understand you": significa che, benché le parole da voi usate ne11a frase appartengano al dizionario utilizzato dal calcolatore, questa frase è priva di un senso compiuto.

• Ogni altro messaggio di errore <sup>è</sup>impiegato per ordini compresi dall'interprete del programma, la cui realizzazione è però impossibile per lo stato attuale delle condizioni del vostro personaggio.

L'avventura che vi accingete a risolvere non è una delle più semplici e richiede un po' di attenzione e una certa fantasia. Ricordatevi che la foresta è uno strano luogo dove possono accadere fenomeni inconsueti. Tenete presente che la magia non è estranea a questo mondo e che è necessario ricorrere a comportamenti insoliti per poternefaruso. Sperando che possiate trarre diletto da questo passatempo, vi diamo appuntamento tra un mese alla locanda del Puledro Impennato per la seconda parte di The Arrow Of Death.

> Roberto Scavino (continua)

![](_page_15_Picture_22.jpeg)

![](_page_15_Picture_23.jpeg)

![](_page_17_Picture_0.jpeg)

## **Il troppo e il nulla**

La programmabilità dei caratteri del Commodore 64 è sicuramente un argomento notissimo a tutti coloro che amano questa macchina e ne studiano gli aspetti più segreti. Eppure è molto difficile trovare un hobbista che corredi i propri programmi di un set di caratteri riprogrammati. La ragione primaria è l'enorme lavoro necessario per ridisegnare un intero set, carattere per carattere. Non è infatti possibile effettuare una sempJice modifica dei caratteri standard, poiché lavorare su una griglia di soli 8 x 8 pixel non consente finezze grafiche come, per esempio, la semplice aggiunta di un arzigogolo barocco alla lettera R o alla Q.

Spesso quindi ci si accontenta di vedere i messaggi dei propri programmi espressi mediante i

soliti anonimi caratteri di default del Commodore 64, ignari del valore estetico che essi potrebbero acquistare se accessoriati per esempio con i caldi caratteri usati nel programma Gauntlet, con quelli così simpatici usati per Enduro Racer o con gli incisivi caratteri di Commando.

L'ideale sarebbe quindi disporre di vari font di caratteri già definiti, almeno una decina, tra i quali scegliere i caratteri più adatti per il proprio programma e i più consoni all'argomento trattato.

### **Font 99**

L'utility dall'uso elementare che vi forniamo su questo numero vi mette a disposizione ben 99 set di caratteri! Con il joystick situato in porta 2 potete selezionare *Una utility per* . . *accessoriare i* . . *propri programmi con moltissimi nuovi caratteri e una per corredare ogni vostro disco di un booterspeedloader che* . *non occupa spazio sulla directory.* 

uno dei 99 nomi che individuano i font disponibili; il dispositivo che vi consente di vedere attivato il set di caratteri al momento del suo selezionamento è utile e indispensabile. Infatti potete vedere il testo in basso sullo schermo assumere di volta in volta le sembianze del set evidenziato al centro del video.

Premendo il tasto del joystick appare un prompt che richiede il nome del file da salvare su disco; questo file contiene tutti i dati che costituiscono il set di caratteri da voi scelto che, una volta caricato in memoria con LOAD"\*",8,1, andrà a posizionarsi a partire dalla locazione \$2000 esadecimale (corrispondente a 8192 decimale).

Questa zona di memoria è la stessa che viene utilizzata dai programmi Basic, perciò è necessario ridurre la memoria riservata al Basic ponendone il limite superiore proprio a \$2000. Questa operazione si effettua mediante due semplici e ormai famosi Poke:

POKE 52,32 POKE 56,32

In questo modo potremo scrive-

## I *Utility*

re o caricare liberamente qualsiasi programma Basic, purché non abbia dimensioni tali da richiedere più di 6144 bytes.

Alla linea 20 del listato 1 si effettua un Poke particolare che impone al computer di leggere i dati carattere, cioè i dati che definiscono il set di caratteri, a partire dalla locazione \$2000.

In pratica, se noi carichiamo dal disco un set precedendemente salvato da Font 99 ed effettuiamo:

Poke 53272, (Peek(53272) and240)+8

vedremo i caratteri presenti suJlo schermo assumere le sembianze del set caricato. Tutti voi avrete però necessità

di applicare un nuovo set di caratteri a programmi Basico in linguaggio macchina molto più lunghi di 6144 bytes, perciò avrete certamente necessità di rilocare

il set di caratteri da \$2000 a una locazione più como da, fuori dalla memoria Basic. Il listato 2 appartiene a un programma che carica in memoria un set di caratteri salvato su disco da Font 99, lo sposta da \$2000 a \$C800

(51200 decimale), lo attiva e vi mette a disposizione tutta la memoria Basic per caricare qualsiasi vostro programma che girerà utilizzando il nuovo set. Chi volesse caricare un proprio programma in linguaggio macchina situato da \$COOO ((49152) in poi, potrà farlo senza problemi pur<sup>c</sup>hé le routine del programma non invadano o alterino la memoria da \$C800 in su.

### Invisibl<sup>e</sup>

La seconda utility che trovate sulla cassetta si chiama Invisible. Grazie a questo programma d'ora in poi non avrete più alcun bisogno di caricare la directory e di Iistarla per individuare il programma che vi interessa, poiché il primo file di tutti i vostri dischetti sarà un boot che non solo vi mostrerà la lista dei programmi sul disco abilitando un cursore per la selezione del titolo del file da caricare, ma vi offrirà un caricamento turbo + autostart del programma selezionato.

Inoltre il programma Boot ri<sup>s</sup>ulta invisibile alla directory che, pur mostrandolo al primo posto, non subisce alcun decremento di blocchi liberi. Infatti la dimensione del file Boot è di zero blocchi., almeno secondo il vostro drive. In realtà esso ha una dimensi<sup>o</sup>ne di otto blocchi ma, poiché dalla vostra utility viene situato nelle tracce e nei settori destinati alla directory che non rientrano nel conteggio effettuato dal Dos per ricavare i blocchi ancora utilizzabili sul floppy, lo spazio effettivo non subisce variazioni. Siccome lo spazio adibito alla directory

![](_page_18_Picture_1143.jpeg)

viene spartito tra il file Boot e i nomi degli altri files che la popolano, il numero di titoli gestibili sulla directory stessa viene ridotto a 24. Naturalmente si tratta di una limitazione re-

lativa, essendo piuttosto raro ritrovarsi tra le mani un disco con più di 24 files per facciata. A questo punto non vi resta che prendere tutti i vostri dischi, caricare l'utility e lanciarla.

Il tasto Fl vi consente di dare uno sguardo alla directory del disco ché volete accessoriare con il boot prima di ogni operazione.

Il tasto F3 dà il via alla semplicissima operazione di salvataggio del programma boot-jce sul disco, posizionandone il nome al primo posto sulla directory; in questo modo potrete attivarlo semplicemente con LOAD"\*",8 e RUN.

Il tasto F5 offre la possibilità di formattare un disco vergine o da cancellare. Va sottolineato che la formattazione avviene in tempo di record (30 secondi), cosa che dimostra la qualità di questa semplice utility potente e completa.

Infine il tasto F8 fornisce l'immancabile funzione Quitdi uscita dcl programma e di fine di tutte l'operazioni.

Sappiate inoltre che se accessoriate di boot-jce un disco che non contiene alcun file, sarete sempre liberi di aggiungere programmi in seguito poiché il programma booter, quando lanciato, legge e mostra l'intera directory fornendovi sempre il cursore per la selezione.

Infine va detto che durante gli esperimenti che abbiamo effettuato abbiamo rilevato una incompatibilità tra l'utility e alcune versioni del velocizzatore har-

## Listato 2.

```
1 iff\geq 0 then 50
     2 \text{ } f = 110 poke 53280, 0:poke 53281, 0:poke 646, 4<br>20 input"nome set":n$
       input"nome set";n$
   30 loadn$,B, l 
       print" [clr] sto trasferendo il set di caratteri
  da":print<br>60 print"<br>70 print"
                                   % $2000 a $c800 ":print<br>" cioè da ":print" 8192 a 51200 "
   80 print" 8192 o 51200 " 
•00 forx• 51200to53247:pokex, peek (x-43008) :next 
1000 poke 56576,pee k(56576)and252 
1010 poke648,196<br>1020 poke53272,(peek(53272)and241)or2<br>2000 print"[clr]"
2010 print"ora puoi caricare il tuo programma Basic"
3000 new
```
dware SpeedDos. Pertanto, sia per le operazioni di creazione del boot, sia per quelle di caricamento dei programmi, è necessario disabilitare il velocizzatore. Raffaele Zanini

# **Gli effetti speciali**

*In questa serie di trucchi sono di scena gli effetti speciali. Due eccezionali routines per creare schermate di sicuro effetto. Come sempre, poi, non mancano gli aiuti per i programmatori.* 

### File slicer

Questa brevissima routine scritta interamente in Basic è in grado di risolvere i problemi di chi utilizza spesso file sequenziali. File slicer permette di spezzare in più parti un file sequenziale ghezza in blocchi di ognuna di queste.

Prima di lanciare il programma accertatevi che il file sequenziale da trattare sia presente sul disco nel drive e che sul disco stesso ci sia spazio sufficiente per effet-

![](_page_19_Picture_886.jpeg)

tuare tutti i salvataggi necessari.

#### Screen show

Ci sono molti modi per cancellare uno schermo ma fra tutti Screen show è quello più <sup>s</sup>pettacolare. Con pochi byte di linguaggio macchina avrete a disposizione una comoda routine per arricchire i vostri programmi.

Screen show non ruba neanche un byte alla RAM Basic poiché si alloca a partire dalla locazione 53000.

Per inserire la routine nei vostri programmi aggiungete alle linee del listato 2 questa linea:

### 63007 return

La routine potrà quindi essere attivata con Gosub 63000 mentre per invocarla basterà utilizzar<sup>e</sup> l'istruzione: Sys 53000.

Potete rilocare molto semplicemente Screen show cambiando a vostro piacimento il valore della variabile A alla linea 63000 (na-

troppo lungo per essere caricato tutto in memoria. Un problema di questo tipo si pone, per esempio, quando si deve caricare un file di testo creato con un word processor diverso da quello che si sta utilizzando.

Per utilizzare la routine copiate il listato 1 e digitate Run. File slicer richieder à il nome del file sequenziale da sezionare che dovrà essere assegnato alle varie porzioni (la routine richiede un solo nome per i file da creare perché provvede automaticamente <sup>a</sup>aggiungere le estensioni .A, B eccetera a ogni file creato) e la lun-

#### *Listato 2. Screen show*

![](_page_19_Picture_887.jpeg)

*Listato 3. Reuerse*  62988 rem  $62990$  rem -62992 rem reverse - 62994 rcm - 62996 rem  $62998 : 63000 = 53000$ 63002 forj=atoa+76:readb:pokej,b:x=x+b:next 63004 ifx<>9887then print"errore nei data":end<br>63006 data 169,0,133,251,133,252,162,0,189,0,4,73 63008 data 128,157,0,4,189,0,5,73,128,157,0,5<br>63010 data 189,0,6,73,128,157,0,6,189,0,7,73 63012 data 128, 157, 0, 7, 232, 208, 221, 165, 251, 73, 128, 133 63014 data 251,160,0,232,208,253,200,208,250,165,252,208<br>63016 data 11,32,228,255,240,196,133,252,165,251,208,190 63018 data 169, 0, 133, 198, 96

turalmente cambierà anche la Sys di attivazione).

### **Reverse**

Ecco un'altra routine per dare pìù colore ai vostri programmi. Reverse pone in reverse automaticamente e continuamente il contenuto dello schermo e può essere utilizzata nei programmi Basic per creare schermate che devono attirare l'attenzione dell'utente. Per inserire la routine nei vostri programmi copiate il listato 3 e aggiungete la seguente linea:

### 63005 return

La routine potrà quindi essere attivata con Gosub 63000 mentre per invocarla basterà utilizzare l'istruzione: Sy<sup>s</sup> 53000. La routine si alloca a partire dalla locazione 53000 <sup>e</sup> quindi non ruba nean<sup>c</sup>he un byte al Basic coli ocando<sup>s</sup> i codici poke ai corrispondenti codici Ascii. Per utilizzare la routine copiate il listato 4 e date il consueto Run. Alla linea 5 si trova la variabile che contiene l'indirizzo di inizio de11a routine.

Tale valore può essere modificato a vostro piacimento per adattare la routine a qualsiasi tipo di esigenza. Ecco come si usa la routine:

Sys sa, var,

dove var è una variabile stringa, per passare da codici Ascii a Poke

### *Listato 5. Autonumber*

```
1 rem
 2 rem - 3 rem - autonumber
  4 rem
 5 rem
 6<br>7
  7 a=53000:print" [clr]sto leggendo le linee data";<br>8 fori=atoa+159:readb:pokej.b:x=x+b:print" "::pex
    8-3000:print<br>6 for 1=atoa+159:readb:poke , b:x=x+b:print"."; : next :print:print<br>ifx<>21393 then print"errore nei data":end
  9 ifx<>21393 then print"errore nei data":end
10 c=int(a/256):d=(a-(c*256)) +23:poke a+11,d:pokea+13, c
ll print"data ok * sys "a" per attivare":end<br>12 data 104,104,165,2,208,4,169,10,133,2,169,31
13 data 162,207,141,2,3,142,3,3,76,116,164,160<br>14 data 3,177,43,133,253,136,177,43,133,254,136,177
15 data 43, 170, 2<10, 32, 136, lT/, 43, 133, 251, 134 , 252, 160 
16 data 1, 177, 251, 240, 23, 170, 160, 3, 177, 251, 133, 253
 17 data 136,177,251,133,254,136,136,177,251,184,80,227<br>18 data 134,253,134,254,165,254,101,2,197,2,176<br>19 data 2,230,253,170,165,253,133,98,134,99,162,144
20 data 56,32,73,188,32,221,189,162,0,189,1,1<br>21 data 240,9,32,210,255,157,0,2,232,208,242,134
22 data 251,32,18,225,201,13,208,11,228,251,208,7<br>23 data 169,131,162,164,184,80,131,32,101,165,134,122
23 data 169,131,162,164,184,80,131,32,101,165,134,122<br>24 data 132,123,32,115,0,170,240,223,162,255,134,58
25 data 24, 76, 156, 164
```
*Listato 4. Ascii I .screen conuerter* 

```
10 rem
20 rem -
30 rem - ascii/ screen converter -
40 rem - 50 rem
60 : 70 sa=828
80 fori=sa to sa+107: readx: pokei, x: ck=ck+x: next
 90 if \alpha is the set of the intervals of the contract of the contract of \alpha is the contract of \alpha is the contract of \alpha is the contract of \alpha is the contract of \alpha is the contract of \alpha is the contract of \alpha110 data 169, 0, 44, 169, 1, 133
 120 data 2,32,115,0,32,139<br>130 data 176,165,13,208,5,162<br>140 data 22,108,0,3,160,0
 150 data 177,71,240,44,170,200
 l60 data 177,71,133,251,200,177<br>170 data 71,133,252,200,138,168
 180 data 136,165,2,208,26,177<br>190 data 251,72,41,128,133,2<br>200 data 104,41,63,72,165,2
 211 dola 240, 4, 104, 9, 64, qq 
 220 data 104,145, 251, 136,16, 231
 230 data 96,177,251,72,41,64<br>240 data 133,2,104,41,63,201<br>250 data 12,176,2,9,64,72<br>260 data 165,2,201,64,208,4<br>270 data 104.9,128,44,104,145
280 data 251,136,16,223,96,39
```
nella Ram invisibile. Può essere facilmente rilocata cambiando il valore della variabile A alla linea 63000.

#### Ascii/ screen converter

Questa routine in linguaggio macchina vi permetterà di convertire una stringa di caratteri As cii nell'equivalente lista di codici poke e viceversa di passare dai  $Sys sa + 3$ , var,

dove var è una variabile stringa, per passare da codici Poke a Ascii.

La conversione in entrambiicasi viene memorizzata nella variabile passata come parametro.

Questa routine sicurament<sup>e</sup> non ha bisogno di molte presentazioni. Si tratta infatti dell'arcinota routine di autonumerazione di linea. Per usare la routine copiate il listato 5 e quindi date il consueto Run. Autonumber si attiva con Sys 53000. L'incremento fra i numeri di linea è per default 10 ma può essere modificato facilmente pokando nella locazione 2 il valore desiderato.

Daniele Maggio

## $Fai$ *da te*

*Lampadine, faretti,* . *pupazzi luminosi ... Tutte le luci del tuo albero di Natale, grande o piccolo che sia, si accenderanno* . . *in magica* . *armonia con Xmas Gest II'.* 

![](_page_21_Picture_2.jpeg)

## **Un Natale elettronico**

Xmas Gest II' è un apaprecchio elettronico potente e versatile, capace di gestire con la massima efficacia operativa tutte le operazioni di controllo su tre distinti canali a cui possono essere applicati i più diversi tipi di luminarie per alberi di Natale di qualsiasi dimensione, da quelli <sup>p</sup>iccoli domestici a quelli più grandi e addobbati di chiese, negozi e scuole. È possibile pilotare, in accensione e spegnimento sincronizzati, i più svariati dispositivi-luce, come serie di lampadine colorate, gadgets decorativi, palle di neve luminose, faretti <sup>e</sup> quant'altro è reperibile in commercio per fare più bello un albero di Natale: l'importante è non superare il carico massimo di 10 ampère su 250 volt su ciascuna delle tre linee disponibili.

Ogni relè opera, dal punto di vista elettrico, come un vero e proprio interruttore unipolare (chiuso su on, aperto su off), e quindi i collegamenti esterni vanno re-

alizzati tenendo conto di tale caratteristica: per esempio per i normali dispositivi-luce (quelli con la spina a 220 volt) si crea il punto di interruzione on/off su uno dei due fili di alimentazione. Questo permette tra l'altro di rendere più sicuri eventuali collegamenti con alberi di Natale montati all'aperto, a patto che si mantengano comunque perfetti isolamenti elettrici tra correnti in transito e agenti esterni potenzialmente pericolosi (pioggia, neve, umidità, eccetera).

<sup>E</sup>importante, per ottimizzare la resa dell'impianto (e soprattutto per stupire gli osservatori), effettuare i collegamenti col parco luci in modo che il canale A abbia il controllo della parte alta dell'albero di Natale (puntale decorativo, stella cometa): il canale B deve invece essere relativo alla parte centrale (numerose luci di piccole e medie dimensioni, come lanternine e ghiaccioli luminosi), mentre il canale C avrà competenza sulla zona inferiore dello scenario, cioè sulla base (pochi punti-luce ma più vistosi, come le tradizionali grandi palle di neve luminose).

Con il pilotaggio automatico giorno/notte è importante regolare alla perfezione la sensibilità alla luce ambientale del sensore Sl tramite il potenziometro P1: in generale, per alberi di Natale esterni (visibili cioè su terrazzi <sup>o</sup> in giardini) o semi-esterni (entrate e scale di palazzi, vetrine di negozi) si predisporrà un funzionamento che entri in azione non ap<sup>p</sup>ena inizia il tramonto, mentre in ambienti interni (case, chiese, banche) si manterrà sempre <sup>e</sup>co munque una modesta sensibilità, affinché tutto funzioni praticamente sempre (come se fosse continuamente notte).

Il funzionamento avviene utilizzando programmi software più <sup>o</sup>meno complessi, in base alle prestazioni richiest.

Il monitor di segnalazione otti-

ca è composto da un led verde lampeggiante (Power), che segnala con continuità all'utente la presenza della tensione di alimentazione e il corretto funzionamento di tutto il dispositivo, da un led rosso (REM) che fornisce indicazioni su valori di ordinaria (acceso) o scarsa (spento) luminosità ambientale, e da tre led gialli (A, B e C) che, accendendosi, evidenziano all'istante le condizioni di stato (on/off) dei corrispondenti canali di uscita, indipendentemente dal fatto che sia o non sia collegato un carico-luce.

## **Analisi di funzionamento**

Il circuito elettronico di Xmas Gest Il' può essere diviso in due settori: uno che co<sup>m</sup>pr<sup>e</sup>nde lo sta dio alimentatore e il raccordo di connessione alla porta utente del computer, relativo al circuito stampato carrier, e un altro esecutivo e di controllo relativo invece al circuito stampato master.

Il primo settore fornisce dunque al secondo l'alimentazione per il funzionamento e provvede a trasferire i segnali di pilotaggio dci relè (in output dal computer verso il data-bus della porta utente) e di rilevazione delle condizioni di luminosità ambientale (in input al computer dal data-bus della porta utente). Un potente alimentatore in c.c. abbassa la 220 volt alternata presente sul primario del trasformatore TFl (pin **1** e 4) a circa 15 volt (pin 9 <sup>e</sup> 12 del secondario) per poi raddrizzarla a circa 22 volt e.e. (ponte diodi Dl) e filtrarla con Cl, IC-1 e C2, stabilizzandola a 12 volt costanti in corrente continua, disponibili su due pin della linea di connessione all'altro circuit<sup>o</sup> stampato (simboli grafici positivo <sup>e</sup>massa).

Anche la 220 volt viene riportata su tre pin della linea di connessione (simboli grafici sinusoidale, terra e sinusoidale) con tanto di linea di terra per eventuali collegamenti. L'interruttore SWl, col<sup>l</sup>egato ai punti D ed E del circuito, consente di accendere e spegnere lo stadio alimentatore, permettendo o meno il passaggio della 220 volt in arrivo dal cavetto di alimentazione SPl collegato alla rete. Alla linea di connessione sono riportati anche i 24 pin che consentono al compu<sup>t</sup>er co1legato di comunicare non solo (in output ein input) co<sup>n</sup>il circuito master di Xmas Gest II', ma anche (in inpu<sup>t</sup> e/o in output) con altre eventuali periferiche collegate in cascat<sup>a</sup> sul retro dell'apparecchio Xmas Gest IT'.

Il secondo settore è relativo al circuito stampato master ed <sup>è</sup> quello più importante: lavora infatti in diretto abbinamento al computer, tramite scambio bidirezionale di informazioni. Rettifica e trasmette i valori della luminosità ambientale rilevati dal sensore a fotoresistenza Sl men-

![](_page_22_Figure_8.jpeg)

## $Fai$ *da te*

tre, nello stesso tempo, riceve ed elabora i segnali di attivazione per le tre uscite trasferendoli ai relè dj interfacciamento.

Il collegamento con la linea dati della porta utente è realizzato attraverso i sei terminali. 1, 2, C, D,  $E \in F$ ; ovvero 0 volt  $(1)$ , 5 volt positivi  $(2)$ , PB0  $(C)$ , PB1  $(D)$ , PB2  $(E)$ e PB3 (F): si tratta di una connessione soltanto ottica in quanto è presente un'interfaccia realizzat<sup>a</sup> con i quattro fotoaccoppiatori IC3, IC4, IC5 e IC6. Il totale isolamento tra computer e dispositivo Xmas Gest II' è garanzia di sicu rezza operativa ed evita il sorgere di disturbi e interferenze, sempre possibili quando si eseguono tra sferimenti di segnali da un apparecchio a un altro.

Durante il funzionamento attivo del software di gestione, non appena vengono letti via software i dati di generazione degli effetti-Luce, gli impulsi attivatori dell<sup>e</sup> varie configurazioni on/off vengono inviati, tramite le tre lince di output PB0, PB1 e PB2, ai fotoaccoppiatori separatori che a loro volta, tramite i transistor T2, T3 e T4, causano l'accensione dei led gialli segnalatori e la chiusura dei contatti di relè (RLl, RL2, RL3).

Optando, via software, per il

![](_page_23_Picture_5.jpeg)

funzionamento automatico Giorno/Notte, assume poi importanza lo stato logico dell'input PB3 (fotoaccoppiatore IC3), in quanto gli impulsi attivatori dei tre canali vengono inviati solo se sussistono determinate condizioni di livello logico O (corrispondente a scarsa luminosit à) o livello logico 1 (normale lumjnosità): tutto dipende allora dalle condizioni ambientali di luce che la fotoresistenza del sensore S1 rileva e trasmette, tramite PS1, al punto circuitale H.

Il potenziometro P1, opportunamente tarato, ha il compito di regolare la soglia di determinazione di scarsa o ordinaria luminosità, ovvero di dosare il potenziale elettrico del segnale sul pin 3 dell'operazionale IC7a, a cui è collegato in cascata, tramite Rl5, l'amplificatore di segnale IC7b (ingresso pin 5). Il guadagno, qui determinato da R14, permette di abilitare il segnale (in uscita sul pin 7) all'ingresso della porta Nand invertente IC2b, e di controllare infine l'eventuale accensione del led rosso L2 con conseguente attivazione del fotoaccoppiatore IC3. I diodi D2, D3 e 04 hanno funzione di protezione dci relè collegati al termine del sistema tipicamente modulare, mentre la serie di resistenze R9, Rll e R13 annulla i rischi, altrimenti possibili, di falsi inneschi o di sussistenza di stati logici indefiniti (né alti né bassi).

Il led verde L1 (Power), pilotato dall'oscillatore IC2a tramite Tl, lampeggiando alla frequenza determinata da R2 e C3, segnala all'utente la regolare presenza della tensione di alimentazione (12 volt c.c.), mentre il led rosso L2 (REM) rileva le condizioni di ordinaria o scarsa luminosità, a seconda che sia rispettivamente acceso <sup>o</sup>spento; inoltre i tre led gialli A, B e C evidenziano, accendendosi, le condizioni di on/off delle corrispondenti uscite eventualmente co1Jegate aJle luminarie dell'albero di Natale controllato.

### **Assemblaggio circuitale**

Il montaggio va iniziato solo avendo a disposizione tutto il materiale originale dettagliatamente indicato nell'elenco componenti, e in particolare i due circuiti stampati a doppia faccia: l'osservanza di questa prima importantissima precauzione consente di portare a termine il lavoro senza che poi abbiano a verificarsi fastidiosi inconvenienti per mancato funzionamento dell'apparecchio autocostruito, quasi sempr<sup>e</sup>cau<sup>s</sup>ato da componenti difettosi, più che da errori di montaggio.

Oltre allo stagno e a un saldatore a stilo di medio-bassa potenza occorre solo un cacciavite a croce per effettuare il fissaggio mecca nico dcl circuito stampato carrier (cod. 100.57) al fondo del contenitore, tramite quattro viti.

Un buon lavoro potrà essere portato felicemente a termine solo seguendo alla lettera le disposizioni di seguito fornite, senza effettuare alcuna modifica all'ordine di montaggio della componentistica: si tratta infatti, e in particolar modo per il circuito stampa to master (cod. 151.66), di saldar<sup>e</sup> componenti che in alcuni punti arrivano a essere presenti in notevole quantità, oltre che su entrambe le superfici. Occorr<sup>e</sup>dunque evitare di causare sovrapposizioni di componenti e di crear<sup>e</sup> zone circuitali rese inaccessibili al saldatore dalla presenza di componenti come TFl, i relè RLl, RL2 e RL3 e gli integrati. Si raccomandano inoltre saldature veloci e senza eccessive dosi di stagno, da eseguire senza mai persistere su uno stesso punto per più di quattro o cinque secondi, soprattutto per quanto riguarda i pin degli integrati e i terminali dei diodi D2, D3 e D4 e dei led Ll, L2, L3, L4 ed L5.

Iniziare montando il connettore CNl al circuito stampato carrier, saldando la prima fila di 12 terminali al lato A e la fila degli altri 12 al lato B: l'operazione va eseguita lasciando il corpo plastico del connettore il più possibile sporgente, in modo che a montaggio ultimato fuoriesca dal contenitore per essere facilmente applicato alla porta utente del com-

![](_page_24_Figure_0.jpeg)

pu<sup>t</sup>er. Si può quindi procedere alla stagnatura dei 29 terminali che formano la linea di connessione al circuito stampato master, il quale sarà successivamente montato proprio lungo la linea indicata dalla serigrafia, e cioè tra le due file di terminali. Continuare montando sul lato A (quello superiore) i cinque chiodini capicorda ai punti contrassegnati con A, B, C, D cd  $E$ , e quindi i condensatori C2 e C1 (quest'ultimo con il terminale positivo verso il chiodino capicorda C): tutte le saldature vanno effettuate sul lato opposto B.

A questo punto si può montare, sempre sul lato  $A$  e sempre saldando sul lato opposto B, il trasformatore TFl (dotato di ben 10 terminali che da soli consentono un ottimo fissaggio anche meccanico) che, con il suo notevole volume, riempie di colpo quasi tutto lo spazio disponibile sul lato A. Non e per questo d'ingombro, ma serve anzi da piedistallo rotante al circuito stampato stesso, agevolando tutte le successive operazioni di montaggio sul lato opposto B: infatti il circuito stampato potrà essere appoggiato sul piano di lavoro rimanendo da questo sollevato anche senza essere tenuto tra le mani o su un supporto.

Sul lato B vanno montati il ponte diodi Dl, in modo che il corpo nero rimanga sollevato il meno possibile, e il regolatore di tensione IC1 da piegare poi di 90° facendo perno <sup>s</sup>ui tre terminali affinché non sia d'ingombro sporgendo troppo: è già previsto un apposito spazio riservato all'area occupata dall'aletta metallica che in questo modo arriva a sfiorare la superficie del circuito stampato. Saldature da effettuarsi, per entrambi i componenti, sullo stess<sup>o</sup>lato B.

Il circuito stampato carrier può a questo punto essere messo momentaneamente da parte: si prosegue infatti con il master stagnando i 29 terminali della linea di connessione (14 sul lato A e 15 sul lato B) e montando, sul lato A, i 10 chiodini capicorda rimanenti  $(a$ i punti contrassegnati con F, G, H, I, Al , A2, Bl, B2, Cl e C2) e, nell'ordine, i seguenti componenti (con saldature da effettuarsi sul lato opposto B): circuito integrato IC2; transistor Tl; resistenze Rl ed R2; condensatore C3 (terminale positivo verso IC2); resistenza R21; circuiti integrati IC3 e IC7;

resistenze R20 ed R18; resistenze  $R22, R23$  ed R7; transistor T2, T3 e T4; circuiti integrati IC4, IC5 e IC6; resistenze R8, R10 ed R12; 1·elè RLl , RL2 ed RL3.

Si co<sup>n</sup>tinua poi col montaggio, sul lato B, dci restanti componenti, effettuando le relative saldature sul lato opposto A (oppure, laddove ciò non sia possibile, sullo stesso lato B). Nell'ordine: resistenze Rl4, R15 ed R19; resistenze R16, R9, R13 ed R17; diodi D3 e D4; resistenza R3; diodo D2; resistenze R11, R4, R5 ed R6. Il montaggio va ultimato con i diodi led Ll, 12, L3, L4 ed L5, da fissare sul lato A(saldature sul lato opposto B) con i terminali piegati di 90° in modo che le incapsulature di colore verde (Ll), rosso (L2) e giallo (L3, L4 ed L5) risultino parallele al piano del circuito stampato, distanziate di circa un centimetro e sporgenti dal relativo bordo esterno di due o tre millimetii, così da fuoriuscire poi dal pannello del coperchio del contenitore (attraverso gli appositi fori). Come indicano le serigrafie del circuito stampato master, per tutti i componenti da montare sul lato A è pr<sup>e</sup>visto il montaggio assiale

![](_page_25_Picture_1520.jpeg)

<sup>p</sup>erpendicolare al piano circuitale: i collegamenti. questo sistema, unito alla piena utilizzazione delle superfici disponibili (lato A e lato B) ha permesso di ridurre al minimo l'ingombro volumetrico di Xmas Gest II'. A questo punto si effettua l'unione dei due circuiti stampati saldando i 29 terminali del master ai corrispondenti 29 del carrier: si ottiene così un insieme molto compatto <sup>e</sup> resistente. Le saldature di connessione hanno una funzione meccanica, oltre che elettrica, per cui dovranno essere tecnicamente perfette, precise e realizzate abbondando un po' con lo stagno. I due stampati risultano tra loro perpendicolari e saldamente uniti

L'interruttore SWl va <sup>s</sup>aldato ai due chiodini dei punti circuitali D ed E del circuito stampato carrier, in modo che possa fuoriuscire con la sua parte anteriore (levetta di azionamento e filettatura metallica) dal secondo foro anteriore presente sul lato sinistro del contenitore.

.

**LED** lungo la linea di connessione, con il lato A rivolto verso il trasforma tor <sup>e</sup> TFI e il lato B rivolto verso il co nnettore CN1, cioè verso l'esterno del-

l'insieme.

Ultimato il montaggio preliminare, l'insieme può essere inserito nell'apposito contenitore plastico fissando il circuito stampato carrier al fondo tramite le quattro piccole viti da inserire nei relativi pilastrini di sostegno: il conn ettore CNI sporgerà dall'apertura anteriore, mentre Dl e ICI rimarranno sollevati di qualche millimetro dal fondo. Prima di chiudere il contenitore occorre ovviamente effettuare tutli

Analogamente va saldato il cavetto di alimentazione SP1, che dovrà entrare dall'ultimo foro posteriore sinistro del contenitore: va infilato (dal sotto e verso l'alto) nell'apposito punto di passaggio previsto sullo stampato tra i tre <sup>p</sup>unti circuitali A, B e C, in modo che fuoriesca <sup>s</sup>ul lato A e possa co-

sì essere stabilmente convogliato <sup>e</sup>saldato ai due chiodini dei punti A e C. TI chiodino centrale (punto B), predisposto per la linea di terra, rimane libero.

I collegamenti del circuito master prevedono invece l'allacciamento del potenziometro Pl ai punti F e G, da realizzare con un trancio di piattina bipolare (cursore centrale di P1 a F, terminale sinistro a G, terminale destro non collegato), e l'allacciamento della <sup>p</sup>resa jack stereo PSI (con l'altro trancio di piatlina bipolare) ai punti H e I: la pres<sup>a</sup>ha tre piccoli terminali, che sono nell'ordine massa (quello centrale vicino alla filettatura, da collegare al punto I), segnale supplementare (terrninale distanziato dagli altri 2, da non collegare) e segnale del sensore eventualmente applicato (rimanente terminale, da collegare al punto circuitale H). La presa PSl è ovviamente compatibile con lo spinotto jack del sensore SI da collegare <sup>a</sup>Xmas Gest II'. Le tr<sup>e</sup> coppie di punti di output Al e A2, Bl e B2, e Cl e C2 (canali A, Be C) vanno collegate ai terminali del connettore con morsettiera CN2 che va fissato sul retro del coperchio.

Le linee sono bipolari e si trovano comprese tra chiodini e morsettiera: occorre avere la precauzione di far pass<sup>a</sup>re i due fili di ognuno dei tre tranci bipolari attraverso <sup>g</sup>li appositi fori presenti sul retro del coperchio prima di saldarli alle rispettive estremità, in modo che il contenitore sia poi agevolmente chiudibile. La bipolarità di <sup>o</sup>gni uscita non può essere causa di possibili errori di collegame<sup>n</sup>to (inversione dei due fili) in quanto si tratta di semplici contatti on/off di relè.

### **Collaudo e installazione**

Terminate le operazioni di collegamento è consigliabile eseguire, tramite un tester, un semplice collaudo, verificando la presenza della 220 volt a.c. sui punti A e C del circuito carrier e anche sull'avvol<sup>g</sup>imento primario di TFl (pin 1 <sup>e</sup> <sup>4</sup>): ovviamente ciò deve essere fatto con il tester predisposto sulla corrente alternata (1000 volt f.s. a.e.) e collegando il circuito alla rete tramite SPl, accendendo l'interruttore SW1.Analogamente sul secondario di TFl deve essere presente una tensione di circa 15 volt(tester a 50volt f.s. a.e.), mentre, con lo strumento predisposto sulla corrente continua (50 volt f.s. e.e.), sui terminali di Cl va ri-

scontrato un potenziale di circa 21 volt, che scenda a 12 volt a valle di ICl e sui terminali di C2.

Lo stesso valore di 12 volt c.c. deve essere presente sul circuito master, più precisamente sul pin 14 di IC2 e sul pin 8 di IC7, sui collettori dei transistor T1, T2, T3 e T4, su un capo delle resistenze R8,  $R10, R12$  ed  $R18$  e sul punto circuitale F (cursore centrale di Pl).

Occorre poi rilevare il corretto funzionamento dell'oscillatore IC-2a rilevando sul pin 3 un segnale di circa 3 Hz, valore determinato da R2 e C3.

Se le misure danno esito positivo si può passare alla verifica finale pratica, collegando Xmas Gest II' alla porta utente del computer tramite il connettore CNl che in parte fuoriesce dalla finestra an-

![](_page_26_Figure_6.jpeg)

## $Fai$ *da te*

![](_page_27_Figure_1.jpeg)

*Insérimento e fissaggio del circuito nel contenitore plastico.* 

teriore del contenitore.

Quindi si inserisce lo spinotto del cavetto del sensore Sl nella presa jack PSl appositamente predisposta, collegando poi alle coppie di punti terminali on/off dei tre canali di output (connettore CN2) le varie luminarie dell'albero di Natale da controllare (considerando elettricamente i contatti dei relè che si aprono e si chiudono come un interruttore unipolare), senza <sup>s</sup>uperare i IO ampère di carico (con 220/250 VL). Le suddette operazioni vanno ovviamente eseguite con tutti gli apparecchi spenti, da accendersi solo successivamente.

Caricando il software nel computer e facendolo eseguire, si deve preventivamente effettuare la corretta taratura del sistema di rilevazione a sensore: inizialmente la manopola del potenziometro PI va lasciata in posizione intermedia e si deve controllare che, dopo aver sistemato il terminale a fotoresistenza di S1 in un punto di riferimento adatto a rilevare com<sup>p</sup>letamente ma indirettamente l'intensità luminosa ambientale (per esempio alla base <sup>o</sup>alla sommità dell'albero di Natale), al verificarsi delle condizioni ideali, ovvero variando l'intensità di luce oltre la soglia stabilita dal potenziometro stesso, il led rosso REM si accenda passando al buio (e si spenga arrivando alla luce) e si attivi, sull'input PB3 della porta <sup>u</sup>tente, l'abilitazione all'automatismo di controllo Giorno/Notte previsto anche nel programma di gestione.

Occorre inoltre verificare la corretta trasmissione dei segnali di attivazione dai fotoaccoppiatori ai relè; in particolare a ogni innesco (chiusura elettrica) dei rispettivi contatti devono accendersi i corrispondenti tre led gialli.

Il collaudo può richiedere tempo soprattutto per la perfetta taratura di Pl relativamente alle caratteristiche di variazione della luminosità ambientale: questa particolare fase deJla procedura può tuttavia essere posticipata all'avvenuta installazione del sistema, effettuando le prove mediante simulazione delle variazioni di luce, coprendo e scoprendo alternativamente la fotoresistenza del sensore Sl con una mano o con schermi <sup>p</sup>iù o meno filtranti ed evitando così di attendere, per esempio, albe e tramonti.

Se la verifica finale fornisce esito positivo, il circuito, già inserito

n el fondo del contenitore, può essere definitivamente chiuso con il coperchio, da far scorre<sup>r</sup> e sulle quattro sporgenze-guida plastiche angolari che si ergono dal fondo, in modo che alla fine i cinqu<sup>e</sup> <sup>l</sup>ed sporgano correttamente da<sup>i</sup> corrispondenti fori presenti sul pannello frontale superiore serigrafato e che l'interruttore SWI, il cavetto di alimentazione SPl e la presa jack PSI fuoriescano dai fori laterali di sinistra (SPI dall'ultimo in fondo, PSI dal penultimo, SW1 dal secondo anteriore). Il connettore a morsettiera CN2 va definitivamente fissato sul retro del coperchio del contenitore in corrispondenza degli appositi fori, senza però coprirli, affinché le tre coppie di fili possano sempre fuoriuscire ed essere collegate ai rispettivi morsetti senza problemi. Sempre sul retro va sistemato (dall'interno del coperchio verso l'esterno) anche il potenziometro PI, in modo che l'alberino rotante fuoriesca per essere agevolmente ruotato (taratura).

<sup>U</sup>potenziometro, la presa jack <sup>e</sup> l'interruttore di accensione sono dotati di sporgenze filettate a cui applicare i relativi anelli metallici di fissaggio. Si completa l'installazione fissando la manopola all'alberino rotante del potenziometro in modo che, ruotandolo tutto in senso antiorario, l'indice di posizione si orienti a sinistra in basso, cioè sul minimo di sensibilità alla luminosità ambientale.

Per un<sup>a</sup>chiusura definitiva e a prova di manomissione è sufficiente applicare, durante l'unione del coperchio al fondo, alcune gocce di collante rapido sulle quattro sporgenze plastiche e sulle superfici di contatto tra le due parti che formano il contenitore.

### **Software dimostrativo**

Questo programma, semplice ma assai versatile e potente, pur non contenendo al suo interno complesse routine di elaborazione, riesce a gestire in modo professionale e automatico tutte le operazioni di pilotaggio (accensione e spegnimento sincronizzati),

tre distinti canali, delle varie luci di alberi di Natale di qualsiasi dimensione e importanza.

E possibile, tramite un apposito comando, generare gli efietti luce secondo la luminosità ambientale (per esempio con attivazione al tramonto e disinnesco all'alba): inoltre l'interfacciamento delle uscite a relè evita di avere tensioni (220 volt) in transito e permette collegamenti molto sicuri anche se l'albero di Natale da controllare è all'aperto (tipici i casi sul balcone o in giardino).

In pratica il software è in grado di generare tutti i segnali di attivazione che determinano, attraverso i tre output PBO, PBl e PB2 della porta utente del computer, le varie configurazioni operative (on/off dei relè) sui canali di uscita: questo avviene contemporaneamente all'analisi dello stato logico dell'input PB3 (sensore periferico) della stessa porta utente.

Non appena il programma ha inizio appare sullo schermo la videata-monitor a fondo nero, bordo nero e scritte verdi, con il nome Xmas GestII' 1 eil data-set di copyright nella parte alta dello schermo: più in basso viene proiettato il display multifunzione contenente il rapporto aggiornato in tempo reale relativamente alle condizioni operati ve delle varie sezioni circuitali attivate.

Il settore sulla sinistra evidenzia se il sensore di rilevazione (a fotoresistenza) collegato all'apparecchio Xmas Gest II' legge nell'ambiente circostante livelli di luminosità ordinaria o scarsa (in base alla regolazione del potenziometro), evidenziando in reverse Giorno se la luce è tale da superare la soglia di commutazione (led rosso REM di Xmas Gest Il' acceso) per cui è riconosciuta una situazione di pieno giorno, oppure la scritta sottostante Notte, se la luce è insufficiente (led ross<sup>o</sup> REM spento) e allora si assume come riconosciuta una situazione notturna o comunque di buio o in penombra. La rilevazione dell<sup>o</sup> stato esterno è effettuata con continuità: si può verificare il tutto simulando commuta $z$ ioni di stato buio/luce mettendo la mano ~ **l!!I'**  davanti al sensore <sup>e</sup> togliendola poco dopo. Il display riporta poi, sul settore di destra, lo stato logico on/off (acceso oppur<sup>e</sup> spento, ovvero innescato o disattivato) delle tre uscite a relè pilotate e denominate A, B e C, evidenziando in reverse quelle al momento attivate. All'inizio, prima che le routine esecutive di generazione degli effetti-luce vengano selezionate e avviate, tutti i canali sono, come evidenzia il display stesso, disattivati.

A fondo video è presente il menù con le tre opzioni operative, due di esecuzione e una di arresto, tutte direttamente attivabili con i tasti-fun-

zione. Premendo F1 si seleziona la generazione degli efletti-luce (già memorizzati nella RAM secondo una ideale sequenza per alberi di Natale) in modo continuo, indipendente cioè dalle condizioni di luminosità ambientale rilevate dal sensore: in pratica, se non intervengono interruzioni volontarie, i] lavoro di scansione e generazione si ripete all'infinito. Con F3 si abilita invece l'altro modo di funzionamento, quello automatico giorno/notte che, in base alle condizioni di luce ambientale, attiva gli effetti-luce solo quando si verificano condizioni di penombra, buio o comunque di luminosità minore di una certa soglia stabilita dalla taratura preliminare del potenziometro di Xmas Gest II'.

Al ritorno della luminosità normale (per esempio all'alba o all'accendersi di luci principali) la generazione delle sequenze si blocca e tutti e tre i canali si disat-

![](_page_28_Figure_9.jpeg)

*Esempi di uso pratico dei tre canali.* 

tivano (con reset automatico e im<sup>m</sup>ediato del lettore di dati).

L'opzione in automatico è ideale per alberi di Natale all'aperto (su terrazzi o in giardini) oppure nelle vetrine di grandi magazzini, o comunque in tutti quei casi in cui necessiti l'esecuzione solo in notturna degli effetti-luce. Simulando sul sensore di luminosità il ra<sup>p</sup>ido variare della luminosità (per esempio coprendo e scoprendo con una mano la fotoresistenza) è possibile verificare l'immediatezza con cui il computer esegue le commutazioni esecutive automatiche.

Il tasto F7 serve a fermare l'esecuzione eventualmente in atto, continua o automatica che sia: è comunque possibile passare da un modo all'altro di esecuzione senza dover usare lo stop, che risulta dunque rimanere un'opzione di uso secondario.

Attenzione: le caratteristiche tecniche dei reiè utilizzati nel-

## **Elenco componenti**

L'hardware Xmas Gest II' è composto in prevalenza da circuiti integrati, per cui componenti elettronici specifici come resistenze e condensatori sono presenti in limitata quantità, relativamente alle caratteristiche dell'a *taggio della sicurezza operativa* e *soprattutto come garanzia di affi.dabilità e perfetto funzionamento. La parte elettro-mecca· nica comprende, tra l'altro, due circuiti stampati, due connettori, una presa jack stereo, un potenziometro con manopola, lo spe· ciale sensore a fotores1Slenza cori schermo cilindrico filtrante nero e il contenitore plastico forato e serigrafalo.* 

Nell'elenco componenti di seguito riportato è possibile distinguere: quantità (numeri tra parentesi) di ogni tipo e valore di ar*ticolo; euentuali codici circuitali; euentuali ualori espressi nell'unità standard di misura.* I *limiti massimi di tolleranza si in· tendono* 5% *per le resistenze e* 10% *per i condensatori.* 

#### *Resistenze (28)*

(1) Rl: 560 ohm 1/2 W (1) R2: 120 Kohm 1/4 W (5) R3, R8, RlO, R12 ed R20: 10 Kohm 1/4 W (6) R4, R5, R6, R15, R17 ed R18: 1 Kohm 1/4 W (1) R7: 120 ohm 1/4 W (3) R9, R11 ed R13: 100 Kohm 1/4 W (1) Rl4: 2,2 Mohm l/4 W (1) Rl6: 27 Kohm 1/4 W (1) R19: 1 Mohm 1/4 W (3) R21, R22 ed R23: 10 ohm 1/2 W

#### Condensatori (3)

(1) Cl: 470 microF 35 VL elettro!. vert. (1) C2: 100 nanoF 100 VL policst.  $(1)$  C3: 4,7 microF 63 VL elettrol. vert.

#### *Diodi (9)*

(1) D1: W02 ponte (3) 02, 03 e D4: 1N4004 (1) Ll: LED rotondo 5 mm colore verde (1) L2: LED rotondo 5 mm colore rosso (3) L3, L4 ed L5: LED rotondo 5 mm colore giallo

### *Circuiti integrati (7)*

 $(1)$  IC1: 7812 regolatore di tensione (1) IC2: 4093 quad NAND Schmitt trigger (1) IC7: MC1458 dual op-amp

*Transistor* (4) (4) T1, T2, T3 e T4: BC546A

#### *Altri componenti (11)*

(3) RLl, RL2 ed RL3: relé 12 VL 1 scambio (1) Pl: 22 Kohm potenziometro lineare  $(1)$  TF1: trasformatore  $220/15$  VL 400 mA  $(1)$  SW1: interruttore unipolare miniatura (1) SP1: cavetto di alimentazione 220 VL con spina (1) PSl: presa jack stereo da pannello 3,5 mm (1) S1: sensore di luminosità a fotoresistenza con schermo cilindrico filtrante nero, completo di cavetto bipolare di collegamento con spinotto jack stereo 3,5 mm. (1) CNl: connettore 12+12 poli passo 3,96 mm (1) CN2: connettore 6 poli 220 VL con morsettiera di fissaggio a vite

#### *Vari (28)*

(1) circuito stampato cod. 100.57  $(1)$  circuito stampato cod. 151.66 (4) viti di fissaggio per c.s. (15) chiodini terminali capicorda per c.s. (2) tranci piattina bipolare lung. cm 8 (3) tranci piattina bipolare 220 VL lung. cm 8 (1) manopola con indice por potenziometro (4) IC3, 1C4, IC5 e IC6: MCT2E fotoaccoppiatore (1) contenitore plastico forato e serigrafato cod. 151.21

l'hardware Xmas Gest II' consentono controlli di carico massimo a 10 ampère su 250 volt per ognuno dei tre canali, non di più: ciò è comunque più che sufficiente per il normale utilizzo con alberi di Natale.

Vi ricordiamo che occorre riservare la massima cautela <sup>a</sup> eventuali controlli di sistemi a maggiore assorbimento di corren te come luminarie ad alta potenza, lampade e similari, in quanto possono essere inadeguate alla capacità dei relè.

Durante il funzionamento del programma anche il dispositivo Xmas Gest II' svolge un'appropriata azione di monitoraggio assai utile all'utente, tramite le se gnalazioni dei cinque led di colore verde (Power), rosso (REM) e giallo (A, Be C) che segnalano, rispettivamente, il corretto funzio· namento dell'apparecchio, il livello di luminosità ambientale e le condizioni di stato on/off (contatti chiusi o aperti ovvero accensione o spegnimento) dei tre canali di <sup>u</sup>scita verso le luminarie dell'albero di Natale collegato.

## **Software di funzionamento**

*Anticipiamo di un mese la pubblicazione del software di funzionamento relativo a Xmas Gest II', per permettere a tutti* i *lettori di far funzionare al meglio l'apparecchio durante le festività natalizie.* 

Questo eccezionale programma contiene al suo interno complesse routine di elaborazione e permette di ottimizzare le prestazioni de] sistema hardware-software composto dal computer Commodore 64 e dal dispositivo elettronico Xmas Gest II' (applicato al computer attraverso la porta utente), riuscendo a gestire in modo professionale e totalmente automatico tutte le operazioni relative al pilotaggio sincronizzato del parco-luci di un qualsiasi albero di Natale, sia esso domestico e di piccole dimensioni oppure allestito in locali pubblici o chiese, e perciò <sup>p</sup>iù grande e ricco di luminarie <sup>e</sup> addobbi.

È possibile modificare, via software e tramite semplici co<sup>m</sup>andi attivabili con pochi tasti, tutti i parametri che permettono di caratterizzare e personalizzare la generazione degli effetti-luce (già pr<sup>e</sup>memorizzati secondo una sequenza ideale e fantasiosa): velocità di esecuzione, modo di selezione e lettura dei dati (in continuo, con o senza pause, oppure autom<sup>a</sup> ticamente solo durante il giorno o solo durante la notte).

In pratica il software è in grado di generare tutti i segnali di attivazione che determinano, attraverso i tre output PBO, PB1 e PB2 della porta utente del computer, le varie configurazioni operative (on/off dei relè) sui canali. di uscita: questo avviene contemporaneamente all'analisi de11o stato logico dell'input PB3 (sensore periferico di luminosità ambientale) della stessa porta utente.

Tramite un'unica videata grafica multicolor si può controllare con facilità lo svolgimento di tutte le routine di elaborazione, con monitoraggio effettuato da un multidisplay che permette una lettura istantanea e sopr<sup>a</sup>ttutto facilità di interpretazione: il tutto senza possibilità di errori o eccessive approssimazioni.

Terminata l'operazione di caricamento, non appena il programma parte compare la videata-monitor a fondo e bordo di colore nero, che rimane invariata nella sua parte grafica e strutturale durante tutte le fasi di elaborazione delle routine. Nella parte superiore dello schermo sono presenti il nome Xmas Gest II' (in colore bianco e giallo) e il data-set di copyright (in azzurro).

L'area-video rimanente viene suddivisa in cinque distinti settori: quello più basso (in colore bianco) è il menù che contiene i comandi di controllo principali (sono quattro e si attivano con i tastifunzione) per le varie operazioni di possibile effettuazione.

All'inizio, come evidenzia il segnalino in colore bianco reverse, viene automaticamente selezionata la routine di Stop (attivabile in qualsiasi momento con F7): le routine di generazione degli effetti-luce sono ferme e nessun segnale giunge in output sulla porta utente.

Premendo Fl si può, tramite i tasti direzionali sinistro (<) e destro (>) posizionati sulla tastiera vicino al tasto M, definire il modo di funzionamento generale, che può essere continuo (e cioè senz<sup>a</sup> pause e ciclico), con pause (sempre ciclico ma con disattivazioni temporanee di circa 7 secondi <sup>a</sup> ogni fine di serie di dati), di notte (attivato solo in condizioni di scarsa luminosità ambientale, penombra o buio) oppure di giorno (attivato solo con luce ambientale sufficientemente potente).

Un apposito riquadro suJla sini-

stra (in colore azzurro <sup>e</sup> denominato Programma) riporta l'opzione di <sup>v</sup>olta in volta attivata, evidenziata da un segnalino grigio reverse.

Il riquadro immediatamente superiore (in colore rosa e denominato REM) è invece il monitor di rapporto sulle condizioni di luminosità ambientale rilevate dal sensore a fotoresistenza collegato all'apparecchio Xmas Gest II'. Il suo compito è quello di evidenziare se detto sensore di rilevazione legge nell'ambiente circostante livelli di luminosità ordinaria <sup>o</sup> scarsa (in base alla regolazione del potenziometro), evidenziando (con un segnalino grigio reverse) "giorno" se la luce è tale da superare la soglia di commutazion<sup>e</sup> (led rosso REM di Xmas) Gest Il' acceso) per cui è riconosciuta una situazione di pieno giorno, oppur<sup>e</sup>la scritta sottostante "notte", se la luce è insufficiente (led ross<sup>o</sup>REM spento) e allora si assume come riconosciuta una situazione notturna o comunque di buio o in penombr<sup>a</sup> . Tutto ciò ha naturalmente effetto sul modo di funzionamento selezionato tramite F1.

La rilevazione dello stato esterno è effettuata con continuità: si può verificare il tutto simulando commutazioni di stato buio/luce mettendo la mano davanti al sensore <sup>e</sup>togliendola poco dopo.

Col tasto-funzione F3 si abilita la routine di modifica dei tempi di generazione degli effetti-luce: sono disponibili ben quattro velodtà, dal lento (4) al super-rapido (1), proprio per personalizzare al massimo il programma esecutivo (sono abilitati anche in questo caso i tasti  $\lt e$  >).

Il display di destra di colore azzurro (denominato Tempi) evidenzia, tramite segnalino grigio

![](_page_30_Figure_17.jpeg)

## **Come si acquista il materiale già pronto**

*È disponibile la versione hardware, ovvero l'a.pparec chìo già montato, collaudato e funzionante, completo di istruzioni di installazione e uso. Codice 151.00, lire 122.000. Chi ha un minimo di esperienza con l'elettronica e col saldatore può acquistare la versione hardware Kit, una scatola di montaggio completa comprenden te, oltre a tutto* il *materiale indicato nell'elenco compo nenti, anche le istruzioni di assemblaggio, collctudo, in stallazione e uso. Codice 151.10, lire 99.500. E inoltre possibile richiedere il Persona[ Set, una confezione com prendente solo* i *due circuiti stampati, il connettore, il contenitore,* i *relativi accessori di fissaggio e le istrnzi.o ni di assemblaggio, collaudo, installazione e uso, per costruire l'apparecchio Xmas Gest* II' *avendo già a disposizione il rimanente materiale necessario, oppure per realizzare periferiche personali diverse, tutte dotate di duplicazione della porta utente sul retro, che con:;ento no il collegamento in ca.c;cata di altre periferiche addi-*

*zionali. Codice 151.20, lire 46.<sup>500</sup>. Per quanto riguarda* il *software, esistono di verse ver sioni di programmi per Commodore 64 (C 128 compati bili), da utilizzare in base alle prestazioni desiderate e alle caratteristiche del supporto di memorizzazione (cassetta o dischetto):* 

• *Software dimostrativo su cassetta (allegato <sup>a</sup> questo numero di* RE&C): *semplice, ma versatile e potente, permette di gestire in modo professiona.le e totalmente automatico tutte le operazioni relative al pilo*  $t$ aggio *sincronizzato di tre canali indipendenti interfacciati con relè e direttamente collegati al parco-luci di un qualsiasi albero di Natale. Possibilit;à di selezio1iare il modo di gestione preferenziale per gli effetti-luce gene-* *rati (in continuità oppur<sup>e</sup>autoniatico giorno I notte), con opzione per commutazione immediata e Stop in un qualsiasi momento (con consecutivo ripristino dello scanner di lettura). Routine per l'analisi automatica e istantanea della luminosità ambientale. M ul tidisplay di con trotto delle varie sezioni collegate (sensore, cana li) aggiornato in tempo reale e di facile leggibilità. Co dice 151.61, lire 9.500.* 

• *Software dì funziona.mento su cassetta, (allegato <sup>a</sup>questo nutnero di* RE&C): *stesse caratteristiche del programma cod. 151.61, ma con videata grafica mullicolor* di *supporto e routine supplem,entare per* La, *gestione più completa degli effetti-luce sui tre canali, con possibilità di variare la velocità di esecuzione e di creare un programma personalizzato di controllo. Co dice 151.62, lire 26.000.* 

• *Software di funzionamento su dischetto: stesse ca ratteristiche del programma cod. 151.62, ma con rou tine per la gestione totale dei canali, con pos.sibilità di definire orari giornalieri (secondo moduli periodici di 15 minuti sulle 24 ore) per l'attivazione o l'esclusione degli effetti-luce. Codice 151.63, lire 39.000.* 

*Tutti gli ordini d'acquisto possono essere effettuati indirizzandoli in busta chiusa a: Discovogue, P.* O. *Box 495, 41100 Modena, ltaly. T prezzi si intendono Iva compresa, con pagamento contrassegno* e *spese di spe dizione a carico del destinatario. Gli invii si effettuano ovunque, entro 24 ore dall'arrivo dell'ordine, tramite pacco postale che, a richiesta, può essere anche urgen te (con maggiorazione d.elle spese aggiuntive). Ogni or dine* dà *diritto a ricevere in omaggio, oltre a una g ra dita sorpresa, an<sup>c</sup>he la Mailing Card personalizzata.* 

reverse, la velocità abilitata (inizialmente è selezionato il valore 2, rapido). I valori corrispondono a periodi di pausa dal minimo di pochi decimi (tempo 1) al massimo di qualche secondo (tempo 4).

L'ultimo display sulla destra (in colore rosa e denominato Out) riporta lo stato logico on/off delle tre uscite a relè pilotate e denominate A, B e C, evidenziando, in colore grigio reverse, quelle al momento attivate.

Tramite il tasto-funzione F5 si dispone l'avvio della routine esecutiva (Inizio), per la generazione vera e propria degli effetti-luce: la partenza è immediata, sussistendo le condizioni abilitanti del modo di funzionamento prescelto. L'opzione in automatico (di not-

te oppure di giorno) è ideale per alberi di Natale all'aperto (su terrazzi o in giardini) oppure nelle vetrine di grandi magazzini, o comunque in tutti quei casi ove necessiti esecuzione solo in notturna degli effetti-luce.

Simulando sul sensore di luminosità il rapido variare della luminosità (per esempio coprendo e scoprendo con una mano la fotoresistenza) è possibile verificare l'immediatezza con cui il computer esegue le commutazioru esecutive automatiche.

Il tasto F7 serve a fermare l'esecuzione eventualmente in atto, continua o automatica che sia: è comunque possibile passare, in un qualsiasi momento, da un'opzione all'altra senza dover passare per lo Stop.

Attenzione: le caratteristiche tecniche dei relè utilizzati nell'hardware Xmas Gest II' consentono controlli di carico massimo a 10 ampère su 250 volt per ognuno dei tre canali, non di più: ciò è comunque più che sufficiente per il normale utilizzo con alberi di Natale. Massima cautela va riservata a eventuali controlli di sistemi a maggiore assorbimento di corrente come luminarie ad alta potenza, lampade e similari, in qu<sup>a</sup>nto possono essere inadegua te alla capacità dei relè.

Durante il funzionamento del programma anche il dispositivo Xmas Gest II' svolge un'appropriata azione di monitoraggio assai utile aJl'utente, tramite le segnalazioni dei cinque led di color<sup>e</sup> verde (Power), rosso (REM) e giallo (A, B e C) che segnalano, rispettivamente, il corretto funzionamento dell'apparecchio, il livello di luminosità ambientale e le condizioni di stato on/off (contatti chiusi o aperti ovvero accensione o spegnimento) dei tre canali di uscita verso le luminarie dell'albero di Natale collegato.

Daniele Malavasi

*Dopo aver spiegato la teoria dello standard e del linguaggio MIDI, passiamo ad esriminare qualche esercizio pratico per prendere confidenza con le applicazioni di alcuni messaggi MIDI.* 

## **MIDI: la pratica**

Questa parte del corso è basata sull'utilizzo del computer C64 che, equipaggiato con interfaccia MIDI esterna, assume la funzione di trasmettitore di <sup>m</sup>essaggi 'MIDI. Perché solo trasmettitore? <sup>P</sup>er utilizzare in pieno la capacità del sistema MIDI è indispensabile lavorare in linguaggio macchina o in Assembler.

Ai fini della nostra esposizione, anche per rendere più comprensibile la materia ai meno esperti di programmazione (i più esperti., viste le semplici routine in Basic, sapranno certamente come tra-

sformarle in L.M.) riteniamo utile partire con esempi in Basic. La lentezza intrinseca *di* questo linguaggio esclude però la possibilità di lavorare in ricezione, quindi dovremo limitarci alla trasmissione.

Ciò nonostante, come vedremo più avanti, è possibile scrivere una serie di interessanti programmi che definiamo come una serie di Utilities Midi. Queste, oltre a rappresentare degli esercizi didattici, non mancheranno di dare spunti alla vostra fantasia per ulteriori elaborazioni.

### Dialogo computer/ strumento musicale

Per far dialogare un computer con uno strumento MIDI occorre interporre un'interfaccia MIDI. Per procurarsela ci sono due possibilità: acquistarla o costruirsela. Per chi scegliesse questa seconda alt<sup>e</sup>rnativa, consigliamo di utilizzare il progetto di Giuseppe Brigatti pubblicato sul numero di luglio/agosto 1987 di RE& C, e le successive due puntate, con interessanti e originali programmi MIDI. In commercio sono disponibili diverse interfacce MIDI per

![](_page_36_Figure_9.jpeg)

*Nella foto di apertura la Batteria automatica digitale con 24 effetti di batteria registrati in tecnica PCM a 12bit;100 pattern (50 preset, 50 programmabili); 10 song. Distribuita in Italia da CB Music srl, via Padova 39, Milano, tel. 02* I *2895022.* 

il C64 fra cui le più diffuse sono la Siel, laSteinberg, laJellinghouse <sup>e</sup>la Passport.

Il principio di funzionamento è molto semplice: scopo dell'interfaccia è di trasformare i dati paralleli del bus dati del computer computer vede il registro di controllo al quale inviare due comandi importanti all'inizio del programma per fare l'inizializzazione dell'interfaccia:

- Reset

 Predisposizione a trasmettere i dati con il formato e alla veloci tà corretta.

Gli indirizzi dell'interfaccia collegata al computer dipendono dall'hardware tipico dell'interfaccia considerata e dal suo collegam<sup>e</sup>nto ai terminali del computer.

I valori numerici da inviare con i poke dipendono dal tipo di chip

mando è POKE 56832,N.

Occorre inviare in sequenza i seguenti valori di N:

3 - Master reset

22 - Selezione la velocità di trasmissione a 31250 baud

<sup>e</sup>il formato dei dati:

8 bit di dati+ 1 bit di stop

e nessuna parità.

L'inizio del programma quindi sarà così:

10 POKE 56832,3: REM RESET 20 POKE 56832,22: REM SET ACIA

## Tavola 1. Indirizzi interfaccia.

![](_page_37_Picture_903.jpeg)

in dati seriali secondo il protocollo MIDI e viceversa. Quindi, lavorando sul computer per trasmettere o ricevere i dati, occorre impartire rispettivamente dei comandi di Poke o di Peek agli opportuni indirizzi.

Negli esempi che seguiranno, avendo a priori deciso di lavorare solo in Basic, utilizzeremo l'interfaccia in trasmissione, quindi ci dovremo preoccupare di un solo indirizzo, quello su cui il computer vede il registro dei dati, su cui inviare i nostri POKE. C'è però un altro indirizzo, quello su cui i]

ACIA adottato dall'interfaccia.

Generalmente l'ACIA più adottata è la 6805 e nei programmj seguenti se ne utilizzano i num<sup>e</sup>ri relativi.

Per gli indirizzi sul C64 fate riferimento alla tavola 1.

I programmi che illustreremo sono basati sull'uso dell'interfaccia proposta da RE&C.

Vediamo ora come inizializzare il chip ACIA della nostra interfaccia per far sì che sia in grado di trasformare e inviare correttamente i dati del computer agli strumenti MIDI: il formato del co-

Siamo ora pronti per inviare le informazioni MIDI in trasmissione sotto forma di Poke all'indirizzo 56833 che corrisponde al registro di trasmissione dei dati dell'ACIA.

Se qualcuno disponesse di altri tipi di interfacce dovrà correggere le righe di programma relative agli indirizzi in cui vengono realizzati i Poke.

### Prova dell'interfaccia

Facciamo una semplice prova dell'interfaccia per verificare il funzionamento del circuito com-

I *Standard MIDI* 

![](_page_38_Figure_1.jpeg)

*Figura* 1. *Collegamenti per la prova dell'interfaccia Midi.* 

<sup>p</sup>leto Computer/Midi out - Midi in/Computer. La prova non avviene trasmettendo in linguaggio MIDI, ma semplicemente verificando che una informazione venga trasmessa <sup>e</sup>ricevuta correttamente.

L'uso del Basic infatti, come già precisato, non consente di lavorare col MIDI in ricezione.

Per effettuare la prova, collegare con un cavo le prese Midi in <sup>e</sup> out dell'interfaccia (**figura** 1), caricare il programma Prova Interfaccia e dare il Run.

### Spiegazione del programma

La prova consiste nel verificare il meccanismo di trasmissione <sup>e</sup> ricezione con l'ausilio del registro di stato che descrive lo stato attuale del circuito ACIA.

Degli 8 bit che costituiscono il registro di stato, consideriamo solo i due meno significativi ovvero:

BIT O - Registro di ricezione dei dati, viene impostato a 1 quando l'ACIA ha ricevuto un byte di dati completo.

BIT I -Registro di trasmissione dati, viene impostato a 1 quando il registro di trasmissione nei dati <sup>è</sup> vuoto, ovvero quando è avvenuta la trasmissione.

Prima di effettuare la trasmissione di un dato occorre quindi verificare che il registro di trasmissione sia vuoto, leggendo con un Peek il registro di stato avremo di ritorno un 2. Per verificare l'avvenuta ricezione di un dato, leggendo con un Peek il registro di stato, avremo di ritorno un 3. Il pro-

![](_page_38_Figure_12.jpeg)

*Figura 2. Schema della trasmissione dei messaggi Midi, Nota on <sup>e</sup>Nota off; nell'esecuzione di una nota* 

## **Midi implementation chart**

![](_page_39_Picture_686.jpeg)

A sottolineare l'importanza della consultazione della Midi Implementation Chart, pubblicata in un articolo precedente di questa serie, pubblichiamo questa volta la tabella di implementazione Midi del Sequencer QX 3 della Yamaha, gentilmente concessaci dalla società Monzino spa.

## **QX 3 - Digitai Sequence Recorder Yamaha.**

![](_page_40_Picture_2.jpeg)

*Il QX 3, l'ultimo nato di casa Yamaha, <sup>è</sup> un eccezionale apparato sequencer dotato di floppy disk drive da* 3,5" *incorporato, un grande display per visualizzare i dati, una pratica tastiera marcata con i simbo*li *musicali e una gamma di comandi epossibilità di editing che vi pongono al comando completo della vostra musica. Tutte e 16 le tracce hanno polifonia illimitata e sono accessibili all'istante al tocco di un tasto, per registrare, editare o ascoltare. Una singola song sul QX 3 può avere fino a 24.000 note e canzoni registrate possono essere concatenate insieme per l'ascolto fino a 48.000 note.* 

*Il QX 3 Yamaha* è *distribuito in Italia da*  Monzino *spa, 20020 Lainate* (Ml), *tel. 02 I 9374081.* 

gramma consente di inviare un dato sotto forma di numero a piacere fra O e 255. Le verifiche vengono fatte automati<sup>c</sup>amente e il risultato è stampato sul video. In caso positivo, il programma invita <sup>a</sup>rifare la prova con un altro numero. Per verificare un errore, basta scollegare un lato del cavo dell'interfaccia, simulando così l'interruzione del cavo.

## **Trasmissione di messaggi Midi**

Passiamo ora a un tema più jnteressante: la trasmissione di messaggi MIDI. Cominciamo a vedere come dialogare fra computer e una tastiera o una drum machine. Supponiamo di voler suonare un do centrale sulla tastiera tramite il computer. Secondo il protocollo MIDI, l'invio di una nota e il relativo rilascio avviene come illust<sup>r</sup> <sup>a</sup>to in **figura 2** Per realizzare il ciclo come da figura basta utilizzare il programma Nota.

Proviamo ora a realizzare un programma che suona a scelta una scala maggiore o minore a partire da una nota di nostra scelta. Questo programma è allegato con il nome Scale.

Viene ora un'applicazione molto

semplice per suonare gli effetti, o voci, di una drum machine digitale. Su molte drum machine, i tasti per eccitare gli effetti non sono dinamici, mentre, in ricezione **MI-** DI, gli effetti sono sensibili alla dinamica. Per avere una gamma dinamica occorre quindi idealmente avere una serie di tasti per ogni effetto, ciascuno con un livello dinamico presettato, premendo i quali si invia un ciclo nota on/off alla D.M. Ciò è ottenibile con il programma Get Drum.

L'obiettivo del programma Get Drum è di avere il comando di 4 voci mediante quattro file di tasti. Ogni voce corrisponde <sup>a</sup>una fila e ogni tasto a una velocità diversa, progressivamente più intensa . Per semplicità prendiamo cinqu<sup>e</sup> diverse intensità con valori rispettivamente di 40, 60, 80, 100, 120. Avremo quindi:

- Voce 1 tasti Q, W, E, R, T.
- Voce 2 tasti A, S, D, F, G.
- Voce 3 tasti Z, X, C, V, B.
- Voce 4 tasti Y, U, I, O, P.

Gli indirizzi dei registri ACIA sono quelli dell'interfaccia di RE&C.

La batteria elettronica (Roland

505) utilizza ta per gli esperimenti è stata presettata sul canale MI-DI 10 e quindi il primo byte del messaggio di nota ON è 155. I numeri delle note corrispondenti agli effetti di batteria, utilizzati nel secondo byte, sono quelli indicati nel manuale della 505, ma possono essere variati a piacere nel listato. Infine, la natura del suono generato dalla drum machine è tale per cui è sufficiente l'invio dcl solo messaggio di nota ON, semplificando il programma e guadagnando tempo per ripetere l'effetto.

Se qualche obiezione venisse <sup>s</sup>ollevata da parte dei più pigri <sup>o</sup> da chi giustamente vuole per i musicisti un programma friendly, *vi* presentiamo un programma che *vi* permette di infilare da menù sia il numero della nota che il nome degli effetti di batteria che <sup>v</sup>olete; il suo nome è Super Get Drum.

È comunque previsto che, in mancanza di un vostro input, premendo Return a ogni domanda, il programma assegni per default i numeri usati nel programma precedente.

> **Aldo & Andrea Laus**  *(continua)*

## *Espansione*

*Un altro gruppo di istruzioni della super espansione SGBasic. Dopo le ultime istruzioni per la gestione della grafica si passa alle istruzioni dedicate alla stesura dei programmi.* 

## **SG Basic**

Nella scorsa puntata sono state trattate le istruzioni per la gestione degli sprites. In questa puntata concluderemo il discorso relativo alla grafica descrivendo le istruzioni per la gestione dell'alta risoluzione monocromatica <sup>e</sup> multicolor. Inizieremo quindi con le istruzioni per la facilitazione della stesura e debug dei programmi.

Come vedremo Sprite&Graphic Basic offre strumenti potentissimi anche in questo ambito, mettendo a disposizione una serie di istruzionj molto evolute.

### Grafica

• Hrg: attiva l'alta risoluzione monocromatica. La sintassi è: Hrg 1, f dove 1 e f sono rispettivamente il colore di linea e di fondo che si vogliono fissare per l'alta risoluzione.

• Nrm: permette di fare ritorno al modo Testo disattivando l'alta risoluzione (funziona sia per l'alta risoluzione monocromatica che

per quella multicolor). Tenete presente che questa istruzione non agisce sul contenuto della pagina grafica e non necessita di alcun parametro.

• Cls: cancella il contenuto della pagina grafica. Funziona sia per l'alta risoluzione monocromatica che per quella multicolor. Non necessita di alcun parametro.

• Multi: permette di attivare l'alta risoluzione multicolor con i relativi colori. La sintassi è: Mul $ti f1, f2, f3$  dove  $f1, f2$  e  $f3$  sono i codici dei tre colori disponibili nel modo grafico attivato.

• Mode: permette di stabilire l'effetto delle istruzioni grafiche sui punti a cui le istruzioni stesse accedono. La sintassi è: Mode n dove n deve essere un intero compreso fra O e 2, se si sta lavorando in alta risoluzione monocromatica, oppure fra O e 4 se è attiva l'alta risoluzione multicolor. Ecco il significato del parametro:

- *alta risoluzione monocromatica* 

![](_page_41_Figure_13.jpeg)

 $n = 0$ : cancella i punti  $n = 1$ : setta i punti

 $n = 2$ : inverte i punti

### $-$ *alta risoluzione multicolor*

<sup>n</sup>= O: canc<sup>e</sup>lla i punti

 $n = 1$ : setta i punti col colore fl

 $n = 2$ : setta i punti col colore f2  $n=3$ : setta i punti col colore f $3$ 

 $n = 4$ : inverte i punti

• Plot: consento di settare un punto dell'alta risoluzione. L'istruzione funziona sia per l'alta risoluzione monocromatica sia per quella multicolor. Tenete presente anche che il suo effetto è influenzato dal modo operativo fissato con l'istruzione Mode. La sintassi è: Plot x, y. Se si lavora in alta risoluzione monocromatica i due parametri devono essere compresi rispettivamente nei range O - 319 e O - 199, mentre se è stata attivata l'alta risoluzione multicolor i due parametri devono essere nei range 0 - 159 e 0 -199.

• Draw: traccia una linea fra due punti. La sintassi è: Draw x, y dove x e y rappresentano le coordinate del secondo estremo della linea da tracciare. Come primo punto della linea viene automaticamente assunto l'ultimo punto settato.

• Linee: traccia una linea tra due punii. Si differenzia dal<sup>l</sup>'istruzione precedente per il fatto che i due estremi della linea devono essere indicati esplicitamente. La sintassi è: Linee x1, y1, x2, y2 dove xl <sup>e</sup>yl sono le coordinate del primo estremo mentre x2 e y2 sono le coordinate del secondo estremo.

• Ree: traccia un rettangolo. La sintassi è: Ree xl, yl, x2, y2 dove xl <sup>e</sup>yl sono le coordinate dell'angolo superiore sinistro del rettangolo mentre x2 e y2 sono le coordinate dell'angolo inferiore destro.

• Block: permette di tracciare un rettangolo pieno. La sintassi <sup>è</sup> identica a quella dell'istruzione Ree.

• Angl: traccia un raggio di ellisse, cioè traccia un segmento dal centro a un punto dell'ellisse. La sintassi è: Angl x, y, rx, ry, a. I pri. mi due parametri sono le coordinate del centro dell'ellisse; i parametri xr e yr sono i due semiassi, quello orizzontale e quello verticale; l'ultimo parametro indica, in gradi, il punto dell'ellisse da unire al centro.

• **Are:** traccia un arco di ellisse. La sintassi è: Are x, y, rx, ry, init, fine, inc. I primi quattro parametri hanno lo stesso significato degli omonimi parametri dell'istruzione precedente; i parametri init e fine rappresentano i punti iniziale e finale, in gradi, dell'arco di e11isse da tracciare; il parametro inc rappresenta l'incremento, in gradi, fra due valutazioni funzionali successive. In pratica l'arco di ellisse viene tracciato unendo di volta in volta con un segmento due punti successivi dell'ellisse reale (ogni coppia di punti è separata da un angolo di inc gradi). Questa istruzione permette di tracciare cerchi o ellissi con un grado qualsiasi di accuratezza. Per esempio, per tracciare un cerchio si può utilizzare l'istruzione Are 100, 100, 20, 20, O, 360, 10. Con questa istruzione verrà tracciato un cerchio di raggio 20. Questo cerchio sarà in realtà un poligono regolare di 36 lati (il parametro inc vale 36, quindi vengono uniti 36 punti per formare il cerchio). Per tracciare cerchi ancora <sup>p</sup>iù perfetti si deve utilizzare un valore più basso del parametro inc. Tuttavia tenete presente che minore è il valore di inc, maggiore è il tempo di tracciamento della figura.

• **Gprint:** permette di visualizzare una stringa in alta risoluzione. La sintassi è: Gprint s, dove s è la variabile stringa da visualizzare. La stringa specificata verrà visualizzata a partire dall'ultimo punto elaborato dalle istruzioni grafiche (come nel caso dell'istruzione Draw).

• Gsave: salva su nastro o su disco una schermata di alta risoluzione. La sintassi è: Gsave dvn, "nomefile". Il parametro dvn è il numero di device, 1 corrisponde al registratore e 8 al drive.

• **Gload:** carica da nastro o da disco una schermata di alta risoluzione. La sintassi è identica <sup>a</sup> quella dell'istruzione precedente.

### **Stesura e debug programmi**

• **Fkey:** assegna <sup>a</sup>un tasto funzione una stringa. La sintassi è: Fkey n, stringa. Il primo parametro è il numero che identifica il tasto funzione e deve essere un intero fra 1 e 12; il secondo parametro è una <sup>s</sup>tringaalmassimodi20ca-

• **Old:** annulla l'effetto dell'istruzione New e non necessita di alcun parametro.

• **Dump:** visualizza l'elenco completo di tutte le variabili, meno gliarray, defimtenel programma e in modo diretto. La visualizzazone può essere rallentata tenendo premuto il tasto CTRL e bloccata con il tasto Run/ Stop.

• **Array:** visualizza i] contenuto di un array. La sintassi è: Array n, dove n è il nome dell'array di cui si vuole conoscere il contenuto.

![](_page_42_Picture_11.jpeg)

*Un'altra schermata dimostrativa: Hl-RES mono<sup>c</sup>romatico.* 

ratteri che verrà visualizzata ogni volta che sarà premuto il tasto funzione a cui è as<sup>s</sup>ociata. Per abilitare i tasti funzione si deve utilizzare il comando Vec (non è necessario, invece, per la semplice definizione delle stringhe da associare ai tasti funzione).

• **Disp:** visualizza l'elenco completo delle associazioni tasto funzione-stringa. Non necessita di alcun parametro.

• **Page:** visualizza una serie di 10 linee consecutive di programma a partire da una determinata linea. La sintassi è: Page n, dove n è il numero che identifica la prima delle 10 linee di programma da visualizzare. Ogni visualizzazione cancella lo schermo.

• **Move:** visualizza 10 linee di programma a partire dall'ultima listata. Non necessita di alcun parametro.

• **Back:** visualizza le 10 linee di programma precedenti l'ultima listata. Non necessita di alcun parametro.

• **Mem:** permette di conoscere la quantità di memoria utilizzata dal programma e dalle variabili <sup>e</sup> Jo spazio rimasto ancora a disposizione. Non necessita di alcun parametro.

**•Auto:** attiva la numerazione automatica delle linee. La sintassi è: Auto lp, inc, dove lp è il valore base utilizzato per la numerazione automatica e inc l'incremento fra due linee successive.

**•Help:** visualizza l'elenco com<sup>p</sup>leto delle istruzioni dcl Basic standard 2.0. Nella lista non viene indicata la sintassi.

• **@Help:** visualizza l'elenco completo delle istruzioni messe <sup>a</sup> disposizione da SGBasic. Anche in questo caso non viene indicata la sintassi delle parole chiave.

• **Del:** cancella un insieme di linee."La sintassi è: Del 11, 12, dove Il e 12 rappre<sup>s</sup>entano la prima <sup>e</sup> l'ultima linea del gruppo da cancellare.

> **Daniele Maggio**  *(continua)*

# **Televideo nel C64**

*Questa volta il fedele Commodore 64 fa le veci della scheda televideo installata sui televisori dell'ultima generazione.* 

La qualità più notevole di un computer è sicuramente la grande facilità con cui esso è in grado di eleborare enormi quantità di dati. Probabilmente è proprio <sup>q</sup>uesto il motivo principale per cui la nostra società sta subendo in modo sempre più evidente il processo di informatizzazione, essendo ormai scontato che in qualunque ufficio anche di piccola dimensione ci debba essere almeno un piccolo persona) computer per la gestione della contabilità o del magazzino.

Ciò nonostante accade facilmente che ci si dimentichi del fatto che il computer in realtà è un manipolatore di dati, e pertanto si sottovaluta la possibilità di <sup>s</sup>fruttarlo a fondo in un campo nel quale si trova sicuramente in un<sup>a</sup> posizione dominante rispetto a qu<sup>a</sup>lunque altra macchina, ossia la trasmissione e la ricezione di <sup>i</sup>nformazioni. È vero che oramai il modem inizia ad avere una certa popolarità presso gli utenti di home computer, grazie anche ai servizi Videotel e Pagine GiaJJe Elettroniche forniti dalla Sip, nonché alla nascita di banche dati private, tuttavia non sono molti gli utenti del C64 che decidono di acquistare un modem. Infatti generalmente gli utenti di questo computer sono dilettanti che non hanno alcun bisogno di una sofisticata banca dati, oppure ragazzi cui una banca dati non serve praticamente a nulla, se non per imparare a servirsene.

Per la maggioranza delle person e è molto più comodo servirsi del Televideo RAI per diversi motivi: innanzitutto l'uso è decisamente semplice in quanto basta accendere il televisore, premer<sup>e</sup>il tast<sup>o</sup> di selezione e scegliere dall'indice il numero della pagina desiderata. Non si dimentichi inoltre che un modem richiede la connessione del computer alla linea telefonica, e spesso il computer è lontano dal telefono di casa. Infine il modem è costoso, non tanto come spesa iniziale, sicuramente para-

gonabile al costo di un adattatore televideo, almeno per i modem <sup>p</sup>iù semplici, quanto per il fatto che ogni banca dati, inclusi i servizi SIP, ha un canone di abbonamento. Inoltre per coJlegarvisi <sup>è</sup> necessario effettuare una telefonata con relativo addebito di scatti.

Resta però il fatto che un computer presenta molti vantaggi rispetto a un televisore, infatti esso <sup>è</sup>in grado di manipolare agevolmente le informazioni, quindi ne permette l'archiviazione, la <sup>s</sup>tampa o l'elaborazione.

## Come funziona Televideo C64

Oggi finalmente esiste una facile soluzione al dilemma Videotel o Televideo, almeno per una categoria di utenti sicuramente molto vasta. La soluzione è in commercio per una cifra modesta, vicina al costo di un adattatore televideo per televisore, e si chiama semplicemente Televideo C64-C128. Ess<sup>o</sup>consiste in una cartuccia, da inserire nella porta utente del C64 o del C128, che consente il passaggio del segnale emesso via etere dalla RAI al nostro compu-

## **I** *Cartucce*

ter. Televideo C64-C128 dispone di un'entrata video-composito, pertanto è necessario disporre di un televisore dotato di presa Scart (detta anche euroconnettore), che consiste in una grande presa a 21 poli che si trova sul retro di moltissimi televisori di produzione recente. In alternativa è possibile servirsi di un sintonizzatore TV o di un videoregistratore: la cosa essenziale, senza la quale Televideo C64-C128 non può funzionare, è il segnale video-composito dcl primo o secondo canale RAI. Effettuata la semplice connessione, che non richiede assolutamente la minima conoscenza tecnica, si può accendere il computer e il televisore (o qualunque altra fonte di segnale) e si può procedere al caricamento del programma di gestione, disponibile sia su disco sia su cassetta.

Il programma di gestione dell'hardware consiste in due parti distinte: una è una serie di routines in linguaggio macchina che viene caricata a partire dalla locazione \$C000, ed è il vero e proprio software di gestione. L'altra parte invece è scritta semplicemente in Basic e serve per utilizzare Televideo C64 nel modo più semplice possibile.

Iniziamo a vedere nel dettaglio <sup>a</sup>che cosa serve e come funziona il programma Basic, che probabilmente basta per soddisfare una buona parte di utenti. È utile a questo punto una brevissima spiegazione sul funzionamento del televideo RAI. Il televideo RAI rispetta uno standard di trasmissione dati via segnale televisivo in uso in Europa. Chi riceve bene il segnale della televisione svizzera, per esempio, può infatti accedere anche al servizio svizzero, che si chiama Teletext. Questo standard prevede che le informazioni siano suddivise in pagine identificate da un codice (un numero di tre cifre), nonché da un sottocodice composto da un numero di quattro cifre, delle quali se ne utilizza normalmente una sola. Chi dispone della scheda televideo inserita nel televisore seleziona la pagina desiderata sem<sup>p</sup>licemente digitandone il codice tramite il telecomando. Molto spesso le pagine sono singole, ovvero a ogni codice corrisponde una sola pagina. Talvolta però, per motivi di spazio e dì funzionalità, la RAl preferisce utilizzare un solo codice per indicare diverse pagine, solitamente non più di dieci, e allora entra in gioco il sotto codice, che serve a distinguere tali pagine.

Utilizzando Televideo C64- C128 con il programma Basic in dotazione si ha a disposizione in sostanza il servizio fornito da un televisore con adattatore, ovvero è possibile scegliere la pagina desiderata digitandone il codice sulla tastiera del computer e, dopo qualche secondo, la pagina appare sullo schermo del computer. Il C64 (o il C128, naturalmente) si serve dello schermo in alta risoluzione per raffigurare le pagine, e in questo modo riesce a riprodurre le pagine esattamente nello stesso modo in cui compaiono su un televisore.

video C64-C 128 è in grado di fornire esattamente lo stesso servizio che si ottiene da un televisore. Naturalmente può offrire molto di più, anche servendosi semplicemente del programma Basic in dotazione. Se si dispone di una stampan<sup>t</sup>e Commodore compatibile è possibile effettuare la hard copy del video semplicemente premendo il tasto P: l'operazione viene compiuta in modo efficiente in breve tempo.

È anche possibile memorizzare su disco le pagine video desiderate semplicemente premendo il tasto Se assegnando un nome alfile. Una pagina di Televideo occupa solamente quattro blocchj su un disco, pertanto è possibile re<sup>g</sup>istrare fino a 166 pagine su un'unica facciata. Naturalmente se non si dispone di floppy disk la registrazione viene effettuata su cassetta: non è necessario effettuare la selezione poiché il programma si accorge automaticamente dell'eventuale assenza del floppy dìsk, e provvede a inviare iil segnale al registratore.

Dom 21 Set HOLD ONI FIND ALLE **ORE 24** 

Si deve precisare a questo punto che Televideo C64-C128 non è un simulatore di Televideo, ma ò un Televideo vero e proprio, ossia l'hardware consiste esattament<sup>e</sup> negli stessi chip utilizzati per le schede televideo montate nei televisori, oltre naturalmente ai circuiti di interfaccia con il computer. Questo significa che Tele-

*Una* 

*schermata del servizio meteorologico.* 

> Con il tasto L è possibile ricaricare e vedere una pagina registrata in precedenza. Non mancanonaturalmente le funzioni accessorie disponibili solitamente da televisore: è possibile bloccare lo scorrere di una sequenza di pagine con il tasto H, ed è anche possibile passare alla pagina successiva o precedente semplicemente

## $Cartucce$

![](_page_45_Picture_1.jpeg)

*Una simpatica videata d'informazione calcistica.* 

premendo rispettivamente il ta $sto N o B$ , senza dover scrivere per intero il numero della pagina.

Con questo abbiamo terminato la descrizione delle funzioni del programma Basic in dotazione, ma Televideo C64-C128 può fare molto di più, essendo dotato di una flessibilità d'uso sconosciuta a una scheda televideo montata su un televisore.

#### **Le routines accessorie**

Abbiamo già accennato alla presenza di una serie di routines in linguaggio macchina, richiamabili da Basic semplicemente con un'istruzione SYS. Queste routines permettono a chiunque abbia una discreta conoscenza del Basic del C64 di scrivere un programma personalizzato per la gestione di Televideo C64-C128. Vediamo nel dettaglio la funzione delle routines dis ponibili:

• **Inizializzazione hardware**: deve essere richiamata prima di utilizzare Televideo C64-Cl28 e prepara l'hardware alla ricezione dei dati.

**•Passaggio al modo altarisoluzione:** serve a preparare la pagina grafica in alta risoluzione del C64 necessaria per la visualizzazione delle pagine Televideo. Anche questa routine deve essere richiamata all'inizio del proprio programma Basic.

• **Richiesta pagina:** quando si desidera richiamare una certa pagina si devono inserire le tre cifre del codice corrispondente in tre apposite locazioni di memoria, tramite tre istruzioni Peek. Si può anche inserire uno specifico sotto codice, qualora sia necessario, nelle locazioni di memoria a ess<sup>o</sup> dedicate. Dopo avere inserito codice e sotto codice si può richiamare la routine, che provvede a ricevere dal segnale video-composito la pagina richiesta e a porre i 960 bytes che la raffigurano nella propria RAM.

• **Controllo ricezione:** poiché le pagine sono inviate dalla RAl in modo sequenziale, ossia una dopo l'altra, <sup>s</sup>olitamente si deve attendere qualche secondo perché una pagina sia ricevuta. Richiamando que<sup>s</sup>ta routine è possibile sapere se la pagina è già stata ricevuta.

• **'l'rasferimento deUa pagi na nella memoria del computer:** come abbiamo detto, quando si richiede a Televideo C64-C128 una pagina esso salva i bytes corrispondenti nella propria RAM. Richiamando questa routine i 960 bytes vengono trasferiti nella memoria del computer a partire dalla locazione 52224.

• **Visualizzazione pagine:**  poiché Televideo utilizza un proprio standard per indicare i diversi caratteri ASCII, nonché i colori con i quali rappresentarli, è ne<sup>c</sup>essaria un'apposita routine per tradurre i 960 bytes che costituiscono una pagina nella bit-map del C64. La routine comunque è di uso davvero semplice, poiché ba<sup>s</sup>ta richiamarla per <sup>e</sup>ffettuare l'operazione di conversione.

• **Stampa pagina:** richiamando questa routine si effottua l'hard copy della pagina in memoria su stampante.

• **Registrazione pagina:** tramite questa routine è possibile registrare su disco o nastro la pagina in memoria.

• **Caricamento pagina:** que<sup>s</sup>ta routine serve per caricare in memoria una pagina precedentemente registrata per visualizzarla o stamparla. Per qualche strano motivo mancano le istruzioni per utilizzare le routines di registrazione e caricamento ma è possibile capirne il funzionamento dal programma Basic in dotazione.

• **Registrazione routines:** se si vuole salvare su un altro disco o su nastro l'insieme delle routines basta digitare SYS49179. Sul manuale sono anche di<sup>s</sup> ponibili due esempi di programmi· alternativi a quello Basic in dotazione, comunque tutte le routines in linguaggio macchina sono davvero semplici da usare <sup>e</sup>permettono la facile stesura di un programma adatto alle proprie necessità: per esempio chi desidera leggere il listino di Borsa può scrivere un programma che stampi automaticamente tutte le pagine necessarie, risparmiandosi la fatica di dover prendere nota al volo delle quotazioni.

Le possibilità di utilizzo di Televideo C64-C128 sono davvero molteplici, soprattutto grazie alla eccellente fles<sup>s</sup>ibilità d'uso. Non si dimentichi comunque che con Televideo C64-C128 non si rinuncia a nulla rispetto a un adattatore per televisore, in quanto questo apparecchio è davvero completo e perfettamente funzionante ed è fornito di un manuale chiaro e sufficientemente esauriente. Televideo C64-C128 è in vendita a lire 150.000 presso la ditta On.Al., via San Fiorano 77, Villasanta (MI), tel. 039/304644.

**Gianni Arioli** 

## $Didattice$

*Ecco il secondo programma didattico che vi permetterà di compiere un ulteriore passo in avanti nell'apprendimento del Basic.* 

## **BasicTest 2**

*In questa seconda parte sono ancora di scena gli identificatori, ma le linee di programma proposte sono molto più complicate.* 

La struttura di Basic Test 2 è identica a qu<sup>e</sup>lla del programma pubblicato nella puntata precedente (vedi *Radio Elettronica&Computer* n. 7/88) . Le uniche differenze riguardano l'argomento e il grado di difficoltà della lezione, o meglio dell'interrogazione. Basic test 1 ha trattato alcune nozioni fondamentali del Basic soffermandosi in particolare sugli identificatori, cioè sui nomi delle variabili e delle costanti. Gran parte delle linee di programma presentate da Basic Test 1 contenevano assegnamenti multipli e operazioni con variabili e costanti, piuttosto che con valori letterali. In Basic Test 2 sono ancora di scena gli identificatori ma le linee di programma in cui questi compaiono sono più lunghe e articolate. Inoltre cominciano ad apparire le istruzioni più complesse del Basic e anche i calcoli proposti diventano <sup>p</sup>iù impegnativi. In alcuni casi per dare la risposta giusta non basterà più accertarsi della cornuale di programmazione.

Ogni linea Basic visualizzata deve essere pensata e digitata in modo diretto. Il numero indicato sulla parte alta del video non deve essere interpretato come un numero di linea ma come un codi-

**LINEA NUMERO 1** FORX=0TO-5: PRINTX: NEXT DIPENDE **NON UALIDO UAL TDO** 

SPAZTO SELEZIONA RISPOSTA RETURN CONFERMA RISPOSTA F1 ELENCO LINEE PRECEDENTI

rettezza sintattica della linea proposta, ma si dovrà anche verificare che i risultati dei calcoli indicati rientrino nei valori consentiti dalle istruzioni che li elaborano.

## **Come funziona**

Basic Test 2 è registrato sulla cassetta acclusa alla rivista e per caricarlo è sufficiente digitare in modo diretto la seguente istruzione: Load"basic test 2" seguita da Return. Una volta posto in memoria potete lanciarlo con il consueto Run. A questo punto potete scegliere (esattamente come in Basic Test 1) se vedere le istruzioni, premendo il tasto Fl, oppure iniziare subito il test, premendo la barra spaziatrice. Le istruzioni riguardano le modalità da seguire per selezionare la risposta e altre informazioni di carattere generale sulla struttura del test. Anche Basic Test 2 sottopone all'allievo una serie di 10 domande alle quali si può rispondere senza alcun limite di tempo. Più che di domande si tratta di linee Basic che devono essere studiate e quindi giudicate in base alle regole sintattiche elencate sul ma-

*Viene esposto all'utente il quesito circa la co,.rettezza o meno della linea Basic mostrata.* 

ce che permette di individuare la linea stessa. Inoltre tutte le linee corrette devono essere considerate realmente eseguite dal computer. Ciò significa che per rispondere sulla correttezza di una linea Basic si deve tener presente anche l'effetto delle precedenti linee Basic corrette.

Il programma *valuta la correttezza o meno della linea Basic e ne mostra l'esito.* 

<sup>P</sup>er esprimere il proprio giudizio sulle linee visualizzate si deve utilizzare la barra spaziatrice con cui è possibile selezionare una fra le tre seguenti risposte: valido,

rettamente a quattro domande. Quindi il test riprende dall'inizio ripetendo nello stesso ordine le medesime domande.

**Daniele Maggio** 

non valido e dipende. La risposta che lampeggia è quella selezionata e per confermare la scelta si deve premere il tasto Return. Dopo ogni vostra risposta il computer provvederà a visualizzare la soluzione corretta del quesito fornendo sia la risposta che andava selezionata sia una breve spiegazione sull'effetto della linea Basic da esaminare. Si deve sempre fare molta attenzione alla spiegazion<sup>e</sup> perché solo le linee indicate corrette saranno eseguite dal computer e avranno effetto sulle domande successive (tenete presente che in ogni momento potete rivedere tutte le linee già visualizzate premendo  $F1$ ).

La soluzione corretta viene visualizzata immediatamente sotto la linea Basic, mentre la spiegazione della linea di programma compare in campo rosso a metà schermo.

Nella parte inferiore dello schermo viene indicato il numero di risposte corrette date e la valutazione della vostra soluzione. Al termine delle 10 domande viene formulato il giudizio globale sulle prova effettuata. In questa fase il Commodore 64 si rivela di manica abbastanza larga dando la sufficienza anche a chi risponde cor-

![](_page_48_Picture_18.jpeg)

## $Software$

*Questo gioco si basa sul fantastico libro d'avventure nel quale si narra delle potenze nemiche che combattono Blood Valley. Thnite collocati nella sinistra e tetra Valle di Gad, abitata dagli esseri più terribili e perfidi: vampiri, gnomi, banditi, demoni e da Archveult e i suoi seguaci, i tiranni della valle.* 

## **Blood Valley**

Il gioco è ambientato durante la caccia annuale organizzata da Archveult, nella quale viene liberato uno schiavo e cacciato come si caccia un animale feroce. Se lo schiavo viene catturato incontrerà una morte terribile, ma se riuscirà a trovare una delle uscite della valle sarà salvo.

Sì può giocare da soli, e quindi il giocatore assume il ruolo della preda, o in due, e in questo caso uno entra nei panni del cacciatore.

Archveult, discendente della razza dei draghi sputafuoco, non agisce da solo ma si vale della collaborazione di altri loschi figuri: Ka-Riim, un assassino feroce; Kritos Bloodheart, guerriero senza pietà e capitano delle guardi<sup>e</sup> di Archveult; infine Demjveult, ridicolo rettile figlio di Archveult.

Prima dell'inizio della caccia Archveult dispone ognuno dei suoi fidi collaboratori nei luoghi dove la preda potrebbe nascondersi. Ogni personaggio ha determinate zone in cui si muove meglio e con Je quali ha più familiarità: Ka-Riim controlla la città di Askelon, il monastero di Eo, il vulcano e la foresta della morte vivente; Kritos controlla la colli<sup>n</sup>a, la giungla, la brughiera, la torre del Mago Callisto e il muro della città vagabonda; Demiveult controlla il pass<sup>o</sup>di montagna, il deserto di ghiaccio, la pianura e il vulcano. Arch veult non può collocare più di un collaboratore in ogni luogo e questo agevola i movimenti della pr<sup>e</sup>da.

Se ricoprite il ruolo di preda potete scegliere di giocare nelle vesti di uno fra tre schiavi, ognuno dei quali deve compiere delle imprese particolari per poter fuggire dalla valle:

- il prete deve sconfiggere Archveult, distruggere Malefico, il principe dei Vampiri, distruggere il guerriero immortale Lord Tobi as e ammazzare Demìveult;

- il barbaro deve sconfiggere la fiamma di Acheron, uccidere Kritos Bloodheart e uccidere Ka-Riim;

- il ladro deve sconfiggere Archveult, rubare la croce a serpentina del monastero, rubare l'idolo d'oro della fiamma di Acheron, sconfiggere la fiamma di Acheron <sup>e</sup>rubare la corona d'oro di Lord Tobias, guardiano della Collina.

### Come si gioca

Dopo aver scelto quale di questi personaggi volete impersonare, non vi rimane che iniziare a correre cercando di evitare gli scontri.

Nella parte superiore dello schermo compare l'azione di gioco, mentre a lato dell'azione una piccola pergamena indica i giorni che sono passati, la barra della potenza, il segnatempo, il vostro stato d'energia (quando calerà dovrete mangiare qualcosa, altrimenti morirete) e il livello di gioco.

Potrà anche apparire un indicatore che vi segnalerà la quantità di distanza che avete percorso al-

## **I** *Software*

, which is a set of the set of the set of the set of the set of the set of the set of the set of the set of the set of the set of the set of the set of the set of the set of the set of the set of the set of the set of the

l'interno della valle e il numero delle varie zone della valle che avete attraversato. Sotto lo schermo d'azione un<sup>a</sup>pergamena più grande vi ricorderà le prove ch<sup>e</sup> dovrete superare.

Nella fuga dal cacciatore dovrete affrontare gli abitanti della valle e trovare nel frattempo una delle uscite. Viaggiando nella valle e uccidendo i nemici vi imbatterete in vari oggetti, come pozioni magiche, forzieri e cibo che dovrete raccogliere: basterà passarvici sopra <sup>e</sup>premere il joystick in giù, così facendo l'oggetto recuperato si aggiungerà a quelli già in vo<sup>s</sup>tro possesso.

Nel caso in cui neJlo schermo non compaiano nemici, potrete richiamare gli oggetti in vostro possesso spingendo in su il joystick. Così facendo vi verrà mostrata una lista di opzioni: Inv, inventario degli oggetti raccolti; Use, per usare uno degli oggetti in vostro possesso (ricordatevi che ogni oggetto ha usi diversi in locazion<sup>i</sup> diverse); Quit, per ritornare al gioco.

Nel caso vi sia un secondo giocatore uno dei due dovrà assumere le sembianze del cacciatore e prima dell'inizio della caccia dovrà collocare i propri collaboratori di nascosto dalla pr<sup>e</sup>da; natural mente i collaboratori dovranno essere posti nei luoghi dove si presume che la preda passerà. Ricordatevi di metterli nei luoghi a loro consoni. Per sistemare i collaboratori dovrete sceglierli uno per uno e, spostando la croce, collocarli nella posizione che ritenete ottimale sulla mappa, quindi premere il tasto Fire.

Gli alleati ricoprono un ruolo primario nella partita a due giocatori.

Nella partita doppia lo schermo appare diviso in due, la parte superiore è riservata alla preda, quella inferiore al cacciatore.

Se la preda entra in un'area occupata da uno degli alleati, questi compare nello schermo della preda per il combattimento e ognuno dei due personaggi viene controllato autonomamente. Se verrete sconfitti dalla pr<sup>e</sup>da tornerete nei panni di Archveult e riprenderete la caccia con gli altri alleati.

Il cacciatore controlli spess<sup>o</sup> l'indicatore di notte/giorno che compare sulla destra del proprio schermo e si ricordi che il proprio livello di energia viene ricaricato ogni 24 ore; ricordi inoltre che ha solamente cinque giorni per riuscire a cacciare e sconfiggere la preda e che il tempo passa molto velocemente aspettando la preda <sup>e</sup>scappando dal cacciatore; perciò, anche se la quantità di tempo sembra abbondante, occorre stare molto attenti perché può succedere di accorgersi improvvisamente che rimangono solo poche ore allo scadere del quinto giorno.  $Q$ uesto gioco è in vendita da: NIWA *HARD* & *SOFT, Via B. Buozzi 94, Sesto S . Giouan.ni (Ml), tel. 02/ 2440776 , a.i prezzo di L. 18.000*   $per$  *la versione su cassetta e di L. <sup>25</sup>.000 per la versione su di.sco.* 

~ <sup>~</sup>

### **Conclusioni**

Come potete voi stessi constatare, non si tratta di uno dei più semplici giochi in commercio. Indubbiamente occorre parecchio tempo pe<sup>r</sup>riuscire a terminare il gioco, o anche soltanto per riuscire a vivere più a lungo di alcuni minuti. Il motivo musicale di accompagnamento è abbastanza tetro, anche se ogni tanto il ritmo aumenta, ma è comunque coerente con la drammaticità della storia: una musica più allegra non avrebbe creato l'atmosfera adatta.

Tra i difetti di questo programma bisogna considerare innanzi tutto la grafica, che avrebbe potuto essere definita meglio: una gra fica migliore, unita alla bellezza della storia, avrebbe potuto dar luogo a un piccolo capolavoro.

In secondo luogo non si vede il motivo per cui all'inizio del programma, quando viene narrata la storia, si può scegliere solo tra le lingue inglese, francese e tedesco; e l'italiano?

### **Maurizio Polacco**

![](_page_51_Picture_0.jpeg)

*Eccoci alle prese con un*  " . . . *<sup>g</sup>ioco energico, in cui bisogna mostrare grinta e voglia di farsi valere: un'ottima conversione di un famoso <sup>g</sup>ioco da bar per sfogare in modo innocuo gli istinti bellicosi che albergano in tutti noi.* 

# **Street Fighter**

La Capcom ba convertito questo famoso coin-op per tutti gli amanti del genere e bisogna riconoscere che queste conversioni di giochi da bar continuano a migliorare e assomigliano sempre di più alle versioni base.

### Il gioco

Si può iniziare giocando la partita in due; il giocatore n. 1 impersona Ryu, mentre il giocatore n. <sup>2</sup> Ken, ma la partita a due è molto veloce in quanto i due giocatori si scontrano immediatamente per decidere chi dei due potrà procedere ne] gioco e affrontare i vari avversari nelle varie parti del mondo.

Quando sarà stato deciso chi dei due giocherà, oppure più sem<sup>p</sup>licemente quando sarà stata scelta l'opzione da un giocatore, inizierà la vostra avventura nel mondo dei violenti e dei forti.

Viaggerete in cinque paesi differenti (passando dalle pagode ai depositi ferroviari e dalle montagne alle strade di città) e in ogn<sup>i</sup> paese affronterete due avversari (dai ninja ai punk, dai lottatori ai comuni teppisti). Affrontati e battuti i due avversari verrete proiettati, grazie a un rapido multi-load, al paese successivo. <sup>I</sup> paesi che visiterete e gli avversari che incontrerete sono neJl'ordine:

- Giappone: Restu e Geki
- USA: Joe e Mik<sup>e</sup>
- Inghilterra: Birdie ed Eagle
- Cina: Lee e Gen
- Tailandia: Adone Sagat.

Ognuno degli avversari adotta una sua tecnica di combattimento: c'è chi tenta di prendervi a testate, chi poco sportivamente adopera i bastoni per colpirvi, ma ognuno è particolarmente vulnerabile con determinate mosse. Tocca a voi capire quali sono le <sup>p</sup>iù efficaci per i vari avversari: la varietà di mosse è ampia, perciò avete una buona scelta.

Ogni incontro si svolge in tre riprese <sup>e</sup>per passare all'incontro successivo dovete battere per due volte lo stesso avversario. Nel caso vi riusciate per KO prima della fine del tempo massimo, tramuterete l'energia e il tempo che vi sono rimasti in punti bonus; se invece finisce il tempo senza che nessuno dei due avversari abbia vinto per KO, vincerà chi avrà più energia a propria disposizione. Ricordatevi che perderete ener<sup>g</sup>ia ogni volta che verrete colpiti da un calcio, da un pugno <sup>o</sup>da un oggetto.

Quando avrete battuto tutti gli avversari di un paese parteciperete a una ripresa premio. Dovrete, cioè spaccare una pila di mattoni con un colpo di karate: seguite bene la barra di forza per sferrare il colpo più potente possibile, ma fate attenzione a portare <sup>a</sup> termine la prova prima che scada il tempo. All'inizio del programma avrete a disposizione le seguenti opzioni:

*Software* 

- **Fl**  Inizio gioco
- **F3**  Musica inserita o disinserita
- **F5**  Numero dei giocatori (1 o 2)
- **F7**  Livello di difficoltà (novizio, normale o esperto)

### **Lo schermo**

Nella parte superiore dello schermo si svolge l'azione vera <sup>e</sup> propria; nella parte inferiore invece vedrete, alla vostra sinistra i punti del giocatore n.1 e la sua barra di energia, alla vostra destra i dati relativi al vostro avversario.

Tra i dati dei due giocatori vedrete il tempo e due caselline quadrate per parte (a fianco delle barre di energia): esse indicano i due mcontri che devono essere vinti per passare all'avversario successivo.

Quando vincerete il primo incontro una delle due caselle si illuminerà per ricordarvi la vostra vittoria.

### **I comandi**

Il combattente viene controllato con il joystick, e i movimenti che possono essere fatti sono i seguenti:

- **Giù**  vi accucciate
- **Su**  saltate
- **Destra**  avanzate
- **Sinistra**  indietreggiate
- **Giù e destra**  vi accucciale in avanti
- **Giù e sinistra**  vi accucciate indietro
- **Su e destra**  fate un salto mortale avanti
- **Su e sinistra**  fate un sallo mortale indietro.

Premendo il tasto di Fire i movimenti variano in questo modo:

- **Giù**  accucciata e pugno
- **Su**  pugno volante
- Destra calcio
- **Sinistra**  <sup>g</sup>irata e calcio
- **Giù e destra**  accucciata <sup>e</sup> pugno
- **Giù e sinistra**  calcio accucciato girato
- **Su e destra**  calcio volante
- **Su e sinistra**  calcio volante girato
- **Solo tasto di Fir<sup>e</sup>** pugno.

Quanto più velocemente agirete sul pulsante di fuoco, tanto più violenti e decisivi risulteranno i colpi che porterete all'avversario di turno.

Ricordatevi che potete variare <sup>i</sup> movimenti a vostra disposizione cambiando la direzione del joystick mentre state eseguendo un salto, <sup>a</sup>ggiungendo così un tocco di fantasia umana in una sfida al vostro computer.

![](_page_52_Picture_31.jpeg)

![](_page_52_Picture_32.jpeg)

### **Conclusioni**

Anche questa volta le attese non vengono smentite: la conversione è veramente ottima, Street Fighter merita sicuramente uno dei primi posti nella Top-ten delle conversioni. Anche le versioni per Spectrum <sup>e</sup>per Amstrad sono notevoli.

Ottima è stata l'idea di mettere sul lato A del programma la versione americana e sul lato B la versione inglese, così si possono verificare le differenze; a nostro <sup>g</sup>iudizio la versione americana <sup>è</sup> di qualità superiore.

La grafica dcl programma è ottima, curatissimi e suggestivi sono i fondali in cui si svolge l'azione. Il combattente si muove molto bene e risponde ai comandi impartiti dal joystick in maniera immediata. A completare il tutto c'è anche un ottimo accompagna mento musicale.

L'unico difetto che abbiamo riscontrato in questo programma <sup>è</sup> il fatto che esso sembra una via di mezzo tra International Karate <sup>e</sup> i1 vecchio Exploding Fist; ma, se tutti i difetti dei giochi consistessero solo in queste vaghe somi<sup>g</sup>lianze, ben vengano i difetti!

Insomma, è un programma che non deve mancare agli amanti di questo tipo di giochi, ma che <sup>è</sup> consigliabile anche ai meno appassionati.

## **Maurizio Polacco**

 $r^2$  *Questo gioco è in vendita da: NIWA HARD & SOFT, Via B. Buozzi 94, Sesto S Giovanni (MIJ. tel 02 I 2440776* , *al prezzo di*   $L.$  *18.000 per la versione su cassetta <sup>e</sup>di L. 25.000 su d1sco.* 

## $Software$

*In questa puntata vedremo come si costruisce lo scenario del gioco e come si realizzano gli effetti sonori.* 

## **Shoot'em up construction kit**

Una volta realizzati gli elementi mobili o comunque animati del videogame è necessario creare il paesaggio, cioè L'ambiente in cui si muoveranno tutti i protagonisti del gioco. Questa opera zione così come le precedenti può essere svolta con estrema rapidità e precisione sfruttando adeguatamente tutti gli strumenti messi a disposizione da Shoot'em up. Il paesaggio si realizza utilizzando caratteri programmabili. Questo però non significa che do vrete disegnare intere schermate lavorando su un carattere alla volta; come vedrete risulterà estremamente semplice definire ambienti anche molto complessi e degni dei migliori videogames da bar. Avete a disposizione ben 22 schermate per realizzare il paesaggio del vostro gioco: ogni schermata viene realizzata indipendentemente dalle altre e può

essere riempita con il numero di nemici che volete entro i limiti della memoria disponibile.

### Come si realizza il paesaggio

La prima cosa da fare è selezionare l'opzione Edit background dal menù principale. Selezionata

> *Figura 1. Le opzioni di Edit*

*background.* 

*Figura2. Definizione del set di <sup>c</sup>aratteri programmabili.* 

l'opzione si perviene a un sottomenù, riportato in figura 1, con le seguenti opzioni:

• Select char. Con questa opzione potete scegliere il carattere che volete edita re; tutto il paesaggio viene realizzato utilizzando, come si è detto, caratteri pro-

![](_page_53_Picture_10.jpeg)

![](_page_53_Figure_11.jpeg)

grammabili. Questo perché l'impiego di caratteri programmabili richiede meno memoria dell'alta risoluzione e quindi permette di realizzare scenari molto vasti e facilmente gestibili. Si hanno <sup>a</sup> disposizione 254 caratteri con cui creare tutte le schermate che compongono lo scenario del videogame; a prima vista possono sembrare pochi ma in realtà bastano per realizzare anche complesse scenografie.

Selezionata l'opzione viene vi<sup>s</sup>ualizzata la schermata di lavoro, riportata in figura 2. Sulla parte

## <sup>~</sup>*Software*

![](_page_54_Picture_1.jpeg)

*Figura 3. Selezione di un blocco*  di *paesaggio.* 

alta dello schermo compare una matrice di 4 x 8 rettangoli che rappresenta un carattere multicolor. Questa griglia permette di editare i caratteri. Nella parte centrale dello schermo, accanto alla scritta "Character no", viene mostrato il codice associato al carattere che si sta editando. Più in basso viene invece indicato, accanto alla scritta "Block no", il codice associato al blocco in fase di creazione.

Lo scenario viene infatti composto, come un puzzle, da una serie di blocchi di caratteri. Ogni blocco è un quadrato di 25 caratteri selezionabili indipendentemente per ciascun blocco. Questo significa che uno stesso carattere può essere inserito anche in tutti i blocchi oppure si può utilizzare un solo carattere per tutto il blocco.

Nella parte inferiore dello schermo compaiono tutti i caratteri disponibili. Per selezionare il carattere da editare basta muovere il cursore lampeggiante sul carattere desiderato e premere il tasto Fire.

• Edit char. Permette di editare il carattere precedentemente selezionato con l'opzione Select char. Con il joystick potete muo vere il cursore lampeggiante sulla griglia di definizione del carattere <sup>e</sup>per disegnare basta premere il tasto Fire.

Tenete presente che il colore con cui disegnate è quello indica-

to dalla scritta in reverse sull<sup>a</sup> destra dello schermo. Il carattere selezionato verrà aggiornato in tempo reale in relazione alle modifiche apportate.

• Select colour. Permette di selezionare uno dei quattro colori utilizzabili nella definizione dei caratteri, per modificarlo. Per selezionare uno dei quattro colori da modificare basta muovere il joystick finché non viene posto in reverse il colore desiderato <sup>e</sup> quindi premere il tasto Fire.

• Edit colour. Permette di modificare il colore selezionato con l'opzione precedente. Nella parte inferiore dello schermo viene vi<sup>s</sup>ualizzata la tavolozza dei colori disponibili. La selezione avviene <sup>s</sup>postando il cursore lampeggiante sul colore desiderato e premendo il tasto Fire.

• Select block. Permette di se-

lezionare uno dei 128 blocchi che si possono usare per creare lo scenario. I blocchi disponibili sonoriportati su più schermate a cui si può accedere cercando di spostare il cursore oltre i limiti dello schermo; un esempio è riportato in figura 3. Anche in questo caso il blocco può essere selezionato servendosi del joystick come nelle situazioni analoghe viste precedentemente. Tenete presente che il blocco selezionato verrà riportato sulla destra dello schermo accanto ai caratteri programmabili.

• Edit block. Permette diedi-Larc un blocco utilizzando i caratteri creati. Prima di tutto si deve selezionare un carattere (con l'opzione Select char) quindi lo si deve posizionare all'interno del blocco. Come di consueto per spostarsi all'interno dei blocchi ci si serve del joystick e per copiare il carattere selezionato nella posizione del cursore basta premere il tasto Firc.

• Edit map. Dopo aver creato qualche blocco si può iniziare a disegnare lo scenario. Con questa opzione potete copiare un blocco precedentemente selezionato in una posizione qualsiasi all'interno delle 22 schermate disponibili. Una volta posizionato il cursore nella posizione desiderata basta premere il tasto Fire per copiare il blocco selezionato. Nella figura 4 riportiamo un esempio di schermata creata sfruttando le opzioni appena descritte.

![](_page_54_Picture_15.jpeg)

*Figura 4. Esempio* di *paesaggio.* 

## $Software$

![](_page_55_Picture_1.jpeg)

*Figura 5. Strumenti perla definizione di un blocco di paesaggio.* 

il numero dei nemici può essere molto alto non è stato possibile permettere di definire per ognuno di essi un effetto sonoro. Si hanno perciò 8 effetti sonori associabili indipendentemente <sup>a</sup> ogni nemico. Vedremo in seguito come è possibile associare <sup>a</sup> ogni nemico un effetto sonoro. *enemy expl n:* è il suono emesso quando viene colpito un nemico. Vale anche in questo caso il di scorso fatto per l'effetto sonoro precedente.

• **Edit** sfx. Permette di editare

![](_page_55_Picture_5.jpeg)

• **Paint block.** Con questa opzione si seleziona una particolare modalità di definizione del blocco scelto. Selezionata l'opzione compare la schermata di lavoro riprodotta in **figura 5.** 

Piuttosto che ricorrere a complicati giri di parole per spiegare come funziona provate a fare voi stessi qualche esperimento provando a definire un blocco con questa opzione.

• **Copy block.** Funziona come le opzioni Copy object o Copy sprite viste nelle puntate precedenti. Permette dj copiare un blocco da un punto a un altro della memoria. Selezionato il blocco da copiare si deve utilizzare il joystick per spostarsi nella posizione desiderata.

• **Copy char.** Permette di copiare un carattere da un punto <sup>a</sup> un altro dello spazio riservato. La procedura da seguire è simile a quella indicata per l'opzione precedente.

• **Exit.** Permette di fare ritorno al menù principale.

### **Gli effetti sonori**

La parte più semplice nella definizione di un videogame con Shoot'em up è senza dubbio la realizzazione degli effetti sonori.

Per effetti sonori non si intende la musica di sottofondo del gioco bensì l'insieme di suoni che accompagnano gli spari, le esplosio-

*Fìgura 6. Pannello*  di *controllo per la definizione degli effetti sonori.* 

ni, l'inizio della partita e il conseguimento di un bonus. Per realizzare gli effetti sonori si deve selezionare l'opzione Edit sfx. Selezionata questa opzione compare un sottomenù con le seguenti opzioni:

• Select sfx. Permette di scegliere l'effetto sonoro da editare. Selezionata l'opzione viene visualizzata la schermata di lavoro.

Ecco gli effetti sonori che potete definire:

- *<sup>p</sup>lr n [ire:* è il suono emesso quando il giocatore n spara.
- *<sup>p</sup>lr n expl:* è il suono emesso quando il giocatore n viene colpito.
- *plr n start:* è il suono emesso quando il giocatore n inizia la partita.
- *<sup>p</sup>lr n x life:* è il suono emesso quando il giocatore n vince una vita extra.
- *enemy {ire n:* è il suono emesso quando un nemico spara. Poiché

l'effetto sonoro selezionato. Una volta selezionata l'opzione viene visualizzata la schermata riprodotta in **figura 6.** 

Per modificare i parametri dovete utilizzare il joystick spostando la leva a destra o a sinistra per posizionarvi sul parametro desiderato.

Per modificare il valore del parametro dovete invece spostare la leva in basso e in aJto.

Potete sentire quando volete il risultato delle modifiche premendo il tasto Fire.

• **Copy** sfx. Questa opzione funziona come le opzioni analoghe viste in questa e nelle precedenti puntate; permette infatti di copiare un effetto sonoro da una posizione a un'altra della memoria.

• **Exit.** Permette di ritornare al menù principale.

> **Paolo Gussoni**  *(continua)*

## **Integrali**

*Il computer facilità il calcolo e lo studio di funzioni ed è quindi un ottimo strumento per la verifica dei nostri esercizi. Cimentiamoci questa volta nel calcolo integrale per le funzioni di una variabile.* 

Inizia in questo numero una serie di articoli didattici ad alto livello per studenti delle scuole medie superiori e universitari, dedicati al più affascinante e com<sup>p</sup>leto argomento dell'analisi matematica, il calcolo integrale. Scopo del corso è quello di fornire alcuni strumenti pratici e di sviluppo per risolvere numericamente i problemi e, di complemento, un sussidio didattico corredato di numerosi esercizi.

In questa puntata vi illustreremo i fondamenti teorici del calcolo integrale e, su cassetta, un programma che vi aiuterà nella soluzione e nella verifica dei vostri problemi.

Abbiamo pensato di fornirvi questo strumento (che vi sarà uti<sup>l</sup>issimo) perché, data la comples<sup>s</sup>ità e il numero molto vasto di pos<sup>s</sup>ibilità operative, potrete apprezzarlo meglio se applicherete subito i concetti che un poco alla volta vi forniremo, piuttosto che aspettare la fine del corso quando oramai non ne avrete più bisogno.

### Problemi che conducono al concetto di integral<sup>e</sup>

Il calcolo integrale può essere associato a due operazioni, le qua- *Figura 1.*  li, nel linguaggio del calcolo infinitesimale, vengono denominate in-

tegrazione definita e integrazione indefinita. Esse sono legate alla soluzione di due problemi storicamente ben distinti.

Il primo di questi, affrontato già nella matematica greca, consiste nel calcolo dell'area di una figura piana o del volume di un solido: celebri sono i risultati di Archi mede sull'area del cerchio e il volume della sfera.

Il secondo problema è invece strettamente legato (e contemporaneo) all'in-

venzione del calcolo differenziale. Consi<sup>s</sup>te nella ricerca delle funzioni primitive di una data funzione  $f(x)$ , cioè di quelle funzioni F(x) che ammettono f(x) come derivata: l'integrazione indefinita è dunque l'operazione inversa della derivazione. Definire una siffatta primitiva equi. vale, dal punto di vista della geometria, a costruire nel piano  $(x,y)$  una linea della quale per qualsiasi x sia assegnato il

![](_page_56_Figure_12.jpeg)

coeflicente angolare della tangente. Dal punto di vista della meccanica, si tratta di determinare la legge del moto di un punto del quale sia nota la velocità in ogn<sup>i</sup> istante. Come vedremo nei prossimi numeri, la risoluzione del primo problema si riconduce a quella del secondo: il risultato verrà conseguito inoltre in condizioni di larga generalità, oltre che per alcuni casi particolari molto significativi.

Inizieremo a trattare in dettaglio il pri-

## $Didattice$

mo dei due problemi e cioè l'in tegrale definito. Cominciamo segu<sup>e</sup>ndo lo stess<sup>o</sup> tracciato storico del calcolo integrale, cioè iniziando dal calcolo delle aree. Sia f(x) una funzione continua in un intervallo [a,b], con a<br />b. Chiameremo trapezoide la figura piana E, delimitata dall'inter-

$$
\delta_{k} = x_{k} - x_{k-1} \quad (K = 1, 2, ... n)
$$

Sia poi  $\delta$  la massima delle ampiezze  $\delta_{\mu}$ :

$$
\delta = \max \{ \delta_1, \delta_2, ... \delta_n \}
$$

Si prendano ora ad arbitrio n punti al,a2, ... ,an negli intervalli

![](_page_57_Figure_6.jpeg)

vallo [a,b], dalla linea di equazione  $y=f(x)$ <sup>e</sup>dai segmenti individuati dai punti di incontro delle rette x=a e x=b con l'asse x e la curva (figura1). Supponiamo (ma l'ipotesi come vedremo non è affatto limitativa) che  $f(x) > 0$  in tutto  $[a,b]$ : si può allora pervenire alla nozione di area del trapezoide seguendo la procedura sottoelencata che si avvale di semplici concetti di geometria elementare. Prendiamo in  $[a,b]$  n+1 punti x $0, x1, \ldots, xn$  con:

 $a = x0 < x1 < x2 < ... < xn = b$ .

L'intervallo stesso risulta diviso in intervalli parziali.

$$
[x_0 x_1] = \delta_1 \quad [x_1 x_2] = \delta_2 ... [x_{n-1} x_n] = \delta
$$

Indicheremo con la notazione  $\delta_{\mu}$  anche l'ampiezza della k-esima <sup>s</sup>uddivisione, ponendo cioè:

![](_page_57_Figure_12.jpeg)

$$
\delta_1, \delta_2, \ldots, \delta_n
$$

rispettivamente e siano  $f(a1)$ ,  $f(a2)$ , H...  $f(an)$  i corrispondenti valori della  $f(x)$ .

Facendo riferimento sempre alla figura 1, al trapezoide E possiamo associare una figura piana  $E<sub>s</sub>$  (detta scaloide) formata dalla riunione di n rettangoli. Indicata con  $(a_{s})$  l'area dello scaloide (nel senso della geometria elementare), si ha:

$$
a(E_{\delta}) = f(a_1)\delta_1 + f(a_2)\delta_2 + ... +
$$
  
 
$$
f(a_n)\delta_n = \sum_{1}^{n} f(a_k)\delta_k
$$

L'area  $E_s$  è dunque la somma delle aree degli n rettangoli componenti lo scaloide.

Supponiamo ora di far tendere  $\delta$  a zero. Con questo tutte le ampiezze  $\delta k$  tendono simultaneamente a zero e il numero delle suddivisioni va all'infinito. Poiché la funzione  $f(x)$  è continua, si riconosce allo-

> ra che lo scaloide  $\delta$  tende a confondersi sempre più con il trapezoide E. Per poter definire l'area a(E) di questo, dobbiamo indagare se esiste finito il limite:

$$
\lim_{\delta \to 0} a(E_{\delta}) = \lim_{d \to 0} \sum_{1}^{n} f(a_{k} f(a_{k}) \delta_{k})
$$

Se esso esiste è allora naturale assumerlo come area del trapezoide ponendo per definizione:

$$
a(E) = \lim_{\substack{1 \\ 1}} \sum_{k=1}^{n} f(o_k) \, \delta_k
$$

L'operazione mediante la quale si passa dalla funzione  $f(x)$  al numero  $a(E)$  si chiama integrazione definita. Proviamo, ora che il meccanismo è più chiaro, ad esprimere il concetto di integrale definito.

**I** *Didattica* 

Sia y=f(x) una funzione definita e continua nell'intervallo [a,b I. Presi in tale intervallo n+1 punti  $x0, x1, \ldots, xn$  con:

$$
a = x0 < x1 < x2 < \dots < xn = b,
$$

l'intervallo stesso risulta diviso in n intervalli parziali:

$$
[0, \mathbf{x}_1] = \delta_1, [\mathbf{x}_1; \mathbf{w}_2] = \delta \dots [\mathbf{x}_{n-1} \mathbf{x}_n] = \delta_n
$$

Indichiamo ancora con δ. l'am-<br>-piezza della k-esima suddivisio ne; poniamo cioè (vedi **figura** 2):

$$
\delta_{k} = x_{k} x_{k+1} \qquad (K = 1, 2, ..., n)
$$

e sia  $\delta$  il massimo tra gli n numeri S<br>Prendiamo ora ad arbitrio nel primo intervallo un punto a 1, nel secondo un punto a2 eccetera, nell'ennesimo un punto an e, calcolati i rispettivi valori de1la funzione, consideriamo la seguente somma:

$$
S_{\delta} = f(a_1) \delta_1 + f(a_2) \delta_2 + ... +
$$
  
 
$$
f(a_n) \delta_n = \sum_{k=1}^{n} f(a_k) \delta_k
$$

La somma S<sub>s</sub> (vedi **figura 3**) si dirà una somma integrale della funzione  $f(x)$  nell'intervallo [a,b].

Consideriamo ora la totalità delle somme integrali  $S_{\delta}$ , ottenute facendo variare in tutti i modi possibili la suddivisione dell'intervallo [a,b] e la scelta dei punti ak.

Studiamo poi il comportamento di tali somme al tendere di  $\delta$  a zero (e quindi di n all'infinito). Per questo portiamo in ordinata in un piano ( $\delta$ ,S) in corrispondenza di ogni δ con 0< δ <=(b-a), i valori di tutte le somme  $\mathrm{S}_\mathrm{s}$ (cioè delle somme integrali che ammettono δ come massimo inter-<br>vallo di suddivisione). Risulta così (**figura 4**) definita una funzione di  $\delta$  che indi-<br>cheremo ancora  $S_g$ : questa è in generale a più valori perché, assegnato, si possono scegliere in infiniti modi sia gli xk che gli ak, perciò due somme  $\mathrm{S'_{8}S''_{\phantom{8}8'}}$  (corrispondenti a scelte distinte) avranno in genere valori diversi. Si può dimostrare che esiste finito il limite:

$$
\lim_{\delta \to 0} S_{\delta} = J
$$

Questo limite si chiama integrale definito tra a e b della funzione  $f(x)$  e si indica con il simbolo:

![](_page_58_Figure_15.jpeg)

 $f(x) dx$ a

Si pone cioè:

$$
\lim_{\delta\to 0}S_\delta=\smallint_a^b\hspace{-1.5pt}f(x)\,dx
$$

L'integrale definito è dunque il limite <sup>a</sup> cui tendono le somme integrali $S_{\delta}$ , al tendere a zero della massima ampiezza delle suddivisioni dell'intervallo [a,b]. L'intervallo [a,b 1 è detto intervallo di integrazione: a si chiama primo estremo e b secondo estremo.

Il simbolo visto rispecchia formalmente la somma integrale; il fatt<sup>o</sup>re dx per cui <sup>è</sup> moltiplicata la f(x) si scrive al posto dell'incremento  $\delta_k$  ed è il differenziale della variabile indipendente x. La x è detta variabile di integrazione.

Il valore dell'integrale è del tutto indipendente dalla lettera che si sceglie per designare tale variabile; si ha cioè:

$$
\int_{a}^{b} f(x) dx = \int_{a}^{b} f(t) dt = \int_{a}^{b} f(z) dz = ...
$$

Tra le somme integrali particolarmente notevoli sono dei due tipi seguenti.:

**1 - <sup>11</sup>**punto ak è scelto in modo che f\ak) sia il valore minimo di  $f(x)$  nell'intervallo  $[X_{\kappa}]$  $te:$  $X_{\kappa}$ ]. La corrispondente somma integra-

$$
S_{\delta}^n = M_1 \delta_1 + M_z \delta_2 + ... + M_n \delta_n
$$

si dice allora una somma integrale per difetto.

 $2$  - Il punto ak è scelto in modo che f(ak)

sia il valore massimo di f(x),  $M_{K}$ , nell'intervallo  $[X_{K-1} \ X_K]$ . La corrispondente somma integrale:

$$
S_{\delta} = m_1 \delta_1 + m_2 \delta_2 + ... + m_n \delta_n
$$

si dice allora una somma integrale per eccesso.

La **figura** 5 illustra le differenze di queste due somme integrali.

#### **Programma allegato**

Riportiamo di seguito un elenco di tutti i comandi e di tutte le possibilità, in modo da dare un supporto a chi è già pratico di questo campo e vuole utilizzare il programma.

Chi non è molto addentro nel discorso calcolo integrale, tenga presente che durante lo svolgimento di questo corso ci saranno abbondanti riferimenti al pro-

![](_page_59_Figure_8.jpeg)

<sup>g</sup>ramma, in modo da fornire a tutti un'esauriente spiegazione.

Una volta caricato il programma si presenta un menù le cui voci sono tutte signifìcative: non ci dovrebbero essere problemi per nessuna delle opzioni a disposizione.

<sup>P</sup>er quanto riguarda la prima, l'introduzione funzione, occone fare attenzione alla sintassi con cui si scrive la funzione: infatti la macchina controlla prima di dare i'OK e, se la funzione non è eseguibile, avverte l'operatore. Non possono essere caricate più di quattro funzioni separatamente: le funzioni x=k vengono inserite solo nell'opzione Sviluppo di aree.

La seconda routine è completamente automatica e non necessita spiegazioni.

L'opzione 3 è più compJessa: dovete fornire g1i estremi sia per le ascisse che per le ordinate e successivamente indicare quale funzione volete rappresentata.

Fino a quando il bordo rimane di colore bianco, significa che il computer sta disegnando e perciò non acetterà ulteriori comandi.

Quando il bordo tornerà nero avrete <sup>a</sup> disposizione i seguenti comandi:

• F1: disegna un'altra curva o ridisegna le curve se avete cambiato gli estremj delle ascisse o delle ordinate.

• F2: variazione ascisse; se non volete cambiarle pr<sup>e</sup>mete Return.

• F3: imposta il modo mirino.

• F4: variazione ordinate; come per F2.

• F5: disegna rette del tipo x=k; non ci sono limitazioni. • F6: ritorna a menù senza cancel-

lare le funzioni già inserite.

• F7: esegue i calcoli valutando il valore dell'area colorata.

• F8: cancella lo schermo e predjspone la macchina a un nuovo grafico senza variare gli estremi.

Quando impostate il modo mirino potete spostarvi sullo schermo con due velocità: con i tasti cursore a velocità normale e con i tasti Z e X a velocità superiore.

La configurazione tasti è simmetrica, qujndi è facile trovare i comandi.

Premendo il tasto F7 otterrete ascissa e ordinata del punto mirato (solo in modo mirino), mentre con F5 otterrete di colorare l'are<sup>a</sup> in cui è compreso il mirino.

Potrete colorare anche più aree, poi con F7, dopo un certo tempo, avrete il valore numerico delle aree colorate.

Occorre precisare che il valore ottenuto è puramente indicativo, in quanto per rendere il procedimento accettabile dal punto di vista del tempo abbiamo dovuto sacrificare la precisione. In ogni caso, se vengono opportunamente ingrandite le aree da caJcolare, si può arrivare anche <sup>a</sup> un grado di precisione inferiore all'1%. Nel prossimo numero ampJieremo la parte teorica e inizieremo a proporre alcuni esercizi.

**Alberto Palazzo** 

## **Simulatore di** ... **realtà!**

• *La massima espressione della Computer Graphics <sup>è</sup>rappresentata dai programmi di Ray-tracing. Sculpt 3D ne è un validissimo esempio.* 

Che cos'è Sculpt-3D? Sintetizzando al massimo una possibile definizione possiamo dire che si tratta di un CAD tridimensionale a colori, ma solo un'accurata descrizione può fare apprezzare la potenza di questo programma.

Innanzi tutto vi consigliamo di guardare attentamente le diverse illustrazioni che costituiscono senz'altro un'eccellente presenmancare l'uso dello schermo in plicate diventano illeggibili, modo Hold And Modify (HAM), mentre il lato estetico è completamodo Hold And Modify (HAM), mentre il lato es<br>che permette la rappresentazio- mente assente. che permette la rappresentazio- mente assente. ne sullo schermo di tutti i 4096 co- mendio-<br>Iori della Palette di Amiga conlori della Palette di Amiga con- rare un disegno tridimensionale<br>temporaneamente. consiste nel cancellare tutte le li-

consiste la tecnica di ray-tracing. una cosa banale, ma in realtà so-Poiché è la caratteristica mag- lo questo accorgimento comporta giormente degna di nota del pro- una complicazione notevole nelle gramma, è opportuno fornire

![](_page_60_Picture_7.jpeg)

tazione. Forse penserete che quei disegni sono stati creati da un professionista e che voi non riuscireste mai a realizzare cose del genere, ma non è così: Sculpt-30 non è un programma di disegno tipo De Luxe Paint, bensì è un programma che unisce alla semplicità del CAD tridimensionale la tecnica di disegno ray -tracing. Ovviamente per sfuttare a fondo questa caratteristica non poteva

*La finestra per* il *caricamento di un'immagine sopra la schermata di lavoro.* 

qualche informazione al riguardo. Il modo più semplice per raffigurare un oggetto tridimensionale in proiezione assonometrica, isometrica o anche in prospettiva è il cosiddetto metodo Wire frame, disponibile anche in Sculpt-3D, che consiste nel disegnare sullo schermo tutti gli spigoli di tutti gli oggetti. Naturalmente questo metodo è molto approssimativo: infatti le strutture com-

consiste nel cancellare tutte le li-Forse vi chiederete in che cosa nee nascoste. Potrebbe sembrare una complicazione notevole nelle<br>procedure di calcolo. È invece più semplice il passaggio successivo, che consiste nel colorare le facce dell'oggetto; dopo avere cancellato tutte le linee nascoste, ogni area racchiusa da un certo numero di spigoli rappresenta una faccia dell'oggetto e a questo punto è abbastanza semplice per il compu<sup>t</sup>er calcolare l'angolo tra la faccia e la sorgente di luce (o le sorgenti di luce qualora sia possibile averne più d'una) e in base a questo decidere la colorazione de1la faccia . Anche questo metodo è disponibile in Sculpt-3D e si chiama Painting (disegno). Questo sistema di disegno consente di ottenere già alcuni risultati discreti, ma siamo decisamente lontani dalle possibilità del ray-tracing.

> Sculpt-30 dispone di due tipi di raffigurazioni ray-tracing, una semplice e una più sofisticata:

> • **Snapshot.** Il primo passo di ray-tracing, che viene chiamato Snapshot (fotografia istantanea), consiste nel calcolare per ogni pixel dello schermo la traiettoria di tutti i raggi luminosi dalle sor-

## $L'angolo$  *di Amiga*

genti (che possono essere numerose) al punto in esame, fino all'osservatore. Naturalmente si deve tenere conto del coefficiente di riflessione dell'oggetto, nonché del fatto che l'intensità della luce è proporzionale al quadrato della distanza percorsa. In realtà Scu1 pt-3D esegue anche numerosi calcoli che permettono di ottenere altri effetti eccezionali, ma di questi parleremo più dettagliata<sup>m</sup>ente in seguito.

• Photo. Esaminiamo ora il più potente modo di raffigurazione degli. oggetti disponibile in Sculpt-3D: è stato chiamato Photo, e non è difficile immaginarne il motivo, infatti il risultato è quanto di più simile a una fotografia si possa immaginare sullo schermo di Amiga. La differenza sostanziale rispetto al modo Snapshot co<sup>n</sup>siste nel fatto che Sculpt-3d non solo calcola l'intensità della luce su ogni punto degli oggetti raffigurati, ma tiene conto anche delle ombre proiettate dagli stessi oggetti su altri oggetti o per terra.

### Come si usa

Prima di illustrare il programma nel dettaglio, vediamo come si procede per disegnare un qualunque oggetto con Sculpt-3D. Com<sup>e</sup> tutti i CAD tridimensionali, anche Sculpt-3D adotta la tecnica di mostrare l'insieme degli oggetti (che il programma chiama Scene <sup>e</sup>che quindi in seguito chiameremo Scena) da tre direzioni perpendicolari.

Il programma usa per semplicità i punti cardinali e quindi le direzioni di osservazione sono da sud a nord, da est a ovest e dall'alto verso il basso. Com'è ovvio, trattandosi di Amiga, le tre immagini sono poste in apposite fi<sup>n</sup>estre, che nel loro insieme costituiscono il Tri-view. Qualunqu<sup>e</sup> oggetto è definito da un insieme di facce, che in pratica sono dei triangoli. Per definire una faccia si definiscono tre punti e si richiama un'apposita opzione. Per definire un punto basta posizionare il

*Esempio di immagine creata da Sculpt 3D. Notevole l'effetto lucido della buccia della mela.* 

![](_page_61_Picture_7.jpeg)

cursore, una crocetta, nel. punto desiderato e premere il tasto destro del mouse, mentre si tiene pr<sup>e</sup>muto il tasto sinistro.

Posizionare il cursore non è cosa banale, come nel caso di programmi di grafica bidimensionale: i gradi di libertà infatti sono tre, mentre lo schermo ne ha solo due. D'altronde non si può definire un punto nello spazio semplice<sup>m</sup>ente posizionando il cursore su una superficie bidimensionale come lo schermo. È allora necessaria un'azione combinata su due finestre del Tri-view. Sulla finestra Down (quella che mostra l'oggetto da11'a1to verso il basso) potete scegliere la posizione del <sup>c</sup>ursore <sup>s</sup>ul piano orizzontale, ma non ne potete indicare l'altezza. Si comincia comunque col scegliere tale posizione, dopodiché si porta il cursore su una delle altre due finestre, per esempio la North, e si sposta il cursore più o meno in alto, mantenendone la posizione orizzontale. In questo modo la posizione ne11o spazio è completamente definita.

### Perfezionamento dell'oggetto

Come abbiamo detto, tutti gli oggetti sono forma ti da facce e più precisamente da triangoli. È però evidente che in questo modo è estremamente difficile realizzare figure un po' complesse. Entra allora in gioco un utilissimo set di istruzioni che permette di aggi ungere alla scena i solidi più co-

muni: tale menù, oltre alla comoda opzione di duplicazione, comprende la generazione di sfere, semisfere, cubi, prismi, dischi, cerchi, cilindri e tubi. Abbinando la generazione diretta delle facce alle opzioni di questo menù è possibile realizzare con relativa facilità qualsiasi figura geometrica. Il Tri-view inoltre dispone di numerosi comandi, detti gadgets, che agevolano il disegno della figura desiderata. Tali gadgets consistono in 16 mini-icone presenti su ciascuna delle tre finestre del Triview. A questo punto occorre precisare che i vertici durante la ste<sup>s</sup>ura del disegno possono essere di due tipi: selezionati o non selezionati. I primi sono di colore giallo, mentre i secondi sono viola. È possibile selezionare uno o più vertici in numerosi modi, che esamineremo via via che verrà illustrato il programma. AJcuni gadgets sono i classici comandi Amiga, come il movimento, l'ingrandimento e la priorità delle fine<sup>s</sup>tre, mentre altri sono specifici comandi di Sculpt-3D. Naturalmente le tre finestre di Tri-view sono collegate, pertanto se ne allargate una si allargheranno anche le altre, in modo da inquadrare tutte la stessa porzione del disegno.

E possibile invertire il punto di osservazione dell'immagine, nonché spostare l'inquadratura e l'ingrandimento della finestra. Per spostare l'inquadratura si possono utilizzare le quattro frecce che

consentono il movimento nelle quattro direzioni, oppure si può disporre il cursore nella posizione che si desidera diventi il centro della finestra, per poi selezionare il gadget Center. Questo set di co<sup>m</sup>andi permette di lavorare con la precisione desiderata su qualsiasi particolare.

È anche possibile spostare un certo numero di vertici selezionando il Grabber, che forza i vertici selezionati a seguire il cursore. Questo comando è particolarmente comodo perché consente il posizionamento approssimato dei vertici durante una prima stesura del disegno: infatti è sempre possibile modificarne la posizione in seguito, dopo avere osservato una prima bozza. Questo gadget inoltre permette la creazione di figur<sup>e</sup> originali: se per esempio volete disegnare una palla da football americano, potete dapprima creare una sfera con l'apposito comando, e poi potete allungarne le estremità con il Grabber. Sculpt-3D è talmente ricco di accessori che è facilissimo inventare trucchi: basta un po' di fantasia, oltre naturalmente a una certa pratica.

Non poteva mancare un gadget per ruotare i vertici selezionati, la qual cosa permette per esempio di creare figure che sembrino avvitate attorno al proprio asse. Infme un ultimo gadget permette di selezionare tutti i vertici inquadrati dalla finestra.

In un primo momento si rimane

un po' confusi davanti a tante possibilità di editing, d'altra parte tutti i comandi di Sculpt-3D sono davvero semplicissimi e intuitivi, ed è sufficiente iniziare a disegnare qualche piccola figura e provare a modificarla per impadronirsi rapidamente della tecnica necessaria.

### Il programma <sup>e</sup>i menù

Passiamo ora alla descrizione del programma esaminando i vari menù a discesa che raccolgono <sup>t</sup>utti i comandi disponibili, a parte naturalmente i vari gadgets. I menù Edite Tools, unitamente ai comandi di Tri-view gestibili tramite i gadgets, consentono la com<sup>p</sup>leta definizione della scena che costituisce il nostro disegno. I menù Observer e World definiscono il punto d'osservazione dell'oggetto e l'ambiente circostante; il menù Project permette le operazioni di input-output.  $.91J$ 

### • Il menù Edit

Il menù Edit inizia con alcuni comandi che permettono la selezione e la deselezione dei vertici: questi comandi sono completati dai tool Selector e Deselector, di<sup>s</sup> ponibili dal menù Tools, e costituiscono un notevole insieme di accessori per selezionare con facilità i vertici desiderati. Ci sono inoltre alcuni sottomenù:

- *Erase.* Permette la cancellazione di una o più parti della sce-

![](_page_62_Picture_11.jpeg)

*Ancora un'immagine da Sculpt 3D. L'effetto ombra conferisce all'oggetto grande realismo.* 

na. Questo sottomenù è molto completo e consente di eliminare facilmente delle parti del disegn<sup>o</sup> indesiderate.

- *Do* (fare). Serve per creare le figure solide predefinite di cui abbiamo già parlato.

- *Texture* (struttura). Contiene le seguenti opzioni:

- *Opaco*
- *Lucido*
- *Specchio*
- *Luminoso*
- *Vetro.*

Questo sottomenù permette di definire il tipo di superficie di cui è costituito il nostro oggetto. Gli effetti che si possono realizzare con un uso accurato di queste opzioni sono davvero eccezionali: osservate a questo proposito la mela-esempio che viene fornita insieme al programma che ha come Texture lo specchio. Abbiamo provato a utilizzare l'effetto Vetro con risultati davvero insperati: Scul<sup>p</sup>t-3D dà davvero l'impressione di avere disegnato un oggetto di vetro, anzi di cristallo. Gli effetti Opaco e Vetro forniscono all'oggetto un aspetto ordinario, mentre l'effetto Luminoso è utilissimo per imporre a un oggetto un colore, impedendo che su di esso agiscano le conzioni di illuminazione ambientale.

- *Color.* Serve a definire il colore degli oggetti. Questo menù funziona in modo analogo ai tipici menù di gestione Palette di Amiga, ovvero con tre slides controllabili da mouse che regolano la percentuale di rosso, verde e blu.

- *Lamps.* Controlla l'illuminazione ambientale, permettendo di creare lampade da disporre dove si desidera nella scena. Naturalmente è possibile definire il colore delle lampade al solito modo, nonché la luminosità.

Questi ultimi tre sottomenù sono affiancati da un ulteriore sottomen ù che consente di variare i diversi parametri (colore e texture

## $L'angolo$  *di Amiga*

per gli oggetti, colore e luminosità <sup>p</sup>er le lampade) di oggetti già creati: quando si disegna un oggetto, esso viene infatti impostato di default sui valori correntemente inseriti nei sottomenù Color, Texture e Lamps, e resta inalterato se si modificano in seguito questi parametri.

Dal menù Edit è presente il comando Coordinates, che permette di vedere in una piccola finestra (che può essere portata in qualunque posto dello schermo) le coordinate del cursore.

- *Smoothing.* Sculpt-3D, così come tutti i programmi CAD, non può creare oggetti esattamente circolari come sfere, cilindri e così via, tuttavia (vedi la solita mela) <sup>è</sup> in grado di disegnarli. Supponiamo che vogliate disegnare una sfera: con il comando Sphere Sculpt-3D disegnate un icosaedro, ovvero un solido con venti facce triangolari. Se non utilizzate il comando Smoothing, Sculpt-3D vi mostra un icosaedro, ma con il magico comando vedrete proprio una sfera, nei limjti della risoluzione grafica di Amiga. Il comando Smoothing agisce sui bordi di ciascuna faccia <sup>d</sup>egli oggetti arrotondandoli in modo che si congiunga morbidamente con le facce adiacenti. L'effetto è davvero eccellente e, se utilizzato in modo HAM, permette di realizzare oggetti come la melaesempio.

## •Il menù Tools

Nel menù Tools ci sono varie

funzioni; vediamo le più importanti:

- Fill. Suddivide una faccia selezionata in molti triangoli, al fine di creare un piano ricco di vertici sui quali agire con il magnete (comando Magnet nello stesso menù). Quest'ultimo, che può essere attrattivo o repulsivo, è un Tool gestito con il mouse che attira o respinge i vertici selezionati in proporzione alla distanza dalla quale agisce: sostanzialmente <sup>è</sup> simile al gadget Grabber, ma <sup>a</sup> differenza di questo non agisce rigidamente, bensì in modo differenziato da punto a punto.

*<i>-Curve*</del>. Serve per tracciare una serie di segmenti uniti a una estremità, ovvero una linea spezzata.

' - *Extrude.* È di notevole utilità per realizzare numerosi tipi di solidi in quanto agisce sui vertici selezionati ricopiandoli e traslandoli in modo da creare un prisma inclinato a piacere, a partire da qualunque figura piana.Con Extrude <sup>r</sup>ealizzare cilindri o solidi di forma cilindroide più o meno inclinati <sup>è</sup> un giochetto.

Con questo comando abbiamo terminato la descrizione dei comandi geometrici, ossia dei comandi destinati a creare la forma <sup>d</sup>egli oggetti da raffigurare. A questo punto in un normale CAD tridimensionale avremmo anche praticamente terminato la descri-

![](_page_63_Picture_11.jpeg)

*La complessità dell'immagine ha richiesto*  tempi *di <sup>e</sup>laborazione lunghissimi, ma ne* è *valsa*  la *penai* 

zione del programma, ma con Sculpt-3D abbiamo appena iniziato.

#### • Il menù Observer

Passiamo a un altro menù, che si chiama Observer <sup>e</sup>che quindi serve a definire il modo in cui si guarda l'oggetto. Anche que<sup>s</sup>to menù è suddiviso in numerose opzioni:

- *Mode*. Serve per definire i parametri fondamentali per l'esecuzione del disegno (ovvero il modo di raffigurazione che può essere scelto tra Wire frame, Painting, Snapshot o Photo), la risoluzione dello schermo (che può essere di <sup>32</sup>0 o 640 pixel in orizzontale e di 200 o 400 pixel in verticale), nonché il numero di piani di bit (in in<sup>g</sup>lese bit-planes). A questo proposito bisogna ricordare che il modo RAM può essere ottenuto sce<sup>g</sup>liendo 6 bit-planes, inoltre se si seleziona il modo Hi-Res (640 pixel in orizzontale) non si possono avere più di 16 colori sullo schermo, ovvero un massimo di 4 bit<sup>p</sup>lanes. Invece la scelta del modo interlacciato (400 pixel in verticale) non altera la scelta dei colori, tuttavia tale modo può essere utilizzato solo se si dispone di un'espansione di memoria, altrimenti solo le immagini più sem<sup>p</sup>lici potranno essere elaborate da Sculpt-30. Non ha senso utilizzare i modi Snapshot e Photo se non si utilizza il modo HAM, infatti con soli 32 colori suJ1o schermo non è possibile ottenere le stupende sfumature che Sculpt-3D è in grado di generare.

- *Location e Target.* Questi due comandi servono per selezionare il punto e la direzione di osservazione.

- *Lens.* Permette di selezionare l'angolo dcl cono ottico dell'ipotetico osse<sup>r</sup> vatore. Attenzione: porsi vicino all'oggetto con un obiettivo grandangolo non produce lo stesso effetto che si ottiene allontanandosi dall'oggetto con un cono ottico più stretto, infatti le im-

## **I** *L'angolo di Amiga*

magini prodotte da Sculpt-3D sono in prospettiva, quindi un teleobiettivo produce immagini più <sup>p</sup>iatte di un grandangolo, proprio come se scattaste una fotografia.

- *Exposure .* Un'altra opzione che suggerisce il confronto di Sculpt-3D con una macchina fotografica è la possibilità di regolare il tempo di esposizione. Dì defaul<sup>t</sup>il programma sceglie da sé tale parametro in modo da ottenere il migliore effetto, tuttavia vi lascia la possibilità di ottenere un'immagine sovra o sotto-esposta, qualora abbiate bisogno di tale effetto (se per esempio volete un disegno particolarmente cupo o molto brillante).

- *Anti-aliasing.* Come tutte le immagini generate da un computer, anche Sculpt-3D tende a generare linee leggermente a zig zag, la qual cosa d'altra parte è del tutto intrinseca a1la natura del computer; con questa opzione potrete limitare al massimo tale sgradevole effetto.

- *Tìlt.* Continuiamo il parallelo con la fotografia: le fotografie che ci facciamo scattare dagli amici sono inevitabilmente storte; Scul<sup>p</sup>t-3D è talmente realistico che vi permette anche di ottenere questo effetto, se lo desiderate. Tra l'altro è possibile utilizzare questa opzione per ruotare le immagini di 90° in modo da ottenere immagini più alte che larghe (anche se dovrete girare il monitor per guardarle).

-*Image size.* Questa opzione riguarda le dimensioni del disegno: si può scegliere tra cinque possibilità, dalla minuscola Tiny , alla Jumbo che occupa l'intero monitor.

- *Start, Abort, Show.* Nel menù Observer troviamo anche le istruzioni per creare il disegno e per interromperne la creazione. Si deve infatti ricordare che la generazione di un'immagine in modo ray-tracing richiede una note*Un'imniagine*  un po' più *complessa. Questa volta la superficie della mela <sup>è</sup>speculare.* 

vole quantità di calcoli, pertanto è decisamente utile generare immagini piccole, almeno finché il disegno non è completo.

### **•Il menù World**

Questo menù serve per definire l'ambiente circostante. Permette di definire un cielo e un terreno, con tanto di effetto nuvole per il primo e di effetto scacchiera per il secondo, naturalmente opzionali. Questo effetto scacchiera permette di apprezzare al meglio l'effetto di prospettiva generato da Sculpt-3D. È inoltre presente il comando Illumination che consente di definire un'illuminazione di fondo, oltre a quella delle lampade.

### • Il **menù Project**

Il menù Project, ben noto agli utenti Amiga perché present<sup>e</sup> praticamente in tutti i programm<sup>i</sup> di editing, serve per caricare e salvare i propri lavori, nonché per vedere i files presenti sul dischetto, che sono sia di tipo Scene, ossia rappresentano un insieme di oggetti, sia di tipo Image, che raffiguxano cioè il prodotto finito, senza conservare traccia della struttura che li ha generati. Naturalmente i files di tipo lmage rispondono allo standard IFF, quindi sono leggibili da tutti i programmi grafici Amiga. E possibile generare files di oltre 6 bit-planes, per l'esattezza è possibile creare disegni nei quali i vari colori sono definiti da ben 256 tonalità di ross<sup>o</sup>

![](_page_64_Picture_13.jpeg)

e altrettante di blu e di verde. Il numero totale dei colori è 16. 777 .216. Naturalmente Amiga non può raffigurare simili sfumature, tuttavia genera un file che può essere utilizzato da apparecchiature grafiche più sofisticate. Esiste inoltre la possibilità di creare file batch nei quali inserire un elenco di comandi, che poi Sculpt-3D può eseguire autonomamente.

### **A chi serve questo programma**

Certamente a tutti per divertirsi, infatti è decisamente semplice da usare; il manuale (in inglese) è stato realizzato molto bene e descrive accuratamente tutte le possibilità del programma, permettendo anche a chi è del tutto incapace di disegnare a mano libera di ottenere disegni fantastici.

Questo programma è davvero completo e probabilmente resterà ineguagliabile per molto tempo. È <sup>p</sup>iuttosto lento nei modi Snapshot e Photo. In effetti questa lentezza è dovuta al limite fisico della macchina, il cui 68000 è messo davvero duramente al lavoro.

Per chi fosse veramente interessato è già disponibile sul mercato un nuovo pr<sup>o</sup>gramma: esso consente di creare animazioni di immagini generate da Sculpt 3D . Si tratta di un'utility veramente eccezionale destinata sicuramente a far parlare molto di sé in futuro.

### **Gianni Arioli**

## *Vorrei sapere, vorrei proporre*

## **Trasportabilità del C64**

Mi capita spesso di dover trasportare il mio sistema, costituito da un C64, un drive 1541 e una stampan<sup>t</sup>e Mps 803. Pur utilizzando i cartoncini anti-vibrazione protettivi per la testina del drive e quello per la testina della stampante, situati uno al posto del floppy e l'altro tra la matrice a punti e il rullo di battitura della stampante, mi ritrovo spesso alla fine del viaggio co<sup>n</sup>il drive, la stampante <sup>o</sup> addirittura la consolle del C64 malfunzionanti. Quale può essere la causa dei miei problemi? Inoltre, è possibile rendere completa la portatilità del mio sistema alimentandolo tramite la batteria dell'auto?

**Roberto Libralon**  Padova

*Questo problema, molto spesso sottovalutato, affiigge molti più lettori di quanto ci saremmo aspettati.* 

*Tutti gli elementi di un sistema hardware, accessori compresi, e in special modo* il *disk drive, subiscono danni anche molto gravi in seguito a un viaggio, soprattut· to se esso viene effettuato in automobile.* 

*Il sistema più sicuro per proteggere* il *computer* è *quello di trasportarlo sempre nel proprio imballaggio originale. Il polistirolo espanso, che costituisce l'elemento primario dell'imballaggio, e la sua forma anatomica, assicurano protezione agli elementi del sistema durante il trasporto dalla fabbrica al rivenditore. Se non avete più gli imballaggi originali potei.e chiudere i c01nponenti del siste-*

*ma in scatole imbottite di polistirolo a lastre o a forma di patatine. Il polistirolo, infatti, <sup>è</sup> l'unico materiale ingradodi* as*sicurare protezione sia contro gli sballottamenti sia contro l'eccessiva temperatura. Il calore dilata* i *componenti elettroni· ci e questo, unitamente agli scossoni accidentali subiti du rante* il *viaggio, provoca spesso il danneggiamento del sistema.* 

*Per quan<sup>t</sup>o riguarda la possibilità di alimentare il Commodore 64 mediante un generatore elettrico portatile, come* la *batteria dall'auto riteniamo che il collegamento debba essere effettuato da una persona molto esperta. Infatti i computer sono estremamente sensibili alle variazioni di intensità di alimen· tazione.* 

## **Per una RadioElettronica & Computer migliore**

-------------------------------------

Aiutaci a rendere Radio Elettronica & Computer sempre più interessante. Compila questo breve questionario, ritaglialo e invialo a: Radio Elettronica & Computer · Questionario · Via Ferri 6 • 20092 Cinisello Balsamo (Ml).

- 1. Quanti anni hai?
- $@12 17$
- ® 18 . 24
- @ 25 34
- © 35 . 49
- @ Oltre 50
- 2. Usi il computer soprattutto per?
- <D Lavoro
- ® Studio
- ® Programmazione

3. Con quale regolarità segui questa rivista?

- *<sup>O</sup>* Tutti i numeri
- ~ Il 50% dei numeri
- ® Quasi nessuno

4. Quali argomenti preferisci fra quelli trattati su RE&C?

 $O$  Consigli di programmazione avanzata

**Nome** .................................................................................................... .

- ® Uti11ty e loro utilizzo
- ® Videogames e intrattenimento

**DATI PERSONALI** 

- © Prove hardware
- **<sup>6</sup>** Recensioni varie
- @ Angolo di Amiga
- $\oslash$  Fai da te
- 5. Quali argomenti vorresti fossero trattati su RE&C?
- © Articoli per uso didattico
- 
- (3) Articoli per principianti
- 
- 6. Quali altri computer usi oltre al C64?
- © Commodore Amiga
- 2 Apple II
- @ Appie Macintosh
- © Ms-Dos
- <5> Altri

7. Quali periferiche completano il tuo

- computer?
- **1** Drive
- *<2>* Stampante

@ Monìtor

- © Modem
- @ Altro

10 . Quanti programmi acquisti ogni anno?

- © 0-10
- ® 11·20
- @ Più di 20

11 . Che tipo di programmi usi di più?

- © Giochi
- 2 Utility
- ® Didattici

12. Possiedi un Commodore Amiga? **10 Sì**  $\oslash$  **No** 

13. Hai intenzione di acquistarlo? © Sì @ No

14. A scuola usi il computer?  $\circledcirc$  Si  $\circledcirc$  No

15. Se Sì, *è* un C 64 ? <D Sì ® No

14. Qual *è* la rivista di informatica che leggi di più?

- $@$  Radio Elettronica&Computer
- <sup>2</sup> Commodore Computer Club
- <sup>3</sup> Commodore Professional
- © Altre (altre quali)

![](_page_65_Picture_951.jpeg)

- *(2)* Corsi di programmazione
- © Articoli per C128, C16, Plus 4

![](_page_67_Figure_0.jpeg)